Configuring JMS on Weblogic Server 12c Oracle FLEXCUBE Universal Banking Release 14.1.0.0.0 [May] [2018]

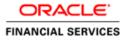

## **Table of Contents**

| 1. IN | TRODUCTION                                                | 1  |
|-------|-----------------------------------------------------------|----|
| 1.1   | Purpose                                                   |    |
| 1.2   | INTRODUCTION                                              |    |
| 1.3   | WEBLOGIC 12C NEW FEATURES                                 |    |
| 1.4   | COMPONENTS DIAGRAM & DATA FLOW                            |    |
| 2. PR | RE-REQUISITES                                             | 4  |
| 2.1   | Machines                                                  | Λ  |
| 2.1   | DYNAMIC CLUSTERS AND MANAGED SERVERS                      |    |
| 2.2   | DATASOURCE                                                |    |
| 2.4   | Shared Folder                                             |    |
|       | IS CONFIGURATION                                          |    |
| 3.1   | PERSISTENCE STORE CREATION                                |    |
| 3.1   | JMS SERVER CREATION                                       |    |
| 3.2   | CLUSTER CONFIGURATION FOR SERVICE MIGRATION               |    |
|       |                                                           |    |
| 4. JM | IS MODULE CREATION                                        | 11 |
| 4.1   | Module Creation                                           | 11 |
| 4.2   | SUB DEPLOYMENT CREATION                                   | 13 |
| 4.3   | RESOURCE CREATION                                         | 15 |
| 4.3   |                                                           |    |
| 4.3   | 3.2 Connection Factory Creation                           | 18 |
| 5. SE | ERVER RESTART                                             | 21 |
| 6. FO | DREIGN SERVER CREATION                                    | 23 |
| 6.1   | Module Creation                                           | 23 |
| 6.2   | Foreign Server Creation                                   | 25 |
| 6.3   | Foreign Server Configuration                              | 29 |
| 7. AP | PPLICATION DEPLOYMENT                                     |    |
| 8. FR | REQUENTLY ASKED QUESTIONS                                 |    |
| 8.1   | APPLICATION AND JMS CLUSTER DEPLOYED ON SAME CLUSTER      | 34 |
| 8.2   | APPLICATION SHOWS WARNING UPON RESTART OF MANAGED SERVERS |    |
| 8.3   | SECURING FILE STORE DATA                                  |    |
| 8.4   | T3s Protocol                                              |    |
| 8.5   | How to Test the Deployment                                |    |
| 8.6   | INCREASE MAXIMUM NUMBER OF MESSAGE-DRIVEN BEAN THREADS    |    |
| 8.6   | 6.1 Modify weblogic-ejb-jar.xml                           | 37 |
|       | 6.2 Work Manager Creation                                 |    |
| 8.7   | HOW HIGH AVAILABILITY IS ACHIEVED                         |    |
| 8.8   | How to setup for Scheduler/Notifications                  |    |
| 8.9   | What other modules uses JMS Queue's                       |    |
| 8.10  | References                                                | 42 |

## 1. Introduction

### 1.1 Purpose

The purpose of this document is to explain the steps required for JMS Configuration in cluster mode for

- 1) FCUBS 12.1
- 2) WebLogic Server 12.1.3.0.0

### 1.2 Introduction

Below is brief description on major components in Weblogic JMS Server architecture

### **JMS Server**

JMS server acts as management container for JMS queue and topic resources defined within JMS modules that are targeted to specific that JMS server. A JMS server's main responsibility is to maintain persistent storage for these resources, maintain the state of durable subscriber and etc. JMS servers can host a defined set of modules and any associated persistent storage that reside on a WebLogic Server instance

### **JMS Module**

JMS modules are application-related definitions that are independent of the domain environment. JMS modules group JMS configuration resources (such as queues, topics, and connections factories). These are outside domain configuration. JMS modules are globally available for targeting to servers and clusters configured in the domain and therefore are available to all the applications deployed on the same targeted. JMS modules contain configuration resources, such as standalone queue and topic destinations, distributed destinations, and connection factories.

### Subdeployment

Subdeployment is also known as Advanced Targeting. Subdeployment resource is a bridge between the group of JMS resources and JMS Servers. When you create a JMS resource you need to choose one Subdeployment.

### **JMS Resources**

- 1) **Queue** defines a point-to-point destination type, which are used for asynchronous peer communications. A message delivered to queue is distributed to only one customer.
- 2) **Topic** defines a publish/subscribe destination type, which are used for asynchronous peer communication. A message delivered to topic is distributed to all topic consumers
- 3) **Distributed queue** defines a set of queues that are distributed on multiple JMS servers, but are accessible as a single, logical queue to JMS clients
- 4) **Distributed topic** defines a set of topics that are distributed on multiple JMS servers, but which as accessible as a single, logical topic to JMS clients.
- 5) **Uniform Distributed Queue**: queue members are created uniformly from a common configuration.

### Persistence store

A persistent store provides a built-in, high-performance storage solution for weblogic server subsystems and services that required persistence. There are two type of mechanism to store the message

- 1) File based persistence store -> Message is stored in a file
- 2) DB based persistence store -> Message is stored in Database.

### 1.3 Weblogic 12c New Features

Before weblogic 12c JMS Servers and stores are targeted to individual WLS Servers. Scaling up requires configure the JMS server, the store and target it to new WLS Server

In 12c JMS Servers and stores are targeted to WLS cluster. Scaling up requires to add a WLS server to the cluster.

### Architecture previous to 12c

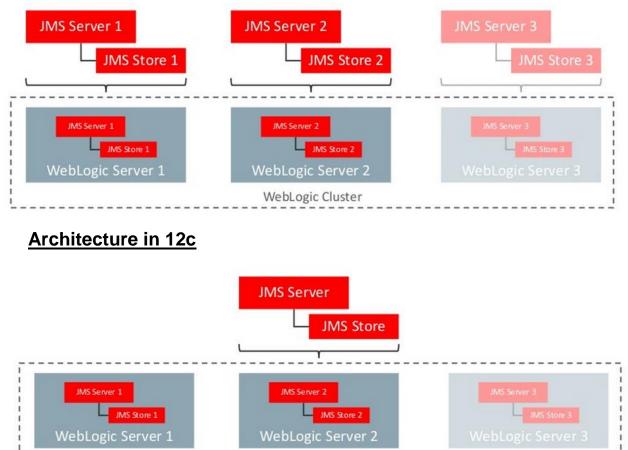

### WebLogic Cluster

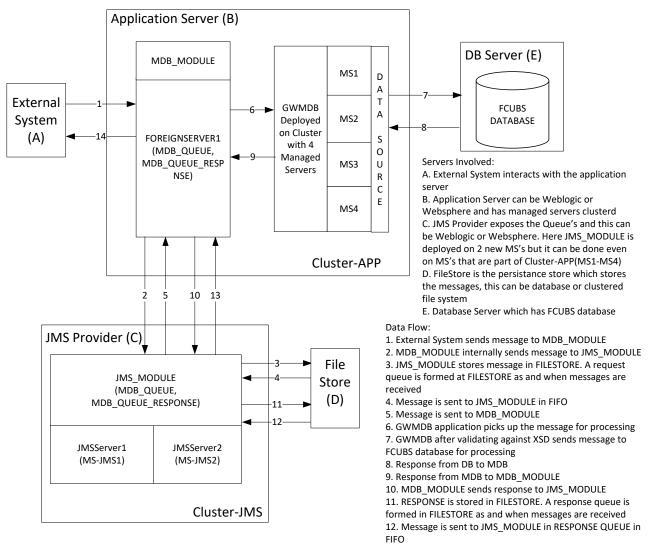

### 1.4 Components Diagram & Data Flow

Below is the flow diagram which indicates various components that are used and the document explain steps to create.

13, 14. External system to read the response message from Response Queue

## 2. Pre-Requisites

The document assumes that the below are created before proceeding JMS creation.

## 2.1 <u>Machines</u>

MAC-1 & MAC-2

|                                                                                               | dministration Console 12c                                                                                                    | Ŏ                                             |  |  |  |  |
|-----------------------------------------------------------------------------------------------|----------------------------------------------------------------------------------------------------|-----------------------------------------------|--|--|--|--|
| Change Center                                                                                 | 🔒 Home Log Out Preferences 🔤 Record Help                                                                                                    | Welcome, weblogic Connected to: pegjme        |  |  |  |  |
| View changes and restarts                                                                     | Home >Summary of Servers >Summary of Machines                                                                                                    | Home >Summary of Servers >Summary of Machines |  |  |  |  |
| Configuration editing is enabled. Future                                                      | Summary of Machines                                                                                                    |                                               |  |  |  |  |
| changes will automatically be activated as you<br>modify, add or delete items in this domain. | A machine is the logical representation of the computer that hosts one or more WebLogic Server instan<br>optimum server in a cluster to which certain tasks, such as HTTP session replication, are delegated. The<br>Manager to start remote servers. |                                               |  |  |  |  |
| 🖻 - Environment                                                                               | This page displays key information about each machine that has been configured in the current WebLog                                                                                                    | gic Server domain.                            |  |  |  |  |
| Servers                                                                                       |                                                                                                    |                                               |  |  |  |  |
|                                                                                               |                                                                                                    |                                               |  |  |  |  |
| Coherence Clusters                                                                            | Customize this table                                                                                                    |                                               |  |  |  |  |
| ··· Machines                                                                                  |                                                                                                    |                                               |  |  |  |  |
| Virtual Hosts                                                                                 | Machines                                                                                                    |                                               |  |  |  |  |
| Work Managers                                                                                 | New Clone Delete                                                                                                    | Showing 1 to 2 of 2 Previous   Next           |  |  |  |  |
| LStartup and Shutdown Classes                                                                 |                                                                                                    | Showing 1 to 2 of 2 Previous   Next           |  |  |  |  |
| Deployments<br>Services                                                                       | 🔲 Name 🗞                                                                                                    | Туре                                          |  |  |  |  |
| Security Realms                                                                               |                                                                                                    |                                               |  |  |  |  |
| Interoperability                                                                              | MAC-1                                                                                                    | Machine                                       |  |  |  |  |
| +-Diagnostics                                                                                 | MAC-2                                                                                                    | Machine                                       |  |  |  |  |
| How do I                                                                                      | New Clone Delete                                                                                                    | Showing 1 to 2 of 2 Previous   Next           |  |  |  |  |
| <ul> <li>Create and configure machines</li> </ul>                                             |                                                                                                    |                                               |  |  |  |  |
| <ul> <li>Assign server instances to machines</li> </ul>                                       |                                                                                                    |                                               |  |  |  |  |

## 2.2 Dynamic Clusters and Managed Servers

Ensure Dynamic cluster for FCUBS (4 Managed Servers) and Dynamic cluster for JMS Deployment (2 Managed Servers)

|                                                                                                    | Administration Console 12c                                                                                                    |                                                                                                    |                     |                        |                  |                           | Ç                                                       |  |  |
|----------------------------------------------------------------------------------------------------|----------------------------------------------------------------------------------------------------|----------------------------------------------------------------------------------------------------|---------------------|------------------------|------------------|---------------------------|---------------------------------------------------------|--|--|
| Change Center                                                                                            | 🔒 Home Log Out Preferences 🖂                                                                                                    | Record Help                                                                                                    | Q                   |                        |                  | Welcome, weblogic         | onnected to: FCUBSDoma                                  |  |  |
| View changes and restarts                                                                                |                                                                                                    | Home >Summary of Servers >Summary of Clusters >Summary of Server Templates >Summary of Clusters >Summary of Servers >Summary of Clusters >Summary of Server Templates >Summary of<br>Clusters >Summary of Servers >Summary of Clusters |                     |                        |                  |                           |                                                         |  |  |
| Click the Lock & Edit button to modify, add or delete items in this domain.                              | Messages                                                                                                    |                                                                                                    |                     |                        |                  |                           |                                                         |  |  |
| Lock & Edit Release Configuration                                                                        | Summary of Clusters                                                                                                    | All changes have been activated. No restarts are necessary.  Summary of Clusters                                                                                                    |                     |                        |                  |                           |                                                         |  |  |
| Domain Structure                                                                                         | This page summarizes the dusters the                                                                                                    | at have been configured in the cu                                                                                                    | rrent WebLogic Serv | er domain.             |                  |                           |                                                         |  |  |
| Environment    Servers    Server Templates    Machines    Virtual Hosts    Work Managers                 | A duster defines groups of WebLogi Customize this table Clusters (Filtered - More Column Click the Lock & Editbutton in the C New OCone Delete | ıs Exist)                                                                                                    |                     |                        |                  | Showing 1 to              | 2 of 2 Previous   Next                                  |  |  |
| Startup and Shutdown Classes                                                                             | 🗌 Name 🐟 🛛 Cluster Addres                                                                                                    | s Cluster Messaging Mode                                                                                                    | Migration Basis     | Default Load Algorithm | Replication Type | Cluster Broadcast Channel | Servers                                                 |  |  |
| Services     Services     How do I                                                                       | Cluster-App                                                                                                    | Unicast                                                                                                    | Database            | Round Robin            | (None)           |                           | DC_FCUBS_1,<br>DC_FCUBS_2,<br>DC_FCUBS_3,<br>DC_FCUBS_4 |  |  |
| Configure dusters     Assign server instances to dusters     Configure dusters                           | Cluster-JMS                                                                                                    | Unicast                                                                                                    | Database            | Round Robin            | (None)           |                           | DC_JMS_1,<br>DC_JMS_2                                   |  |  |
| Configure server migration in a duster     Configure cross-duster replication     Create dynamic dusters | New v Clone Delete                                                                                                    |                                                                                                    |                     |                        |                  | Showing 1 to              | 2 of 2 Previous   Next                                  |  |  |

|                                                                                | dministration   | Console 12c                                     |                         |                                  |                          |                           |                              | Ç                                 |
|--------------------------------------------------------------------------------|-----------------|-------------------------------------------------|-------------------------|----------------------------------|--------------------------|---------------------------|------------------------------|-----------------------------------|
| Change Center                                                                  | 🔒 Home          | Log Out Preferences                             | Record Help             | ٩                                |                          |                           | Welcome, we                  | blogic Connected to: FCUBSDom     |
| View changes and restarts                                                      |                 | ummary of Server Template<br>Summary of Servers | es >Summary of Cluster  | s >Summary of Servers >Summar    | y of Clusters >Summary ( | of Servers >Summary of Cl | usters >Cluster-JMS >Summary | of Servers >Summary of            |
| Click the Lock & Edit button to modify, add or<br>delete items in this domain. |                 | of Servers                                      |                         |                                  |                          |                           |                              |                                   |
| Lock & Edit                                                                    | Configur        | ation Control                                   |                         |                                  |                          |                           |                              |                                   |
| Release Configuration                                                          | A server        | is an instance of WebLog                        | gic Server that runs in | its own Java Virtual Machine (J\ | M) and has its own conf  | iguration.                |                              |                                   |
| omain Structure                                                                | This pag        | e summarizes each serve                         | r that has been config  | ured in the current WebLogic Se  | rver domain.             | -                         |                              |                                   |
| - EnvironmentServersClustersServer Templates                                   | دًي<br>♦ Custor | mize this table                                 |                         |                                  |                          |                           |                              |                                   |
| └Migratable Targets<br>Coherence Clusters<br>Machines<br>Virtual Hosts         |                 |                                                 |                         |                                  |                          |                           |                              |                                   |
| Work Managers                                                                  | New             | Clone Delete                                    |                         |                                  |                          |                           | Sh                           | owing 1 to 7 of 7 Previous   Next |
| Deployments<br>Services                                                        |                 | ame 💫                                           | Туре                    | Cluster                          | Machine                  | State                     | Health                       | Listen Port                       |
| ow do I                                                                        | - A             | dminServer(admin)                               | Configure               | ed                               |                          | RUNNING                   | 🖋 ОК                         | 7001                              |
|                                                                                | D               | C_FCUBS_1                                       | Dynamic                 | Cluster-App                      | MAC-1                    | SHUTDOWN                  | Not reachable                | 7101                              |
| Create Managed Servers                                                         | D               | C_FCUBS_2                                       | Dynamic                 | Cluster-App                      | MAC-2                    | SHUTDOWN                  | Not reachable                | 7102                              |
| Clone servers                                                                  | D               | C_FCUBS_3                                       | Dynamic                 | Cluster-App                      | MAC-1                    | SHUTDOWN                  | Not reachable                | 7103                              |
| Delete Managed Servers                                                         | D               | C_FCUBS_4                                       | Dynamic                 | Cluster-App                      | MAC-2                    | SHUTDOWN                  | Not reachable                | 7104                              |
| Delete the Administration Server                                               | D               | C_JMS_1                                         | Dynamic                 | Cluster-JMS                      | MAC-1                    | SHUTDOWN                  | Not reachable                | 7106                              |
|                                                                                | D               | C_JMS_2                                         | Dynamic                 | Cluster-JMS                      | MAC-2                    | SHUTDOWN                  | Not reachable                | 7107                              |
| ystem Status 🖂                                                                 | New             | Clone Delete                                    |                         | 1                                | 1                        |                           | Sh                           | owing 1 to 7 of 7 Previous   Next |
| Health of Running Servers                                                      |                 |                                                 |                         |                                  |                          |                           |                              |                                   |
| Failed (0)                                                                     |                 |                                                 |                         |                                  |                          |                           |                              |                                   |

## 2.3 DataSource

Ensure that DataSource required for the MDB ear is created with Target as Cluster-App

|                                                                                                    | Administration Console                                                                                                    | 9                                                                             |  |  |
|----------------------------------------------------------------------------------------------------|----------------------------------------------------------------------------------------------------|-------------------------------------------------------------------------------|--|--|
| Change Center                                                                                                    | 🕜 Home Log Out Preferences 🔤 Record Help                                                                                                    | Welcome, weblogic Connected to: base_domai                                    |  |  |
| View changes and restarts Summary of JMS Messages >JMS Modules >JMS_MODULE >MDB_QUEUE >Summary of JMS Messages >JMS Modules >JMS_MODULE >MDB_QUEUE >Summary of JMS Messages >JMS_MODULE >MDB_QUEUE >Summary of JMS Messages >JMS_MODULE >MDB_QUEUE >SUMMARY of JMS_MODULE >MDB_QUEUE >SUMMARY of JMS_MODULE >MDB_QUEUE >SUMMARY of JMS_MODULE >MDB_QUEUE >SUMMARY of JMS_MODULE >MDB_QUEUE >SUMMARY of JMS_MODULE >MDB_QUEUE >SUMMARY of JMS_MODULE >MDB_QUEUE >SUMMARY of JMS_MODULE >MDB_QUEUE >SUMMARY of JMS_MODULE >MDB_QUEUE >SUMMARY of JMS_MODULE >MDB_QUEUE >SUMMARY of JMS_MODULE >MDB_QUEUE >SUMMARY of JMS_MODULE >MDB_QUEUE >SUMMARY of JMS_MODULE >MDB_QUEUE >SUMMARY of JMS_MODULE >SUMMARY of JMS_MODULE >MDB_QUEUE >SUMMARY of JMS_MODULE >SUMMARY of JMS_MODULE >SUMMARY of JMS_MODULE >SUMMARY of JMS_MODULE >SUMMARY of JMS_MODULE >SUMMARY of JMS_MODULE >SUMMARY of JMS_MODULE >SUMMARY of JMS_MODULE >S |                                                                                                    |                                                                               |  |  |
| Configuration editing is enabled. Future<br>changes will automatically be activated as you<br>modify, add or delete items in this domain.                                                                                                    | Summary of JDBC Data Sources Configuration Monitoring                                                                                                    |                                                                               |  |  |
| Domain Structure  Services  -Servers -JMS Servers -JMS Modules -Path Services B-Bridges -Data Sources -Persistent Stores                                                                                                    | A JDBC data source is an object bound to the JNDI tree that provides database connectivity through a pool of JDBC borrow a database connection from a data source.<br>This page summarizes the JDBC data source objects that have been created in this domain.<br>Customize this table<br>Data Sources (Filtered - More Columns Exist) | connections. Applications can look up a data source on the JNDI tree and then |  |  |
| Foreign JNDI Providers<br>Work Contexts                                                                                                    | New v Delete                                                                                                    | Showing 1 to 3 of 3 Previous   Next                                           |  |  |
| XML Registries<br>XML Entity Caches                                                                                                    | 🗌 Name 🔅 Type JNDI Name                                                                                                    | Targets                                                                       |  |  |
| -jCOM -                                                                                                    | FLEXTEST.WORLD Generic FLEXTEST.WORLD                                                                                                    | Cluster-App                                                                   |  |  |
| ·······                                                                                                    | idhe/feidauDC Conste idhe/feidauDC                                                                                                    | AdminEquer                                                                    |  |  |

## 2.4 Shared Folder

A shared folder for File Store Creation is required and this folder should be accessible across both the servers (eg, NFS mount).

## 3. JMS Configuration

## 3.1 Persistence Store Creation

### 1) Navigate to Services → Persistent Stores→New → Create FileStore

| ORACLE' WebLogic Server Administration Console 12c                                                                                        |                                                                                                    |                                        |  |  |  |
|----------------------------------------------------------------------------------------------------|----------------------------------------------------------------------------------------------------|----------------------------------------|--|--|--|
| Change Center                                                                                                    | 🔒 Home Log Out Preferences 🔤 Record Help                                                                                                    | Welcome, weblogic Connected to: pegjms |  |  |  |
| View changes and restarts                                                                                                    | Home >Summary of Servers >Summary of Persistent Stores                                                                                                    |                                        |  |  |  |
| Configuration editing is enabled. Future<br>changes will automatically be activated as you<br>modify, add or delete items in this domain. |                                                                                                    |                                        |  |  |  |
|                                                                                                    | Summary of Persistent Stores                                                                                                    |                                        |  |  |  |
| Domain Structure                                                                                                    | A persistent store is a physical repository for storing subsystem data, such as persistent JMS messages. It can be a JDBC-accessible database, disk-based file, or replicated memory storage. This page summarizes the persistent stores that have been created for this domain.  Customize this table Persistent Stores |                                        |  |  |  |
| Messaging    Data Sources                                                                                                    | New -                                                                                                    | Showing 0 to 0 of 0 Previous   Next    |  |  |  |
|                                                                                                    | 🖻 Name 🗞 🛛 Type                                                                                                    | Target                                 |  |  |  |
| XML Registries                                                                                                    | There are no items to display                                                                                                    |                                        |  |  |  |
| How do I                                                                                                    | New V Delete                                                                                                    | Showing 0 to 0 of 0 Previous   Next    |  |  |  |
| Create File Stores                                                                                                    |                                                                                                    |                                        |  |  |  |

|                                                                                                    | Administration Console 12c                                      |                                                                                                    |                                                                                                    | Q      |  |  |
|----------------------------------------------------------------------------------------------------|-----------------------------------------------------------------|----------------------------------------------------------------------------------------------------|----------------------------------------------------------------------------------------------------|--------|--|--|
| Change Center                                                                                                    | 🚹 Home Log Out Preferences 🔤 R                                  | tecord Help                                                                                             | Welcome, weblogic Connected to:                                                                     | pegjms |  |  |
| View changes and restarts                                                                                                    | Home >Summary of Servers >Summary                               | of Persistent Stores                                                                                    |                                                                                                    |        |  |  |
| Configuration editing is enabled. Future<br>changes will automatically be activated as you<br>modify, add or delete items in this domain. |                                                                 | Messages  Create operation cancelled - no file store created.                                           |                                                                                                    |        |  |  |
|                                                                                                    | Summary of Persistent Stores                                    |                                                                                                    |                                                                                                    |        |  |  |
| Domain Structure                                                                                                    |                                                                 | tory for storing subsystem data, such as persister<br>is page summarizes the persistent stores that hav | t JMS messages. It can be a JDBC-accessible database, disk-based<br>e been created for this domain. | 1      |  |  |
| ⊕-Messaging<br>Data Sources                                                                                                    | New - Delete                                                    |                                                                                                    | Showing 0 to 0 of 0 Previous   N                                                                    | Vext   |  |  |
| <b>Persistent Stores</b><br>Foreign JNDI Providers<br>Work Contexts                                                                       | Create FileStore                                                | Туре                                                                                                    | Target                                                                                              |        |  |  |
| XML Registries                                                                                                    | Create ReplicatedStore (Exalogic) There are no items to display |                                                                                                    |                                                                                                    |        |  |  |
| How do I                                                                                                    | New - Delete                                                    |                                                                                                    | Showing 0 to 0 of 0 Previous   N                                                                    | Vext   |  |  |
| Create File Stores                                                                                                    |                                                                 |                                                                                                    |                                                                                                    |        |  |  |
|                                                                                                    | 1                                                               |                                                                                                    |                                                                                                    |        |  |  |

### 2) Select **Cluster-JMS** under target dropdown and Click on OK

|                                                                                                    | dministration Console 120                             |                                    |                                   |                                    | Q                                                                                     |  |
|----------------------------------------------------------------------------------------------------|-------------------------------------------------------|------------------------------------|-----------------------------------|------------------------------------|---------------------------------------------------------------------------------------|--|
| Change Center                                                                                              | Home Log Out Pref                                     | erences 📐 Record Help              | ٩                                 |                                    | Welcome, weblogic Connected to: FCUBSDomain                                           |  |
| View changes and restarts                                                                                  | Home >Summary of Clus<br>of Persistent Stores         | ters >Summary of Servers >Sumr     | mary of Clusters >Summary of      | Servers >Summary of Clusters >Clus | ter-JMS >Summary of Servers >Summary of Clusters >Summary of Servers > <b>Summary</b> |  |
| No pending changes exist. Click the Release<br>Configuration button to allow others to edit the<br>domain. | Create a New File Store                               |                                    |                                   |                                    |                                                                                       |  |
| Lock & Edit                                                                                                | OK Cancel                                             |                                    |                                   |                                    |                                                                                       |  |
| Release Configuration                                                                                      | File Store Propertie                                  |                                    |                                   |                                    |                                                                                       |  |
| Domain Structure                                                                                           | The following propertie<br>* Indicates required field | s will be used to identify your no | ew file store.                    |                                    |                                                                                       |  |
| ⊟-Environment<br>-Servers<br>⊟-Clusters ≡                                                                  | What would you like to r                              | ame your new file store?           |                                   |                                    |                                                                                       |  |
| Server Templates                                                                                           | * Name:                                               | FileStore-1                        |                                   |                                    |                                                                                       |  |
| Coherence Clusters<br>Machines                                                                             | Select a server instance                              | for this file store.               |                                   |                                    |                                                                                       |  |
| Virtual Hosts<br>Work Managers<br>Startup and Shutdown Classes                                             | Target:                                               | Cluster-JMS 💌                      |                                   |                                    |                                                                                       |  |
| Deployments                                                                                                | The pathname to the dir                               | ectory on the file system where    | e the file store is kept. This di | rectory must exist on your system, | so be sure to create it before completing this tab.                                   |  |
| Services     H-Messaging                                                                                   | Directory:                                            | /scratch/work_area/JN              | IS_FILESTORE                      |                                    |                                                                                       |  |
| How do I                                                                                                   | OK Cancel                                             |                                    |                                   |                                    |                                                                                       |  |
| Create File Stores     Monitor persistent stores                                                           |                                                       |                                    |                                   |                                    |                                                                                       |  |

### 3) FileStore-1 is created

|                                                                                   | Administration Console 12c                                                                                                    |                                         | Q                                                                                                |  |  |  |  |
|-----------------------------------------------------------------------------------|----------------------------------------------------------------------------------------------------|-----------------------------------------|--------------------------------------------------------------------------------------------------|--|--|--|--|
| Change Center                                                                     | 🔒 Home Log Out Preferences 💽 Record Help                                                                                                    | 🟦 Home Log Out Preferences 🖂 Record Heb |                                                                                                  |  |  |  |  |
| View changes and restarts                                                         | Home >Summary of Olusters >Summary of Servers >Summary of Olusters >Summary of Servers >Summary of Olusters >Oluster-3MS >Summary of Servers >Summary of Olusters >Summary of Servers >Summary of Servers >Summary of Olusters >Summary of Servers >Summary of Olusters >Summary of Oluste |                                         |                                                                                                  |  |  |  |  |
| Click the Lock & Edit button to modify, add or delete items in this domain.       |                                                                                                    |                                         |                                                                                                  |  |  |  |  |
| Lock & Edit Release Configuration                                                 | All Changes have been activated, no restarts are     Summary of Persistent Stores                                                                                                    | necessary.                              |                                                                                                  |  |  |  |  |
| Domain Structure Servers Server Templets Migratable Targets Coherence Clusters  E | A persistent store is a physical repository for storing<br>summarizes the persistent stores that have been or<br>Customize this table<br>Persistent Stores                                                                                                    |                                         | . It can be a JDBC-accessible database, disk-based file, or replicated memory storage. This page |  |  |  |  |
| Machines<br>Virtual Hosts<br>Work Managers                                        | Click the Lock & Edit button in the Change Center to activate all the buttons on this page.                                                                                                    |                                         |                                                                                                  |  |  |  |  |
| Startup and Shutdown Classes                                                      | New v Delete                                                                                                    |                                         | Showing 1 to 1 of 1 Previous   Next                                                              |  |  |  |  |
| -Services -Messaging                                                              | 🗌 Name 🏟                                                                                                    | Туре                                    | Target                                                                                           |  |  |  |  |
| Data SourcesPersistent Stores                                                     | FileStore-1                                                                                                    | FileStore                               | Cluster-JMS                                                                                      |  |  |  |  |
| How do I                                                                          | New v Delete                                                                                                    |                                         | Showing 1 to 1 of 1 Previous   Next                                                              |  |  |  |  |
| Create File Stores                                                                |                                                                                                    |                                         |                                                                                                  |  |  |  |  |

## 3.2 JMS Server Creation

1) Navigate to Services  $\rightarrow$  Messaging  $\rightarrow$  JMS Servers  $\rightarrow$  Click on **New** 

|                                                                                                    | Iministration Console 12c                                                                                                    |                             | õ                 |  |  |
|----------------------------------------------------------------------------------------------------|----------------------------------------------------------------------------------------------------|-----------------------------|-------------------|--|--|
| Change Center                                                                                                    | 🚹 Home Log Out Preferences 🔤 Record Help                                                                                                    | Welcome, weblogic Con       | nected to: pegjms |  |  |
| View changes and restarts     Home > Summary of Servers > Summary of Persistent Stores > Summary of JMS Servers       Configuration editing is enabled. Future<br>changes will automatically be activated as you<br>modify, add or delete items in this domain.     Home > Summary of Persistent Stores > Summary of JMS Servers |                                                                                                    |                             |                   |  |  |
| Domain Structure                                                                                                    | Summary of JMS Servers                                                                                                    |                             |                   |  |  |
| Environment    Servers    Colsters    Coherence Clusters    Machines    Virtual Hosts    Work Managers    Startup and Shutdown Classes    Deployments                                                                                                    | JMS servers act as management containers for the queues and topics in JMS modules that are targeted to them<br>This page summarizes the JMS servers that have been created in the current WebLogic Server domain.<br>Customize this table<br>JMS Servers (Filtered - More Columns Exist)<br>Delete | 1.<br>Showing 0 to 0 of 0 F | Previous   Next   |  |  |
| EServices                                                                                                    | □ Name                                                                                                    | get Hea                     | lth               |  |  |
| There are no items to display                                                                                                    |                                                                                                    |                             |                   |  |  |
| How do I                                                                                                    | New Delete                                                                                                    | Showing 0 to 0 of 0 F       | Previous   Next   |  |  |
| Configure JMS servers     Configure JMS system modules                                                                                                    |                                                                                                    |                             |                   |  |  |

### 2) .Select FileStore-1 , Click Next

| ORACLE WebLogic Server Ad                                                                       | dministration Console 12c                                                       |                                                      | Ģ                                                                                        |
|-------------------------------------------------------------------------------------------------|---------------------------------------------------------------------------------|------------------------------------------------------|------------------------------------------------------------------------------------------|
| Change Center                                                                                   | 🏠 Home Log Out Preferences 🔤 Record H                                           | Help                                                 | Welcome, weblogic Connected to: FCUBSDoma                                                |
| View changes and restarts                                                                       | Home >Summary of Servers >Summary of Cluste<br>Stores >Summary of JMS Servers   | rs >Summary of Servers >Summary of Clusters >Cluster | -JMS >Summary of Servers >Summary of Clusters >Summary of Servers >Summary of Persistent |
| No pending changes exist. Click the Release<br>Configuration button to allow others to edit the | Create a New JMS Server                                                         |                                                      |                                                                                          |
| domain.                                                                                         | Back Next Finish Cancel                                                         |                                                      |                                                                                          |
| Release Configuration                                                                           | JMS Server Properties                                                           |                                                      |                                                                                          |
| Domain Structure                                                                                | The following properties will be used to identif<br>* Indicates required fields | y your new JMS Server.                               |                                                                                          |
| Environment Servers                                                                             | What would you like to name your new JMS Ser                                    | rver?                                                |                                                                                          |
| ClustersServer TemplatesMigratable Targets                                                      | * Name:                                                                         | JMSServer-1                                          |                                                                                          |
| Coherence Clusters<br>Machines                                                                  | Specify persistent store for the new JMS Serve                                  | т.                                                   |                                                                                          |
| Virtual Hosts<br>Work Managers                                                                  | Persistent Store:                                                               | FileStore-1  Create a New Store                      |                                                                                          |
| Startup and Shutdown Classes<br>Deployments<br>Services                                         | Back Next Finish Cancel                                                         | (none)<br>FileStore-1                                |                                                                                          |
| -Messaninn                                                                                      |                                                                                 |                                                      |                                                                                          |

### 3) Select Target as Cluster-JMS and click on Finish

|                                                                                                    | dministration Console 12c                                                                                                    | Q                                                                   |
|----------------------------------------------------------------------------------------------------|----------------------------------------------------------------------------------------------------|---------------------------------------------------------------------|
| Change Center                                                                                                    | 🏦 Home Log Out Preferences 🖂 Record Help                                                                                                    | Welcome, weblogic Connected to: FCUBSDomain                         |
| View changes and restarts                                                                                                    | Home >Summary of Servers >Summary of Clusters >Summary of Servers >Summary of Clusters >Cluster-JMS >Summary of Serv<br>Stores >Summary of JMS Servers | ers >Summary of Clusters >Summary of Servers >Summary of Persistent |
| No pending changes exist. Click the Release<br>Configuration button to allow others to edit the                                                                                                    | Create a New JMS Server                                                                                                    |                                                                     |
| domain.                                                                                                    | Back Next Finish Cancel                                                                                                    |                                                                     |
| Release Configuration                                                                                                    | Select targets                                                                                                    |                                                                     |
| Domain Structure                                                                                                    | Select the server instance or migratable target on which you would like to deploy this JMS Server.                                                     |                                                                     |
| Environment     Servers     Clusters     Clusters     Custers     Custers | Target: (none)  (none) Back Next Finish Cancel Cluster-App Cluster-JMS                                                                                 |                                                                     |

|                                                                                                 | dministration Console 12c                                 |                                                                    | Q                                                                                            |
|-------------------------------------------------------------------------------------------------|-----------------------------------------------------------|--------------------------------------------------------------------|----------------------------------------------------------------------------------------------|
| Change Center                                                                                   | Home Log Out Preference                                   | es 📐 Record Help                                                   | Welcome, weblogic Connected to: FCUBSDomain                                                  |
| View changes and restarts                                                                       | Home >Summary of Servers >S<br>Stores >Summary of JMS Ser |                                                                    | ster-JMS >Summary of Servers >Summary of Clusters >Summary of Servers >Summary of Persistent |
| No pending changes exist. Click the Release<br>Configuration button to allow others to edit the | Create a New JMS Server                                   |                                                                    |                                                                                              |
| domain.                                                                                         | Back Next Finish                                          | Cancel                                                             |                                                                                              |
| Release Configuration                                                                           | Select targets                                            |                                                                    |                                                                                              |
|                                                                                                 | Select the server instance or                             | migratable target on which you would like to deploy this JMS Serve | er.                                                                                          |
| Domain Structure                                                                                | Target:                                                   | Cluster-JMS 💌                                                      |                                                                                              |
| Environment    Servers    Clusters    Server Templates    Mirratable Targets                    | Back Next Finish                                          | Cancel                                                             |                                                                                              |

#### 4) JMS-Server-1 is created

|                                                                                | Administration Console 12c                                                                                   |                                                                                                    |             |                   | õ                         |  |  |  |  |
|--------------------------------------------------------------------------------|----------------------------------------------------------------------------------------------------|----------------------------------------------------------------------------------------------------|-------------|-------------------|---------------------------|--|--|--|--|
| Change Center                                                                  | 🔒 Home Log Out Preferences 🔤 Re                                                                              | cord Help                                                                                                    |             | Welcome, weblogic | Connected to: FCUBSDomain |  |  |  |  |
| View changes and restarts                                                      | Home >Summary of Servers >Summary of<br>Stores >Summary of JMS Servers                                       | Home >Summary of Servers >Summary of Clusters >Summary of Servers >Summary of Clusters >Cluster-JMS >Summary of Servers >Summary of Clusters >Summary of Servers >Summary of Persistent<br>Stores >Summary of JMS Servers |             |                   |                           |  |  |  |  |
| Click the Lock & Edit button to modify, add or<br>delete items in this domain. | Messages                                                                                                    | -                                                                                                    |             |                   |                           |  |  |  |  |
| Lock & Edit                                                                    | All changes have been activated. No                                                                          | ✓ All changes have been activated. No restarts are necessary.                                                                                                    |             |                   |                           |  |  |  |  |
| Release Configuration                                                          | Summary of JMS Servers                                                                                       |                                                                                                    |             |                   |                           |  |  |  |  |
| Domain Structure                                                               | JMS servers act as management containers for the queues and topics in JMS modules that are targeted to them. |                                                                                                    |             |                   |                           |  |  |  |  |
| -Environment -Servers -Clusters                                                | This page summarizes the JMS servers that have been created in the current WebLogic Server domain.           |                                                                                                    |             |                   |                           |  |  |  |  |
| Server Templates     Migratable Targets                                        | Customize this table                                                                                         |                                                                                                    |             |                   |                           |  |  |  |  |
| Coherence Clusters                                                             | JMS Servers (Filtered - More Colu                                                                            | mns Exist)                                                                                                    |             |                   |                           |  |  |  |  |
| Virtual Hosts                                                                  | Click the Lock & Edit button in the Cha                                                                      | ange Center to activate all the buttons on this page.                                                                                                    |             |                   |                           |  |  |  |  |
| Work Managers<br>Startup and Shutdown Classes<br>Deployments                   | New Delete                                                                                                   |                                                                                                    |             | Showing 1         | to 1 of 1 Previous   Next |  |  |  |  |
| -Services -Messaging                                                           | 🗌 Name 🗇                                                                                                    | Persistent Store                                                                                                    | Target      | Current Target    | Health                    |  |  |  |  |
| JMS Servers -                                                                  | JMSServer-1                                                                                                  | FileStore-1                                                                                                    | Cluster-JMS | Cluster-JMS       |                           |  |  |  |  |
| How do I                                                                       | New Delete                                                                                                   |                                                                                                    |             | Showing 1         | to 1 of 1 Previous   Next |  |  |  |  |
| Configure JMS servers                                                          |                                                                                                    |                                                                                                    |             |                   |                           |  |  |  |  |
| <ul> <li>Configure JMS system modules</li> </ul>                               |                                                                                                    |                                                                                                    |             |                   |                           |  |  |  |  |

#### 5) In NFS below filestores can be seen

```
[root@ JMS_FILESTORE]# 11
total 2056
-rw-r----- 1 wl12c oinstall 1049088 Jun 16 14:10 FILESTORE-1@DC_JMS_1000000.DAT
-rw-r----- 1 wl12c oinstall 1049088 Jun 16 14:10 FILESTORE-1@DC_JMS_2000000.DAT
[root@ JMS_FILESTORE]# pwd
/scratch/work_area/JMS_FILESTORE
[root@ JMS_FILESTORE]#
```

## 3.3 Cluster Configuration for Service Migration

| Change Center                                                                                                    | A Home Log Out P                                                                                                    | references 🔝 Rec                            | ord Help                     |                    | Q                                                                                                    | Welcom                                                          | e, weblogic Cornec      | ted to: pegjms        |  |  |
|----------------------------------------------------------------------------------------------------|----------------------------------------------------------------------------------------------------|---------------------------------------------|------------------------------|--------------------|----------------------------------------------------------------------------------------------------|-----------------------------------------------------------------|-------------------------|-----------------------|--|--|
| View changes and restarts                                                                                                    | Hone >Summary of Servers >Summary of Pensistent Stones >Summary of 2HS Servers >Summary of Custers >Summary of Migratable Targets >Summary of<br>Custers >Custers >Summary of Migratable Targets >Summary of Clusters |                                             |                              |                    |                                                                                                    |                                                                 |                         |                       |  |  |
| Configuration editing is enabled. Puture<br>changes will automatically be activated as you<br>modify, add or delete items in this domain. | Summary of Cluster                                                                                                    | n                                           |                              |                    |                                                                                                    |                                                                 |                         |                       |  |  |
| Domain Structure                                                                                                    | This page summaria                                                                                                    | es the dusters that h                       | vave been config             | yed in the cy      | ment WebLogic Serv                                                                                                    | er domain.                                                      |                         |                       |  |  |
| 8-Environment                                                                                                    | A duster defines gr                                                                                                    | oups of WebLogic Se                         | rver servers that            | work togethe       | er to increase scalab                                                                                                    | ity and relability.                                             |                         |                       |  |  |
| Cohe Costers                                                                                                    |                                                                                                    | © Customize this table                      |                              |                    |                                                                                                    |                                                                 |                         |                       |  |  |
| Machi Clusters, Level 2, Collapsed, 2 of 7,<br>Withamson                                                                                  | Selected New v Cone                                                                                                    |                                             | xost)                        |                    |                                                                                                    | 0                                                               | owing 1 to 2 of 2 Prev  | ing   best            |  |  |
| -Work Managers<br>Startup and Shutdown Classes<br>-Deployments                                                                            |                                                                                                    |                                             | Cluster Hessa                | ging Hode          | Higration Basis                                                                                                    |                                                                 | Replication Type        | Cluster Bri           |  |  |
| Services     Security Realms     Scheroperability     Characteris                                                                         | Custer-App                                                                                                    |                                             | Unicast                      |                    | Detabase                                                                                                    | Round Robin                                                     | (tione)                 |                       |  |  |
| How do L.                                                                                                    |                                                                                                    | 1                                           |                              |                    |                                                                                                    |                                                                 |                         |                       |  |  |
| Configure dusters                                                                                                    | Custer-345                                                                                                    |                                             | Unicast                      |                    | Database                                                                                                    | Round Robin                                                     | (None)                  |                       |  |  |
| 2) Click on <b>Mig</b>                                                                                                    | r <b>ation</b> Tab                                                                                                    |                                             |                              |                    |                                                                                                    |                                                                 |                         |                       |  |  |
|                                                                                                    | Iministration Console                                                                                                    | 12c                                         |                              |                    |                                                                                                    |                                                                 |                         | <u> </u>              |  |  |
| Change Center                                                                                                    | Home Log Out                                                                                                    | Preferences 📐 Ree                           | cord Help                    |                    | ٩                                                                                                    | Welcom                                                          | e, weblogic Connec      | ted to: <b>pegjms</b> |  |  |
| View changes and restarts                                                                                                    |                                                                                                    | Servers >Summary of<br>S >Summary of Migrat |                              |                    |                                                                                                    | y of Clusters >Summary of Migra                                 | atable Targets >Summar  | y of                  |  |  |
| Configuration editing is enabled. Future<br>changes will automatically be activated as you<br>modify, add or delete items in this domain. | Settings for Cluste                                                                                                    | er-JMS                                      |                              |                    |                                                                                                    |                                                                 |                         |                       |  |  |
|                                                                                                    | Configuration M                                                                                                    | Monitoring Control                          | Deployments                  | Services           | Notes                                                                                                    |                                                                 |                         |                       |  |  |
| Domain Structure                                                                                                    |                                                                                                    | Messaging Servers                           | s Replication                | Migration          | Singleton Services                                                                                                    | s Scheduling Overload                                           | Health Monitoring       | HTTP                  |  |  |
| EnvironmentServers                                                                                                    | Coherence                                                                                                    |                                             |                              |                    |                                                                                                    |                                                                 |                         |                       |  |  |
| ClustersCoherence Clusters                                                                                                    | Save                                                                                                    |                                             |                              |                    |                                                                                                    |                                                                 |                         |                       |  |  |
| <ol><li>Change Migra</li></ol>                                                                                                    | ation Basis to                                                                                                    | o Consens                                   | sus and (                    | Click o            | n <b>Save</b>                                                                                                    |                                                                 |                         |                       |  |  |
|                                                                                                    | Sec. 1                                                                                                    |                                             |                              |                    | - Second and                                                                                                    |                                                                 |                         |                       |  |  |
| View changes and restarts<br>Configuration editing is enabled. Future                                                                     |                                                                                                    | Servers is summary of High                  |                              |                    |                                                                                                    | ry of Outlen +Summery of Hig                                    | Cardina La Sala Yoshina | ey 0                  |  |  |
| changes will automatically be activated as you<br>modify, add or delete items in this domain.                                             | Settings for Cluste                                                                                                    | or 3815                                     |                              |                    |                                                                                                    |                                                                 |                         |                       |  |  |
|                                                                                                    | Configuration 3                                                                                                    | Monitoring Control                          | Deployments                  | Services           | Notes                                                                                                    |                                                                 |                         |                       |  |  |
| Domain Structure                                                                                                    | General JTA                                                                                                    | Messaging Server                            | s Replication                | Higration          | Singleton Service                                                                                                    | s Scheduling Overload                                           | Health Monitoring       | HTP                   |  |  |
| P Environment                                                                                                    | Coherence                                                                                                    |                                             |                              |                    |                                                                                                    |                                                                 |                         |                       |  |  |
| R Custers                                                                                                    | Save                                                                                                    |                                             |                              |                    |                                                                                                    |                                                                 |                         |                       |  |  |
| Cohemics Outless     Machines     Walk Notabors     Work Managers     Surtup and Shutdown Oasses                                          | and all the second second and                                                                                                    | a de adamente and alle                      | and interaction in the local |                    | and the state of                                                                                                    | ices on another machine. This<br>irce used during server migrat |                         | edy the               |  |  |
| - Ceployments<br>IP: Services                                                                                                    | Candidate Ha                                                                                                    | achines For Higrat                          | able Servers:                |                    |                                                                                                    | The set of medianes (and                                        |                         |                       |  |  |
| Security Realma                                                                                                    | Available:                                                                                                    |                                             | Chosen:                      |                    |                                                                                                    | Node Manager sill restart<br>enable each server for au          |                         |                       |  |  |
| R Intersperability +<br>R Champaters +                                                                                                    | E HAC-1<br>E HAC-2                                                                                                    |                                             | 5                            |                    |                                                                                                    |                                                                 |                         |                       |  |  |
| How do I                                                                                                    |                                                                                                    |                                             | 30                           |                    | 10                                                                                                    |                                                                 |                         |                       |  |  |
| Configure dusters                                                                                                    |                                                                                                    |                                             | 4                            |                    | 2                                                                                                    |                                                                 |                         |                       |  |  |
| Configure server regration in a duster     Oreate XBC generic data sources                                                                |                                                                                                    |                                             | 38                           |                    | X                                                                                                    |                                                                 |                         |                       |  |  |
| Configure cross-cluster replication                                                                                                    |                                                                                                    |                                             |                              |                    |                                                                                                    |                                                                 |                         |                       |  |  |
| System Status 8                                                                                                    | E Higration Bar                                                                                                    | she                                         |                              | Databa<br>Databa   | Concession of the local division of the local division of the loca | Controls the mechanismu<br>migration. More Info                 | ond for server and ser  | vice                  |  |  |
| Health of Running Servers                                                                                                    | C Data Source I                                                                                                    | for Automatic Hig                           | ration                       | Contraction of the | - Lan                                                                                                    | The data source used by                                         | servers in the duster i | Ling                  |  |  |

1) Click on Environment  $\rightarrow$  Clusters  $\rightarrow$  Cluster-JMS

## 4. JMS Module Creation

## 4.1 Module Creation

1) Navigate to Services  $\rightarrow$  Messaging  $\rightarrow$  JMS Modules and Click on **New**.

| ORACLE WebLogic Server Administration Console 12c Q                                                                                       |                                                                                                    |                                        |  |  |  |  |  |  |  |
|----------------------------------------------------------------------------------------------------|----------------------------------------------------------------------------------------------------|----------------------------------------|--|--|--|--|--|--|--|
| Change Center                                                                                                    | 🔒 Home Log Out Preferences 🔤 Record Help                                                                                                    | Welcome, weblogic Connected to: pegjms |  |  |  |  |  |  |  |
| View changes and restarts                                                                                                    | Home >Summary of Migratable Targets >MS-JMS1 (migratable) >Summary of Migratable Targets >MS-JMS2 (migratable) >Summary of Clusters >Summary of Migratable<br>Targets >MS-JMS1 (migratable) >Summary of Clusters >Summary of Migratable Targets > <b>Summary of JMS Modules</b>                                                                                                    |                                        |  |  |  |  |  |  |  |
| Configuration editing is enabled. Future<br>changes will automatically be activated as you<br>modify, add or delete items in this domain. | Messages                                                                                                    |                                        |  |  |  |  |  |  |  |
| Domain Structure                                                                                                    | Summary of JMS Modules                                                                                                    |                                        |  |  |  |  |  |  |  |
| Ceployments     Services    Store-and-Forward Agents                                                                                      | JMS system resources are configured and stored as modules similar to standard J2EE modules.<br>templates, destination keys, quota, distributed queues, distributed topics, foreign servers, and<br>administratively configure and manage JMS system modules as global system resources.<br>This page summarizes the JMS system modules that have been created for this domain.<br>Customize this table<br>JMS Modules |                                        |  |  |  |  |  |  |  |
| Persistent Stores<br>Foreign JNDI Providers                                                                                               | New Delete                                                                                                    | Showing 0 to 0 of 0 Previous   Next    |  |  |  |  |  |  |  |
| How do L                                                                                                    | Name 🌣                                                                                                    | Туре                                   |  |  |  |  |  |  |  |
| Configure JMS system modules                                                                                                    | There are no items to display                                                                                                    |                                        |  |  |  |  |  |  |  |
| Configure resources for JMS system modules                                                                                                | New Delete                                                                                                    | Showing 0 to 0 of 0 Previous   Next    |  |  |  |  |  |  |  |
| System Status                                                                                                    | -                                                                                                    |                                        |  |  |  |  |  |  |  |

### 2) Enter name as JMS\_MODULE and Click on Next

|                                                                                                    | ministration Console 12c                                                                                                    | Q                                      |  |  |  |  |  |  |  |  |
|----------------------------------------------------------------------------------------------------|----------------------------------------------------------------------------------------------------|----------------------------------------|--|--|--|--|--|--|--|--|
| Change Center                                                                                                    | 🔒 Home Log Out Preferences 🖂 Record Help                                                                                                    | Welcome, weblogic Connected to: pegjms |  |  |  |  |  |  |  |  |
| View changes and restarts                                                                                                    | Home >Summary of Migratable Targets >MS-JMS1 (migratable) >Summary of Migratable Targets >MS-JMS2 (migratable) >Summary of Clusters >Summary of Migratable<br>Targets >MS-JMS1 (migratable) >Summary of Clusters >Summary of Migratable Targets >Summary of JMS Modules                                                                                                    |                                        |  |  |  |  |  |  |  |  |
| Configuration editing is enabled. Future<br>changes will automatically be activated as you<br>modify, add or delete items in this domain. | Create JMS System Module Back Nrg Finish Cancel                                                                                                    |                                        |  |  |  |  |  |  |  |  |
| Domain Structure                                                                                                    | The following properties will be used to identify your new module.                                                                                                    |                                        |  |  |  |  |  |  |  |  |
| B→Environment<br>→Deployments<br>B→Services<br>B→Messaging<br>→JMS Servers<br>→Store-and-Forward Agents<br>→JMS Modules<br>→JMS Modules   | Image: System resources are configured and stored as modules similar to standard J2EE modules. Such resources include queues, topics, connection templates, destination keys, quota, distributed queues, distributed topics, foreign servers, and JMS store-and-forward (SAF) parameters. You can administratively configure and manage JMS system modules as global system resources.         * Indicates required fields         What would you like to name your System Module?         * Name:       JMS_Module |                                        |  |  |  |  |  |  |  |  |
| ⊕-Bridges<br>Data Sources<br>Persistent Stores<br>Foreign JNDI Providers                                                                  |                                                                                                    |                                        |  |  |  |  |  |  |  |  |
| Work Contexts                                                                                                    | What would you like to name the descriptor file name? If you do not provide a name, a defau                                                                                                    | ult will be assigned.                  |  |  |  |  |  |  |  |  |
| How do I   Configure JMS system modules                                                                                                   | Descriptor File Name:                                                                                                    |                                        |  |  |  |  |  |  |  |  |
| Configure JMS servers                                                                                                    | Where would like to place the descriptor for this System Module, relative to the jms configure                                                                                                    | ation sub-directory of your domain?    |  |  |  |  |  |  |  |  |
| System Status                                                                                                    | Location In Domain:                                                                                                    |                                        |  |  |  |  |  |  |  |  |
| Health of Running Servers                                                                                                    | Back Next Finish Cancel                                                                                                    |                                        |  |  |  |  |  |  |  |  |
| Failed (0)                                                                                                    | DOUR IYEAL FINISH CONCEN                                                                                                    |                                        |  |  |  |  |  |  |  |  |

3) Select Target as Cluster-JMS and Click on Next

| ORACLE WebLogic Server A                                                                                                  | dministration Console 12c                                                                              |                                                 | 0                                                                                             |
|----------------------------------------------------------------------------------------------------|----------------------------------------------------------------------------------------------------|-------------------------------------------------|-----------------------------------------------------------------------------------------------|
| Change Center                                                                                                    | 🙆 Home Log Out Preferences 📈 Record Help                                                               |                                                 | Welcome, weblogic Converted to: FCU8SDomain                                                   |
| View changes and restarts                                                                                                 | Home >Summery of Server Templates >DC_3HS_Template-0 >Su<br>Migratable Targets >Summary of 3HS Modules | mmary of Servers x Summary of Higratable Targe  | ds > Summary of 3HS Servers > 3HSServer 1 > Summary of 3HS Servers > 3HSServer 1 > Summary of |
| No pending changes exist. Click the Release<br>Configuration button to allow others to edit the<br>domain.<br>Lock & Edit | Create JHS System Hodule                                                                               |                                                 |                                                                                               |
| Release Configuration                                                                                                    | The following properties will be used to target your                                                   | new JMS system module.                          |                                                                                               |
| Domain Structure                                                                                                    | Use this page to select the server or cluster on which you we                                          | auld like to deploy this 345 system module. You | u can reconfigure targets later if you wish.                                                  |
| B Enversment<br>-Servers<br>B-Ousters                                                                                     | Targets :                                                                                              |                                                 |                                                                                               |
| Server Templates<br>Migratable Targets                                                                                    | Servers                                                                                                |                                                 |                                                                                               |
| - Coherence Ousters<br>- Machines<br>- Wrball Hosts                                                                       | AdminServer                                                                                            |                                                 |                                                                                               |
| Work Managers<br>Startup and Shutdown Classes                                                                             | Chusters                                                                                               |                                                 |                                                                                               |
| Deployments<br>Disenses<br>Ditestation                                                                                    | Cluster-App<br>All servers in the cluster                                                              |                                                 |                                                                                               |
| How do I 🖂                                                                                                    | Cluster-JHS                                                                                            |                                                 |                                                                                               |
| Configure 345 system modules     Configure 345 servers                                                                    | All servers in the cluster                                                                             |                                                 |                                                                                               |

### 4) Select the checkbox and Click on Finish

|                                                                                            | Iministration Console 12c                                                                                                    |
|--------------------------------------------------------------------------------------------|----------------------------------------------------------------------------------------------------|
| Change Center                                                                              | 🏦 Home Log Out Preferences 🖾 Record Help                                                                                                    |
| View changes and restarts                                                                  | Home >Summary of Migratable Targets >MS-JMS1 (migratable) >Summary of Migratable Targets >MS-JMS2 (migratable) >Summary of Clusters >Summary of Migratable<br>Targets >MS-JMS1 (migratable) >Summary of Clusters >Summary of Migratable Targets >Summary of JMS Modules |
| Configuration editing is enabled. Future<br>changes will automatically be activated as you | Create JMS System Module                                                                                                    |
| modify, add or delete items in this domain.                                                | Back Next Finish Cancel                                                                                                    |
| Domain Structure                                                                           | Add resources to this JMS system module                                                                                                    |
| ⊕-Environment     →Deployments     ⊖-Services     ☐-Messaging                              | Use this page to indicate whether you want to immediately add resources to this JMS system module after it is created. JMS resources include queues, topics, connection factories, etc.                                                                                 |
| JMS Servers<br>Store-and-Forward Agents                                                    | Would you like to add resources to this JMS system module?                                                                                                    |
| Jinis Modules<br>Path Services<br>⊕-Bridges                                                | Back Next Finish Cancel                                                                                                    |
| Data Sources<br>Persistent Stores<br>Foreign JNDI Providers                                |                                                                                                    |

### 5) JMS\_MODULE is created

| Change Center                                                                              | Home Log Out Pre                                                   | ferences 🔁                                                                                                    | Record He | lp           |            | Q                  | Welcome, weblogic Connected to: pegjm                                                                                                    |  |  |
|--------------------------------------------------------------------------------------------|--------------------------------------------------------------------|----------------------------------------------------------------------------------------------------|-----------|--------------|------------|--------------------|----------------------------------------------------------------------------------------------------|--|--|
| View changes and restarts                                                                  |                                                                    | Home >MS-JMS1 (migratable) >Summary of Migratable Targets >MS-JMS2 (migratable) >Summary of Clusters >Summary of Migratable Targets >MS-JMS1<br>(migratable) >Summary of Clusters >Summary of Migratable Targets >Summary of JMS Modules >JMS_Module |           |              |            |                    |                                                                                                    |  |  |
| Configuration editing is enabled. Future<br>changes will automatically be activated as you | Messages                                                           | Messages                                                                                                    |           |              |            |                    |                                                                                                    |  |  |
| modify, add or delete items in this domain.                                                | <ul> <li>All changes have b</li> <li>The JMS module was</li> </ul> |                                                                                                    |           | l items must | be restart | ed for the changes | to take effect.                                                                                                    |  |  |
| Domain Scructure                                                                           | Settings for JMS_Mo                                                | lule                                                                                                    |           |              |            |                    |                                                                                                    |  |  |
| -Environment -Deployments                                                                  | Configuration Sub                                                  | deployments                                                                                                    | Targets   | Security     | Notes      |                    |                                                                                                    |  |  |
| ÈServices<br>ÈMessaging<br>JMS Servers<br>Store-and-Forward Agents                         | This page displays ge<br>resources.                                | This page displays general information about a JMS system module and its resources. It also allows you to configure new resources and accer<br>resources.                                                                                            |           |              |            |                    |                                                                                                    |  |  |
| JMS Modules                                                                                |                                                                    |                                                                                                    |           |              |            |                    | where the second second s |  |  |
| JMS Modules<br>Path Services<br>BBridges                                                   | Name:                                                              |                                                                                                    |           | JMS_Module   | 2          |                    | The name of this JMS system module. More Info                                                                                                    |  |  |
| Path Services                                                                              | Name:<br>Descriptor File Nam                                       | 2:                                                                                                    |           | JMS_Module   |            | cml                | The name of this JMS system module. More Info                                                                                                    |  |  |

## 4.2 Sub Deployment Creation

### 1) In JMS\_MODULE, Click on Sub Deployment tab , Click on New

| ORACLE' WebLogic Server Administration Console 12c                                                                                        |                                                                                                    |                                                                                                    |                      |                                                    |                            |  |  |  |  |  |
|----------------------------------------------------------------------------------------------------|----------------------------------------------------------------------------------------------------|----------------------------------------------------------------------------------------------------|----------------------|----------------------------------------------------|----------------------------|--|--|--|--|--|
| Change Center                                                                                                    | Home Log Out Preferences                                                                                                    | Necord Help                                                                                                    | Q                    | Welcome, web                                       | logic Connected to: pegjms |  |  |  |  |  |
| View changes and restarts                                                                                                    |                                                                                                    | Home >MS-JMS1 (migratable) >Summary of Migratable Targets >MS-JMS2 (migratable) >Summary of Clusters >Summary of Migratable Targets >MS-JMS1<br>(migratable) >Summary of Clusters >Summary of Migratable Targets >Summary of JMS Modules > <b>JMS_Module</b> |                      |                                                    |                            |  |  |  |  |  |
| Configuration editing is enabled. Future<br>changes will automatically be activated as you<br>modify, add or delete items in this domain. | Messages<br>All changes have been activated. However 1 items must be restarted for the changes to take effect.<br>The JMS module was created successfully.                                                                                                   |                                                                                                    |                      |                                                    |                            |  |  |  |  |  |
| Domain Structure                                                                                                    |                                                                                                    |                                                                                                    |                      |                                                    |                            |  |  |  |  |  |
| +-Environment                                                                                                    | Settings for JMS_Module                                                                                                    |                                                                                                    |                      |                                                    |                            |  |  |  |  |  |
| Deployments                                                                                                    | Configuration Subdeployme                                                                                                    | <u>ents</u> Targets S                                                                                                    | ecurity Notes        |                                                    |                            |  |  |  |  |  |
| Services    Messaging    Missaging                                                                                                    |                                                                                                    | deployments- Tab<br>rmation about a JMS                                                                                                    |                      | s. It also allows you to configure new resources a | and access existing        |  |  |  |  |  |
| Path Services                                                                                                    | Name:                                                                                                    | MC                                                                                                    | S_Module             | The name of this JMS system module                 | e. More Info               |  |  |  |  |  |
| Data SourcesPersistent StoresForeign JNDI ProvidersWork Contexts                                                                          | Descriptor File Name:                                                                                                    | -                                                                                                    | s/jms_module-jms.xml | The name of the JMS module descrip                 |                            |  |  |  |  |  |
| How do I  No task help found.                                                                                                    |                                                                                                    |                                                                                                    |                      | oreign servers, and store-and-forward paramete     |                            |  |  |  |  |  |
| System Status                                                                                                    | Summary of Resources                                                                                                    |                                                                                                    |                      |                                                    |                            |  |  |  |  |  |
| Health of Running Servers                                                                                                    | New Delete                                                                                                    |                                                                                                    |                      | Showing 0                                          | to 0 of 0 Previous   Next  |  |  |  |  |  |
| Failed (0)<br>Critical (0)                                                                                                    | 🔲 Name 🗇                                                                                                    | Туре                                                                                                    | JNDI Name            | Subdeployment                                      | Targets                    |  |  |  |  |  |
| Overloaded (0)                                                                                                    | Į,                                                                                                    |                                                                                                    | There are no items   | s to display                                       |                            |  |  |  |  |  |
| Warning (0)<br>OK (1)                                                                                                    | New         Delete         Showing 0 to 0 of 0         Previous   Next                                                                                                    |                                                                                                    |                      |                                                    |                            |  |  |  |  |  |
|                                                                                                    | WebLogic Server Version: 12.1.3.0.0<br>Copyright (c) 1996.2014, Oracle and/or its affiliates. All rights reserved.<br>Oracle is a registred trademark of Oracle Corporation and/or its affiliates. Other names may be trademarks of their respective owners. |                                                                                                    |                      |                                                    |                            |  |  |  |  |  |

### 2) Enter name as JMS\_SUB and click on Next

|                                                                                                    | Iministration Console 12c                                                                                                    | Q                                      |  |  |  |  |  |  |  |
|----------------------------------------------------------------------------------------------------|----------------------------------------------------------------------------------------------------|----------------------------------------|--|--|--|--|--|--|--|
| Change Center                                                                                                    | 🔒 Home Log Out Preferences 🔤 Record Help                                                                                                    | Welcome, weblogic Connected to: pegjms |  |  |  |  |  |  |  |
| View changes and restarts                                                                                                    | Home >MS-JMS1 (migratable) >Summary of Migratable Targets >MS-JMS2 (migratable) >Summary of Clusters >Summary of Migratable Targets >MS-JMS1<br>(migratable) >Summary of Clusters >Summary of Migratable Targets >Summary of JMS Modules > <b>JMS_Module</b> |                                        |  |  |  |  |  |  |  |
| Configuration editing is enabled. Future<br>changes will automatically be activated as you<br>modify, add or delete items in this domain.                                                  | Create a New Subdeployment           Back         Next         Finish         Cancel           Subdeployment Properties         The following properties will be used to identify your new subdeployment.                                                    |                                        |  |  |  |  |  |  |  |
| → Deployments     → Services     → Messaging     → JMS Servers     → Stor-and-Forward Agents     → JMS Modules     → Path Services     ⊕ Pridges     → Def Sources     → Persistent Stores | * Indicates required fields  * Subdeployment Name: Back Next Finish Cancel                                                                                                    |                                        |  |  |  |  |  |  |  |

### 3) Select Target as Cluster-JMS and Click on Finish

|                                                                                                    | dministration Console 12c                                                          |                                           | Q                                                                                                 |
|----------------------------------------------------------------------------------------------------|------------------------------------------------------------------------------------|-------------------------------------------|---------------------------------------------------------------------------------------------------|
| Change Center                                                                                                    | 🔒 Home Log Out Preferences 🔤 Record Help                                           | ٩                                         | Welcome, weblogic Connected to: FCUBSDomain                                                       |
| View changes and restarts                                                                                                    | Home >DC_JMS_Template-0 >Summary of Servers >Summary of<br>JMS Modules >JMS_MODULE | of Migratable Targets >Summary of JMS Ser | vers >JMSServer-1 >Summary of JMS Servers >JMSServer-1 >Summary of Migratable Targets >Summary of |
| No pending changes exist. Click the Release<br>Configuration button to allow others to edit the                                                                                                    | Create a New Subdeployment                                                         |                                           |                                                                                                   |
| domain.                                                                                                    | Back Next Finish Cancel                                                            |                                           |                                                                                                   |
| Domain Structure                                                                                                    | Please select targets for the Subdeployment                                        |                                           |                                                                                                   |
| -Environment     -Servers     Ousters     -Server Templates     -Migratable Targets    Coherence Clusters    Migratable Targets    Migratable Targets    Migratable Targets    Migratable Targets    Migratable Targets    Migratable Targets    Migratable Targets    Migratable Targets    Migratable Targets | Servers AdminServer Clusters Cluster-JMS                                           |                                           |                                                                                                   |
| Virtual Hosts<br>Work Managers<br>Startup and Shutdown Classes<br>Deployments                                                                                                    | All servers in the cluster  JMS Servers                                            |                                           |                                                                                                   |
| E-Services                                                                                                    | JMSServer-1                                                                        |                                           |                                                                                                   |
| How do I 🖂  • Configure subdeployments in JMS system modules                                                                                                    | Back Next Finish Cancel                                                            |                                           |                                                                                                   |

### 4) Sub-Deployment is created

| ORACLE WebLogic Server Ad                                                                                                    | ministration Con | sole 12c                                                                                                    |               |             |           |                              |            |                   | Q                    |  |
|----------------------------------------------------------------------------------------------------|------------------|----------------------------------------------------------------------------------------------------|---------------|-------------|-----------|------------------------------|------------|-------------------|----------------------|--|
| Change Center                                                                                                    | Home Log         | Dut Preferences 🔤 F                                                                                                    | lecord Help   |             |           | Q                            | w          | elcome, weblogic  | Connected to: pegjms |  |
| View changes and restarts                                                                                                    |                  | e >MS-JMS1 (migratable) >Summary of Migratable Targets >MS-JMS2 (migratable) >Summary of Clusters >Summary of Migratable Targets >MS-JMS1<br>ratable) >Summary of Clusters >Summary of Migratable Targets >Summary of JMS Modules > <b>JMS_Module</b> |               |             |           |                              |            |                   |                      |  |
| Configuration editing is enabled. Future                                                                                                    | Messages         |                                                                                                    |               |             |           |                              |            |                   |                      |  |
| changes will automatically be activated as you<br>modify, add or delete items in this domain.                                                                                                    | All changes      | have been activated. I                                                                                                    | However 1 ite | ems must be | restarted | for the changes to take effe | ect.       |                   |                      |  |
|                                                                                                    | Subdeployr       | Subdeployment created successfully.                                                                                                    |               |             |           |                              |            |                   |                      |  |
| Domain Structure                                                                                                    |                  |                                                                                                    |               |             |           |                              |            |                   |                      |  |
| t∄-Environment                                                                                                    | Settings for JN  | 15_Module                                                                                                    |               |             |           |                              |            |                   |                      |  |
| er-Environment                                                                                                    | Configuration    | Subdeployments                                                                                                    | Targets       | Security    | Notes     |                              |            |                   |                      |  |
| Generation     Generation     G |                  |                                                                                                    |               |             |           |                              |            |                   | ich as queues,       |  |
| Foreign JNDI Providers                                                                                                    | New De           | elete                                                                                                    |               |             |           |                              |            | Showing 1 to 1 of | f 1 Previous   Next  |  |
| How do I 🗉                                                                                                    | Name (           | ~                                                                                                    |               | Resource    | 5         |                              | Targets    |                   |                      |  |
| Configure subdeployments in JMS system                                                                                                    | JMS_SUI          | в                                                                                                    |               |             |           |                              | Cluster-JN | MS                |                      |  |
| modules <ul> <li>Configure JMS system modules</li> </ul>                                                                                                    | New De           | elete                                                                                                    |               |             |           |                              |            | Showing 1 to 1 of | f1 Previous   Next   |  |
| System Status                                                                                                    |                  |                                                                                                    |               |             |           |                              |            |                   |                      |  |

## 4.3 **Resource Creation**

### 4.3.1 Queue Creation

1) In JMS\_MODULE Click on New

|                                                                                            | ministration Consol              | le 12c              |                |              |             |                  |                                                            |                         | Q                       |
|--------------------------------------------------------------------------------------------|----------------------------------|---------------------|----------------|--------------|-------------|------------------|------------------------------------------------------------|-------------------------|-------------------------|
| Change Center                                                                              | Home Log Out                     | t Preferences 📐     | Record Help    |              |             | Q                |                                                            | Welcome, weblog         | ic Connected to: pegjms |
| View changes and restarts                                                                  |                                  |                     |                |              |             |                  | ummary of Clusters >Summary o<br>dules > <b>JMS_Module</b> | of Migratable Targets > | MS-JMS1                 |
| Configuration editing is enabled. Future<br>changes will automatically be activated as you | Settings for JMS                 | _Module             |                |              |             |                  |                                                            |                         |                         |
| modify, add or delete items in this domain.                                                | Configuration                    | Subdeployments      | Targets        | Security     | Notes       |                  |                                                            |                         |                         |
| Domain Structure                                                                           | This page display resources.     | vs general informat | ion about a JM | 1S system r  | nodule and  | l its resources. | . It also allows you to configure                          | e new resources and     | access existing         |
| -Messaging                                                                                 | Name:                            |                     | t              | MS_Module    |             |                  | The name of this JM                                        | MS system module.       | More Info               |
| JMS Servers<br>JMS Modules<br>JMS Modules<br>Path Services<br>BBridges                     | Descriptor File                  |                     |                | ms/jms_moo   |             |                  | The name of the JM<br>n module, including queue and t      | MS module descriptor    |                         |
| How do I                                                                                   | JMS templates, of Customize this | s table             | s, destination | ı quota, dis | tributed de | estinations, for | eign servers, and store-and-fo                             | orward parameters.      |                         |
| No task help found.                                                                        | New Delet                        |                     |                |              |             |                  |                                                            | Showing 0 to 0          | of 0 Previous   Next    |
| System Status 🖂                                                                            | 🔲 Name 🗞                         | Ту                  | pe             | JNDI Na      | me          |                  | Subdeployment                                              | Та                      | irgets                  |
| Health of Running Servers                                                                  |                                  |                     |                |              | There       | are no items t   | to display                                                 |                         |                         |
| Failed (0)<br>Critical (0)<br>Overloaded (0)                                               | Nev                              | e                   |                |              |             |                  |                                                            | Showing 0 to 0          | of 0 Previous   Next    |

#### 2) Select Distributed Queue and Click on Next

|                                                                                                    | dministration Console 12c                                                                                                    | Ŏ                                                                                                    |
|----------------------------------------------------------------------------------------------------|----------------------------------------------------------------------------------------------------|----------------------------------------------------------------------------------------------------|
| Change Center                                                                                                    | 🚹 Home Log Out Preferences 🖂 Record Help                                                                                                    | Welcome, weblogic Connected to: pegjm                                                                                                    |
| View changes and restarts                                                                                                    | Home >MS-JMS1 (migratable) >Summary of Migratable Targets >MS-JMS2 (migrata<br>(migratable) >Summary of Clusters >Summary of Migratable Targets >Summary of                                                                                                    |                                                                                                    |
| Configuration editing is enabled. Future<br>changes will automatically be activated as you<br>modify, add or delete items in this domain. | Create a New JMS System Module Resource Back New JMS System Module Resource Choose the type of resource you want to create. Use these pages to create resources in a JMS system module, such as queue Depending on the type of resource you select, you are prompted to enter ba stand-alone queues and topics, connection factories, distributed queues and targeting pages for selecting appropriate server targets. You can also associ mechanism for grouping JMS module resources and the members to server re Connection Factory Queue | sic information for creating the resource. For targetable resources, like<br>topics, foreign servers, and JMS SAF destinations, you can also proceed to<br>te targetable resources with subdeployments, which is an advanced |
| Configure quotas for destinations Configure JMS templates Configure destination keys Configure topics Configure topics                    | © Topic                                                                                                    | Defines a publish/subscribe destination type, which are<br>used for asynchronous peer communications. A message<br>delivered to a topic is distributed to all topic<br>consumers. <b>More Info</b>                           |
| Configure queues     Configure connection factories     Configure uniform distributed topics     Configure uniform distributed queues     | Distributed Queue                                                                                                    | Defines a set of queues that are distributed on multiple JMS<br>servers, but which are accessible as a single, logical queue<br>to JMS clients. More Info                                                                    |

3) Enter the queue name and Click on Next

|                                                                                                    | dministration Console 12c                                                                                                    | Q                                      |
|----------------------------------------------------------------------------------------------------|----------------------------------------------------------------------------------------------------|----------------------------------------|
| Change Center                                                                                                    | 😰 Home Log Out Preferences 🔤 Record Help                                                                                                    | Welcome, weblogic Connected to: pegjms |
| View changes and restarts                                                                                                    | Home >MS-3MS1 (migratable) >Summary of Migratable Targets >MS-3MS2 (migratable) >Summary<br>(migratable) >Summary of Clusters >Summary of Migratable Targets >Summary of 3MS Modules >                                                                                |                                        |
| Configuration editing is enabled. Future<br>changes will automatically be activated as you<br>modify, add or delete items in this domain.<br>Domain Structure                 | Create a New JHS System Module Resource           Back         Finish         Cancel           JHS Distributed Destination Properties         The following properties will be used to identify your new Distributed Queue. The current m * Indicates required fields | odule is JMS_Module                    |
| IMS Servers<br>Store-and-Forward Agents<br>IMS Modules<br>Parti Services<br>Data Sources<br>Persistent Stores<br>Persistent Stores<br>Foreign INDI Providers<br>Work Contexts | What would you like to name your new destination?         * Name:       MDB_QUEUE         What INDI Name would you like to use to look up your new destination?         JNDI Name:       MDB_QUEUE                                                                    |                                        |

### 4) Click on Advance Targeting

| ORACLE WebLogic Server A                                                                                                    | dministration Console 12c                                                                                             |                                                 | <b>O</b>                                                                                                  |
|----------------------------------------------------------------------------------------------------|----------------------------------------------------------------------------------------------------|-------------------------------------------------|----------------------------------------------------------------------------------------------------|
| Change Center                                                                                                    | Home Log Out Preferences      Record Help                                                                             | Q                                               | Welcome, weblogic Connected to: FCUBSDomain                                                               |
| View changes and restarts                                                                                                    | Home xDC_PHS_Template-0 xSummary of Servers xSummary of<br>Templa xSummary of 2HS Hodyles x3HS HODHUS                 | (Higratable Targets > Summary of 245 Servers >2 | MSServer 1 - Summary of IMS Servers > IMSServer 1 - Summary of Highstable                                 |
| to pending changes exist. Click the Release<br>Configuration button to allow others to edit the                                        | Create a New JPtS System Hodule Resource                                                                              |                                                 |                                                                                                    |
| domain.                                                                                                    | Back Net Finah Advanced Targeting C                                                                                   | Incel                                           |                                                                                                    |
| Release Configuration                                                                                                    | The following properties will be used to target your                                                                  | new 3HS system module resource                  |                                                                                                    |
| Domain Structure                                                                                                    | Use this page to view and accept the default targets where<br>accept the default targets, then dick Advanced Targetin |                                                 | targets are based on the parent IMS system module targets. If you do not want to<br>artino this resource. |
| Environment     Servers     Clusters     Clusters     Hografable Targets     Clatters     Hografable Targets     Clatters     Hodreses | The following 245 module targets will be used as the default t<br>appropriately.<br>Yargets :                         | argets for your new 345 system module resour    | ror. If the module's targets are changed, this resource will also be retargeted                           |
| - Virtual Hosts<br>Work Managers                                                                                                    | Clusters                                                                                                    |                                                 |                                                                                                    |
| Startup and Shutdown Classes<br>Deployments<br>B Services<br>9 Messadon                                                                | Cluster-JHS<br>All servers in the cluster                                                                             |                                                 |                                                                                                    |
| tow do L. 🛛                                                                                                    | Back Net Finsh Advanced Targeting Co                                                                                  | encel                                           |                                                                                                    |

### 5) Select Subdeployement as JMS\_SUB and Click on Finish

| ORACLE WebLogic Server A                                                                        | triinistration Console 12c                                                                             |                                                                  | 0                                                                                                    |
|-------------------------------------------------------------------------------------------------|----------------------------------------------------------------------------------------------------|------------------------------------------------------------------|----------------------------------------------------------------------------------------------------|
| Change Center                                                                                   | 😧 Hame Log Out. Preferences 🔛 Record Help                                                              | 9                                                                | Welcome, weblogic Grovected to POURSDomain                                                                                                    |
| View changes and restarts                                                                       | Huma +OC_3H5_Tamplate-0 +Summary of Servers +Summary +<br>Targets +Summary of 3H5 Midules +3H5_M0008.8 | of Highstable Targets +Summary of JHS Servers +JHS               | Densel 1 Summery of 3HS Servers s2HSServer 1 vSummery of Highdalie                                                                                                    |
| No pending changes exist. Click the Release<br>Configuration button to allow others to edit the | Create a New JHS System Hodule Resource                                                                |                                                                  |                                                                                                    |
| Look & Edit                                                                                     | Back Net Freh Carol                                                                                    |                                                                  |                                                                                                    |
| Release Configuration                                                                           | The following properties will be used to target you                                                    | r new 2015 system module resource                                |                                                                                                    |
| Benain Structure                                                                                |                                                                                                    |                                                                  | nam by which JMS resources are grouped and targeted to a server instance, cluster, or<br>ent button. You can also reconfigure subdeployment targets later by using the parent. |
| -Servers 8<br>-Server Tenglates<br>-Mgratable Targets<br>-Cohemics Gutters                      | Select the subdeployment you want to use. If you select (no Subdeployments:                            | one), no targeting will occur.<br>8 💌 Ceate a New Subdeployment. |                                                                                                    |
| - Nachanes<br>- Wrbud Hosts<br>- Work Managers<br>- Startup and Shutdown Caspes                 | What targets do you want to assign to this subdeployment?<br>Targets :                                 |                                                                  |                                                                                                    |
| Ceptionents<br>B-Services                                                                       | Servers                                                                                                |                                                                  |                                                                                                    |
| How do L.                                                                                       | Administerver                                                                                          |                                                                  |                                                                                                    |
| Configure quotes for destinations     Configure 3HS templates                                   | Clasters                                                                                               |                                                                  |                                                                                                    |
| Configure destination keys     Configure topics     Configure topics                            | Cluster-3HS<br>All servers in the cluster                                                              |                                                                  |                                                                                                    |

6) MDB\_QUEUE is created

|                                                                                                    | Iministration Console 12c                                                                                                    | õ    |
|----------------------------------------------------------------------------------------------------|----------------------------------------------------------------------------------------------------|------|
| Change Center                                                                                                    | 🔒 Home Log Out Preferences 🔤 Record Help                                                                                                    | gjms |
| View changes and restarts                                                                                                    | Home >MS-JMS1 (migratable) >Summary of Migratable Targets >MS-JMS2 (migratable) >Summary of Clusters >Summary of Migratable Targets >MS-JMS1 (migratable) >Summary of Clusters >Summary of Migratable Targets >Summary of JMS Modules >JMS                                                       |      |
| Configuration editing is enabled. Future<br>changes will automatically be activated as you<br>modify, add or delete items in this domain. | Messages  All changes have been activated. However 1 items must be restarted for the changes to take effect.                                                                                                    |      |
| Domain Structure                                                                                                    | The JMS distributed queue was created successfully.                                                                                                    |      |
| A                                                                                                    | Settings for JMS_Module                                                                                                    |      |
| -Environment    Deployments                                                                                                    | Configuration Subdeployments Targets Security Notes                                                                                                    |      |
|                                                                                                    | This page displays general information about a JMS system module and its resources. It also allows you to configure new resources and access existing resources.                                                                                                    |      |
| ⊞-Bridges                                                                                                    | Name: JMS_Module The name of this JMS system module. More Info                                                                                                    |      |
| Data Sources<br>Persistent Stores<br>Foreign JNDI Providers<br>Work Contexts                                                              | Descriptor File Name: jms/jms_module-jms.xml The name of the JMS module descriptor file. More Info                                                                                                    |      |
| How do I                                                                                                    | This page summarizes the JMS resources that have been created for this JMS system module, including queue and topic destinations, connection factories,<br>JMS templates, destination sort keys, destination quota, distributed destinations, foreign servers, and store-and-forward parameters. |      |
| No task help found.                                                                                                    |                                                                                                    |      |
| System Status                                                                                                    | Summary of Resources                                                                                                    | _1   |
| Health of Running Servers                                                                                                    | New Delete Showing 1 to 1 of 1 Previous   Nex                                                                                                    | :t   |
| Failed (0)<br>Critical (0)                                                                                                    | Name          Type         JNDI Name         Subdeployment         Targets                                                                                                    |      |
| Overloaded (0)                                                                                                    | MDB_QUEUE Uniform Distributed Queue MDB_QUEUE JMS_SUB Cluster-JMS                                                                                                    |      |
| Warning (0)<br>OK (1)                                                                                                    | New Delete Showing 1 to 1 of 1 Previous   Nex                                                                                                    | t    |

### 7) Similarly Create MDB\_QUEUE\_RESPONSE and MDB\_QUEUE\_DLQ

|                                                                               | dministration Conso              | ole 12c                                                                                            |                   |                    |                                                        |                                      |                  |                                  | õ                        |
|-------------------------------------------------------------------------------|----------------------------------|----------------------------------------------------------------------------------------------------|-------------------|--------------------|--------------------------------------------------------|--------------------------------------|------------------|----------------------------------|--------------------------|
| Change Center                                                                 | 🔒 Home Log Ou                    | it Preferences 🔤                                                                                   | Record Help       |                    | Q                                                      |                                      |                  | Welcome, weblogic Cor            | nnected to: FCUBSDomain  |
| View changes and restarts                                                     | Home >DC_JMS_<br>JMS Modules >JM |                                                                                                    | r of Servers >Sum | nmary of Migratab  | le Targets >Summary of JM!                             | 5 Servers >JMSServer-1 >Summary      | of JMS Servers : | >JMSServer-1 >Summary of Migrat  | able Targets >Summary of |
| Click the Lock & Edit button to modify, add or delete items in this domain.   | Messages                         | ave been activated.                                                                                | No costarte area  | 20000201           |                                                        |                                      |                  |                                  |                          |
| Lock & Edit Release Configuration                                             | Settings for JMS                 |                                                                                                    | NO TESTALS ALE    | riccessary.        |                                                        |                                      |                  |                                  |                          |
| Domain Structure                                                              | Configuration                    | Subdeployments                                                                                     | Targets Sec       | curity Notes       |                                                        |                                      |                  |                                  |                          |
| Environment                                                                   | This page displa                 | ys general informatio                                                                              | on about a JMS s  | system module a    | nd its resources. It also all                          | ows you to configure new resource    | es and access e  | existing resources.              |                          |
| Clusters     Server Templates                                                 | Name:                            |                                                                                                    |                   | JMS_MC             | DULE                                                   | The nar                              | me of this JMS s | system module. More Info         |                          |
| Migratable Targets<br>Coherence Clusters<br>Machines                          | Descriptor File                  | Descriptor File Name: jms/jms_module-jms.xml The name of the JMS module descriptor file. More Info |                   |                    |                                                        |                                      |                  |                                  |                          |
| Virtual Hosts<br>Work Managers<br>Startup and Shutdown Classes<br>Deployments |                                  |                                                                                                    |                   |                    | this JMS system module, ir<br>e-and-forward parameters | nduding queue and topic destination. | ons, connection  | factories, JMS templates, destin | ation sort keys,         |
| -Services                                                                     | Customize th                     | is table                                                                                           |                   |                    |                                                        |                                      |                  |                                  |                          |
| How do I                                                                      | Summary of R                     | esources                                                                                           |                   |                    |                                                        |                                      |                  |                                  |                          |
| No task help found.                                                           | Click the Lock &                 | & Edit button in the C                                                                             | Change Center to  | o activate all the | buttons on this page.                                  |                                      |                  |                                  |                          |
|                                                                               | New Dele                         | te                                                                                                 |                   |                    |                                                        |                                      |                  | Showing 1 to                     | 3 of 3 Previous   Next   |
| System Status                                                                 | 🔲 Name 🗇                         | ,                                                                                                  | т                 | уре                |                                                        | JNDI Name                            | <u> </u>         | Subdeployment                    | Targets                  |
| Health of Running Servers                                                     | MDB QUE                          | UE                                                                                                 | Ur                | niform Distribute  | 1 Oueue                                                | MDB QUEUE                            | J                | IMS SUB                          | Cluster-JMS              |
| Failed (0)                                                                    | MDB_QUE                          |                                                                                                    |                   | niform Distribute  |                                                        | MDB_QUEUE_DLQ                        |                  | IMS_SUB                          | Cluster-JMS              |
| Critical (0)<br>Overloaded (0)                                                | MDB_QUE                          | UE_RESPONSE                                                                                        | Ur                | niform Distribute  | d Queue                                                | MDB_QUEUE_RESPONSE                   | J                | MS_SUB                           | Cluster-JMS              |
| Warning (0)<br>OK (5)                                                         | New Dele                         | te                                                                                                 |                   |                    |                                                        |                                      |                  | Showing 1 to                     | 3 of 3 Previous   Next   |
|                                                                               |                                  |                                                                                                    |                   |                    |                                                        |                                      |                  |                                  |                          |

### 4.3.2 Connection Factory Creation

1) In JMS\_MODULE, Click on New

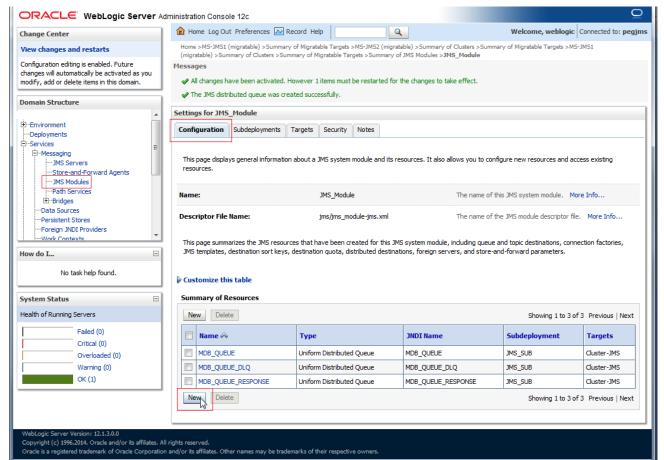

#### 2) Select Connection Factory and click on Next

|                                                                                                    | dministration Console 12c                                                                                                    | Q                                                                                                    |
|----------------------------------------------------------------------------------------------------|----------------------------------------------------------------------------------------------------|----------------------------------------------------------------------------------------------------|
| Change Center                                                                                                    | 🚹 Home Log Out Preferences 🔤 Record Help                                                                                                    | Q         Welcome, weblogic         Connected to: pegjms                                                                                                    |
| View changes and restarts                                                                                                    | Home >MS-JMS1 (migratable) >Summary of Migratable Targets >MS-<br>(migratable) >Summary of Clusters >Summary of Migratable Targets >                                                                 | -JMS2 (migratable) >Summary of Clusters >Summary of Migratable Targets >MS-JMS1<br>>Summary of JMS Modules > <b>JMS_Module</b>                                                                                                    |
| Configuration editing is enabled. Future<br>changes will automatically be activated as you                                              | Create a New JMS System Module Resource                                                                                                    |                                                                                                    |
| modify, add or delete items in this domain. Domain Structure                                                                            | Back Next Finish Cancel Choose the type of resource you want to create.                                                                                                    |                                                                                                    |
| Environment     Deployments     Devices     Devices     Devices     Devices     Devices     Devices     Devices     Devices     Devices | Use these pages to create resources in a JMS system module, su<br>Depending on the type of resource you select, you are prompted<br>stand-alone queues and topics, connection factories, distributed | d to enter basic information for creating the resource. For targetable resources, like<br>d queues and topics, foreign servers, and JMS SAF destinations, you can also proceed to<br>an also associate targetable resources with subdeployments, which is an advanced |
| El-Bridges<br>Data Sources<br>Persistent Stores                                                                                         | စ္ Connection Factory                                                                                                    | Defines a set of connection configuration parameters that are used to create connections for JMS clients. More Info                                                                                                    |
| Foreign JNDI Providers                                                                                                    | O Queue                                                                                                    | Defines a point-to-point destination type, which are used<br>for asynchronous peer communications. A message                                                                                                    |

### 3) Enter the Name and Click on Next

|                                                                                            | dministration Console 12c                                   |                                    |                                                                        | Q                                                                       |
|--------------------------------------------------------------------------------------------|-------------------------------------------------------------|------------------------------------|------------------------------------------------------------------------|-------------------------------------------------------------------------|
| Change Center                                                                              | Home Log Out Preferen                                       | nces 🟊 Record Help                 | Q                                                                      | Welcome, weblogic Connected to: pegjms                                  |
| View changes and restarts                                                                  |                                                             |                                    | >MS-JMS2 (migratable) >Summary of<br>rgets >Summary of JMS Modules >JM | f Clusters >Summary of Migratable Targets >MS-JMS1<br>I <b>S Module</b> |
| Configuration editing is enabled. Future<br>changes will automatically be activated as you | Create a New JMS System                                     | Module Resource                    |                                                                        | -                                                                       |
| modify, add or delete items in this domain. Domain Structure                               | Back Next Finish<br>Connection Factory Pro                  | Cancel                             |                                                                        |                                                                         |
|                                                                                            | The following properties wil<br>* Indicates required fields | ll be used to identify your new co | onnection factory. The current mod                                     | ule is JMS_Module.                                                      |
|                                                                                            | What would you like to name                                 | e your new connection factory?     |                                                                        |                                                                         |
| JMS Modules<br>Path Services                                                               | * Name:                                                     | MDBQCF                             | $\Box$ <                                                               |                                                                         |
| ⊡-Bridges<br>Data Sources                                                                  | What JNDI Name would you                                    | like to use to look up your new o  | connection factory?                                                    |                                                                         |
| Persistent Stores<br>Foreign JNDI Providers<br>Work Contexts                               | JNDI Name:                                                  | MDBQCF                             |                                                                        |                                                                         |

### 4) Click on Advance Targeting

|                                                                                                    | tministration Console 12c Q                                                                                                    |
|----------------------------------------------------------------------------------------------------|----------------------------------------------------------------------------------------------------|
| Change Center                                                                                                    | 🔒 Home Log Out Preferences 🗟 Record Help                                                                                                    |
| View changes and restarts                                                                                                    | Home >DC_JMS_Template=0 >Summary of Servers >Summary of Migratable Targets >Summary of JMS Servers >JMSServer-1 >Summary of JMS Servers >JMSServer-1 >Summary of Migratable<br>Targets >Summary of JMS Modules >JMS_MODULE                                                                                                    |
| No pending changes exist. Click the Release<br>Configuration button to allow others to edit the<br>domain.                                   | Create a New JMS System Module Resource           Back         Next         Finish         Advanced Targeting         Cancel                                                                                                    |
| Release Configuration Domain Structure                                                                                                    | The following properties will be used to target your new JMS system module resource Use this page to view and accept the default targets where this JMS resource will be targeted. The default targets are based on the parent JMS system module targets. If you do not want to accept the default targets, then click <b>Advanced Targeting</b> to use the subdeployment mechanism for targeting this resource.                                                                                                    |
| Environment     Servers     Clusters     Golusters     Migratable Targets     Coherence Clusters     Mines                                   | The following JMS module targets will be used as the default targets for your new JMS system module resource. If the module's targets are changed, this resource will also be retargeted appropriately. Targets :                                                                                                    |
| Work Managers     Work Managers     Work Managers     Structure pand Shutdown Classes     Deployments     Services     Services     Services | Clusters       Cluster-JMS       Image: Second second second |
| How do I   • Configure quotas for destinations                                                                                               | Back Next Finish Advanced Targeting Cancel                                                                                                    |

### 5) Select JMS\_SUB and Click on Finish

|                                                                                                    | dministration Console 12c Q                                                                                                    | 1 |
|----------------------------------------------------------------------------------------------------|----------------------------------------------------------------------------------------------------|---|
| Change Center                                                                                              | 🏦 Home Log Out Preferences 🗁 Record Help                                                                                                    |   |
| View changes and restarts                                                                                  | Home >DC_JMS_Template=0 >Summary of Servers >Summary of Migratable Targets >Summary of JMS Servers >JMSServer-1 >Summary of JMS Servers >JMSServer-1 >Summary of Migratable<br>Targets >Summary of JMS Modules >JMS_MODULE                                                                                                    |   |
| No pending changes exist. Click the Release<br>Configuration button to allow others to edit the<br>domain. | Create a New JMS System Module Resource                                                                                                    |   |
| Lock & Edit                                                                                                | Back Next Finish Cancel                                                                                                    |   |
| Release Configuration                                                                                      | The following properties will be used to target your new JMS system module resource                                                                                                    |   |
| Domain Structure                                                                                           | Use this page to select a subdeployment to assign this system module resource. A subdeployment is a mechanism by which JMS resources are grouped and targeted to a server instance, cluster, or SAF agent. If necessary, you can create a new subdeployment by clicking the Create a New Subdeployment button. You can also reconfigure subdeployment targets later by using the parent |   |
| -Environment -Servers E                                                                                    | module's subdeployment management page.                                                                                                    |   |
|                                                                                                    | Select the subdeployment you want to use. If you select (none), no targeting will occur.                                                                                                    |   |
| Migratable Targets<br>Coherence Clusters<br>Machines                                                       | Subdeployments: JMS_SUB  Create a New Subdeployment                                                                                                    |   |
| Virtual Hosts                                                                                              | What targets do you want to assign to this subdeployment?                                                                                                    |   |
| Work Managers<br>Startup and Shutdown Classes                                                              | Targets :                                                                                                    |   |
| Deployments<br>E-Services                                                                                  |                                                                                                    |   |
| - Alessaning                                                                                               | Servers                                                                                                    |   |
| How do I 🗉                                                                                                 | AdminServer                                                                                                    |   |
| Configure quotas for destinations                                                                          |                                                                                                    |   |
| Configure JMS templates     Configure destination keys                                                     | Clusters                                                                                                    |   |
| Configure topics                                                                                           | Cluster-JMS                                                                                                    |   |
| Configure queues                                                                                           | All servers in the cluster                                                                                                    |   |
| Configure connection factories                                                                             |                                                                                                    |   |
| Configure uniform distributed topics                                                                       | JHS Servers                                                                                                    |   |
| Configure uniform distributed queues                                                                       | DMSServer-1                                                                                                    |   |
| Configure foreign servers                                                                                  |                                                                                                    |   |
| Configure JMS SAF                                                                                          | Back Next Finish Cancel                                                                                                    |   |
| System Status 🗉                                                                                            |                                                                                                    |   |

### 6) Connection Factory is **Created**

| Change Center                                                                                                    | THOME LOG O                                                                                              | ut Preferences 📐                                      | Record Help                                                       | '   L                          | 9                                                  |                                                       | Welcome, weblogic                                                | Connected to: pegjr                                          |
|----------------------------------------------------------------------------------------------------|----------------------------------------------------------------------------------------------------|-------------------------------------------------------|-------------------------------------------------------------------|--------------------------------|----------------------------------------------------|-------------------------------------------------------|------------------------------------------------------------------|--------------------------------------------------------------|
| View changes and restarts                                                                                               |                                                                                                    |                                                       |                                                                   |                                |                                                    | >Summary of Clusters ><br>Modules > <b>JMS_Module</b> | Summary of Migratable Targets >M                                 | IS-JMS1                                                      |
| Configuration editing is enabled. Future                                                                                | Messages                                                                                                 | minary or clusters 25                                 | initially of Mig                                                  | natable nargets                | > Summary or SHS                                   | Houses 20113_House                                    |                                                                  |                                                              |
| changes will automatically be activated as you<br>modify, add or delete items in this domain.                           |                                                                                                    | have been activated                                   | However 1 i                                                       | tems must be re                | estarted for the d                                 | anges to take effect.                                 |                                                                  |                                                              |
|                                                                                                    | Connection                                                                                               | factory created succ                                  | essfully.                                                         |                                |                                                    | 2                                                     |                                                                  |                                                              |
| omain Structure                                                                                                    | Colling for The                                                                                          |                                                       |                                                                   |                                |                                                    |                                                       |                                                                  |                                                              |
| -Environment                                                                                                    |                                                                                                    | -<br>2                                                |                                                                   |                                |                                                    |                                                       |                                                                  |                                                              |
| Deployments                                                                                                    | Configuration                                                                                            | Subdeployments                                        | Targets                                                           | Security No                    | tes                                                |                                                       |                                                                  |                                                              |
| JMS Modules<br>Path Services<br>⊡-Bridges                                                                               | Name:                                                                                                    |                                                       | I                                                                 | MS_Module                      |                                                    | The nam                                               | e of this JMS system module. N                                   | lore Info                                                    |
| Deployments<br>Services<br>Messaging                                                                                    | E                                                                                                    |                                                       |                                                                   |                                |                                                    |                                                       |                                                                  |                                                              |
| Data Sources                                                                                                    | Descriptor File                                                                                          | Name:                                                 |                                                                   | ms/jms_module                  | -ims. xml                                          |                                                       | e of the JMS module descriptor f                                 |                                                              |
| Persistent Stores<br>Foreign JNDI Providers                                                                             | Descriptor File                                                                                          | - Name:                                               | J                                                                 | ns/jins_mouue                  | -jms.xm                                            | The hair                                              | le of the JMS module descriptor i                                | ie. More mio                                                 |
|                                                                                                    |                                                                                                    |                                                       |                                                                   |                                |                                                    |                                                       |                                                                  |                                                              |
| Work Contexts                                                                                                    | This page summ                                                                                           | narizes the JMS reso                                  | irces that ha                                                     | ve been create                 | d for this JMS sys                                 | tem module, including a                               | ueue and topic destinations, con                                 | nection factories,                                           |
|                                                                                                    | This page summ                                                                                           |                                                       |                                                                   |                                |                                                    |                                                       | ueue and topic destinations, con<br>tore-and-forward parameters. | nection factories,                                           |
|                                                                                                    | This page sum                                                                                            | , destination sort key                                |                                                                   |                                |                                                    |                                                       |                                                                  | nection factories,                                           |
| tow do I<br>No task help found.                                                                                         | This page sumr<br>JMS templates,                                                                         | , destination sort key<br>nis table                   |                                                                   |                                |                                                    |                                                       |                                                                  | nection factories,                                           |
| low do I<br>No task help found.<br>System Status                                                                        | This page summ<br>JMS templates,                                                                         | , destination sort key<br>nis table<br>Resources      |                                                                   |                                |                                                    |                                                       | tore-and-forward parameters.                                     | nection factories,<br>of 4 Previous   Next                   |
| tow do I<br>No task help found.<br>System Status<br>Health of Running Servers<br>Failed (0)                             | This page summer JMS templates,     Customize the Summary of I                                           | , destination sort key<br>nis table<br>Resources      |                                                                   |                                | ited destinations,                                 |                                                       | tore-and-forward parameters.                                     |                                                              |
| How do I No task help found. System Status Health of Running Servers Failed (0) Critical (0)                            | This page sum<br>JMS templates,<br>Customize th<br>Summary of I                                          | destination sort key<br>nis table<br>Resources<br>ete | s, destination                                                    |                                | Ited destinations,                                 | foreign servers, and s                                | tore-and-forward parameters.<br>Showing 1 to 4                   | of 4 Previous   Next                                         |
| How do I No task help found. System Status Health of Running Servers Failed (0)                                         | This page sum<br>JMS templates,<br>Customize th<br>Summary of I                                          | destination sort key<br>iis table<br>Resources<br>ete | s, destination Type Connect                                       | quota, distribu                | Ited destinations,                                 | foreign servers, and s                                | Showing 1 to 4                                                   | of 4 Previous   Next                                         |
| w do I No task help found.  ystem Status lealth of Running Servers Failed (0) Critical (0) Overloaded (0)               | This page sum<br>JMS templates,<br>Customize th<br>Summary of I<br>Name &<br>MDBQCF<br>MDB_QUE           | destination sort key<br>nis table<br>Resources<br>ete | s, destination           Type           Connect           Uniform | ion Factory                    | Ited destinations,<br>JN<br>MD<br>sue MD           | DI Name<br>3_QUEUE                                    | Showing 1 to 4 Subdeployment JMS_SUB                             | of 4 Previous   Next Targets Cluster-JMS                     |
| How do I No task help found. System Status Health of Running Servers Failed (0) Critical (0) Overloaded (0) Warning (0) | This page sum<br>JMS templates,<br>Customize th<br>Summary of I<br>New Del<br>MDBQCF<br>MDBQUE<br>MDBQUE | destination sort key<br>nis table<br>Resources<br>ete | s, destination<br>Type<br>Connect<br>Uniform<br>Uniform           | ion Factory<br>Distributed Que | Ited destinations,<br>JN<br>MD<br>sue MD<br>sue MD | foreign servers, and s<br>DI Name                     | Showing 1 to 4<br>Subdeployment<br>JMS_SUB<br>JMS_SUB            | of 4 Previous   Nex<br>Targets<br>Cluster-JMS<br>Cluster-JMS |

## 5. Server Restart

### 1) Increase the heap size of both DC\_JMS\_1 and DC\_JMS\_2 cluster

| ORACLE WebLogic Server Administration Console 12c                           |                 |                                                |                    |                     |                       |                           |                      |               |                                 |
|-----------------------------------------------------------------------------|-----------------|------------------------------------------------|--------------------|---------------------|-----------------------|---------------------------|----------------------|---------------|---------------------------------|
| Change Center                                                               | Home Lo         | og Out Preferences [                           | Record Help        |                     | Q                     |                           |                      | Welcome, webl | ogic Connected to: FCUBSDomain  |
| View changes and restarts                                                   |                 | imary of JMS Servers >:<br>45_MODULE >Connecti |                    |                     |                       | immary of Migratable Targ | gets >Summary of JMS |               |                                 |
| Click the Lock & Edit button to modify, add or delete items in this domain. | Summary of      | -                                              | on actory or place |                     | y or betters          |                           |                      |               |                                 |
| Lock & Edit                                                                 | Configurat      | tion Control                                   |                    |                     |                       |                           |                      |               |                                 |
| Release Configuration                                                       | A server is     | an instance of WebLo                           | gic Server that ru | ns in its own Java  | ) Virtual Machine (JV | M) and has its own confi  | guration.            |               |                                 |
| Domain Structure                                                            | This page :     | summarizes each serve                          | er that has been c | onfigured in the c  | urrent WebLogic Se    | rver domain.              |                      |               |                                 |
| -Environment -Servers -Clusters -Server Templates -Migratable Targets       | ই⊇<br>₽ Customi | ize this table                                 |                    |                     |                       |                           |                      |               |                                 |
| Coherence Clusters                                                          | Servers         | (Filtered - More Col                           | umns Exist)        |                     |                       |                           |                      |               |                                 |
| Wachines<br>Virtual Hosts<br>Work Managers<br>Startup and Shutdown Classes  | Click the L     | Clone Delete                                   | the Change Cente   | r to activate all t | ne buttons on this p  | age.                      |                      | Show          | ing 1 to 7 of 7 Previous   Next |
| Deployments<br>Services                                                     | 🗆 Nar           | ne 🔗                                           | Ту                 | pe                  | Cluster               | Machine                   | State                | Health        | Listen Port                     |
|                                                                             | Adm             | iinServer(admin)                               | Con                | figured             |                       |                           | RUNNING              | 🖋 ОК          | 7001                            |
| How do I                                                                    | DC              | FCUBS_1                                        | Dyn                | amic                | Cluster-App           | MAC-1                     | SHUTDOWN             | Not reachable | 7101                            |
| Create Managed Servers                                                      | DC              | FCUBS_2                                        | Dyn                | amic                | Cluster-App           | MAC-2                     | SHUTDOWN             | Not reachable | 7102                            |
| Clone servers                                                               | DC              | FCUBS_3                                        | Dyn                | amic                | Cluster-App           | MAC-1                     | SHUTDOWN             | Not reachable | 7103                            |
| Delete Managed Servers     Delete the Administration Server                 | DC              | FCUBS_4                                        | Dyn                | amic                | Cluster-App           | MAC-2                     | SHUTDOWN             | Not reachable | 7104                            |
| Delete the Administration Server     Start and stop servers                 | DC              | JMS_1                                          | Dyn                | amic                | Cluster-JMS           | MAC-1                     | SHUTDOWN             | Not reachable | 7106                            |
| Start and stop servers                                                      |                 | JMS_2                                          | Dvn                | amic                | Cluster-JMS           | MAC-2                     | SHUTDOWN             | Not reachable | 7107                            |
| System Status                                                               | New             | Clone Delete                                   |                    |                     | 1                     |                           |                      | Show          | ing 1 to 7 of 7 Previous   Next |
| Health of Running Servers                                                   |                 |                                                |                    |                     |                       |                           |                      |               |                                 |
| Eailed (0)                                                                  |                 |                                                |                    |                     |                       |                           |                      |               |                                 |

### 2) Select the cluster 'DC\_JMS\_Template-0' and

|                                                                                                 | ministration Console 12c                                                                                                    |                                          |                             |                                     | Ŏ                                         |
|-------------------------------------------------------------------------------------------------|----------------------------------------------------------------------------------------------------|------------------------------------------|-----------------------------|-------------------------------------|-------------------------------------------|
| Change Center                                                                                   | 🔒 Home Log Out Preferences 🔤 Record Help                                                                                                    | Q                                        |                             | Wel                                 | Icome, weblogic Connected to: FCUBSDomain |
| View changes and restarts                                                                       | Home >JMSServer-1 >Summary of Migratable Targets :<br>Templates >DC JMS Template-0 >Summary of Server                                                       |                                          | E >ConnectionFactory-0 >pla | ceholder >Summary of Servers >Sumr  | mary of Server                            |
| Click the Lock & Edit button to modify, add or<br>delete items in this domain.                  | Summary of Server Templates                                                                                                    |                                          |                             |                                     |                                           |
| Lock & Edit Release Configuration Domain Structure                                              | This page summarizes each server template that he<br>A server template contains common, non-default a<br>manage configuration for a group of server instanc | ttributes that you can apply to a set of | -                           | inherit the template configuration. | Server templates enable you to easily     |
| Environment     Servers     Clusters     Coherence Clusters     Coherence Clusters     Machines | Customize this table Server Templates Cick the Lock & Editbutton in the Change Center New Cone Delete                                                       | to activate all the buttons on this page | 2.                          |                                     | Showing 1 to 2 of 2 Previous   Next       |
| Virtual Hosts<br>Work Managers                                                                  | □ Name ↔                                                                                                    | Cluster                                  | Machine                     | Listen Port                         | Listen Address                            |
| Startup and Shutdown ClassesDeploymentsServicesMessaring                                        | DC_FCUBS_Template     DC_INS_Template-0                                                                                                    | Cluster-App<br>Cluster-JMS               |                             | 7100 7105                           |                                           |
| How do I                                                                                        | New Clone Delete                                                                                                    |                                          |                             | 1                                   | Showing 1 to 2 of 2 Previous   Next       |
| Create server templates                                                                         |                                                                                                    |                                          |                             |                                     |                                           |

3) Click on Server Start Tab and in Arguments Section enter -XX:MaxPermSize=512m

|                                                                                                 |                                                                                                    | Ο                                                                                                    |  |  |  |  |  |
|-------------------------------------------------------------------------------------------------|----------------------------------------------------------------------------------------------------|----------------------------------------------------------------------------------------------------|--|--|--|--|--|
| -                                                                                               |                                                                                                    |                                                                                                    |  |  |  |  |  |
| Change Center                                                                                   | Home Log Out Preferences 🔤 Record Help                                                                                                    | Log Out Preferences 🖉 Record Help Q Welcome, weblogic Connected to: FCUBSDomain                                                                                   |  |  |  |  |  |
| View changes and restarts                                                                       | Home >Summary of Migratable Targets >Summary of JMS Modules >JMS_MODULE >ConnectionFactory-0 >placeholder >Summary of Servers >Summary of Server Templates >DC_JMS_Template-0 >Summary of Server Templates >DC_JMS_Template-0 >Summary of Server Templates >DC_JMS_Template-0 >Summary of Servers >Summary of Servers >Servers >Servers >Serv |                                                                                                    |  |  |  |  |  |
| No pending changes exist. Click the Release<br>Configuration button to allow others to edit the | Settings for DC_JMS_Template-0                                                                                                    |                                                                                                    |  |  |  |  |  |
| domain.                                                                                         | Configuration Protocols Logging Debug Notes                                                                                                    |                                                                                                    |  |  |  |  |  |
| Lock & Edit                                                                                     |                                                                                                    |                                                                                                    |  |  |  |  |  |
| Release Configuration                                                                           | General Cluster Services Keystores SSL Federation Services Deployment Migration                                                                                                    | Tuning         Overload         Health Monitoring         Server Start         Web Services         Coherence                                                     |  |  |  |  |  |
| 3                                                                                               | Save                                                                                                    |                                                                                                    |  |  |  |  |  |
| Domain Structure                                                                                |                                                                                                    |                                                                                                    |  |  |  |  |  |
| ⊖-Environment<br>├Servers<br>⊖-Clusters<br>└Server Templates                                    | Node Manager is a WebLogic Server utility that you can use to start, suspend, shut down, and restart is<br>that Node Manager will use to start this server on a remote machine.           Java Home:                                                                                                    | servers in normal or unexpected conditions. Use this page to configure the startup settings The Java home directory (path on the machine running Node Manager) to |  |  |  |  |  |
| Migratable Targets                                                                              | Java Home: The Java home directory (path on the machine running Node Manag<br>use when starting this server. More Info                                                                                                    |                                                                                                    |  |  |  |  |  |
| Machines<br>Virtual Hosts<br>Work Managers                                                      | Java Vendor:                                                                                                    | The Java Vendor value to use when starting this server. More Info                                                                                                 |  |  |  |  |  |
|                                                                                                 | BEA Home:                                                                                                    | The BEA home directory (path on the machine running Node Manager) to<br>use when starting this server. More Info                                                  |  |  |  |  |  |
| E-Messaning                                                                                     | Root Directory:                                                                                                    | The directory that this server uses as its root directory. This directory must                                                                                    |  |  |  |  |  |
| How do I                                                                                        | 3                                                                                                    | be on the computer that hosts Node Manager. If you do not specify a Root<br>Directory value, the domain directory is used by default. More Info                   |  |  |  |  |  |
| Configure startup arguments for Managed<br>Servers                                              | Class Path:                                                                                                    | The classpath (path on the machine running Node Manager) to use when<br>starting this server. More Info                                                           |  |  |  |  |  |
| <ul> <li>Start Managed Servers from the<br/>Administration Console</li> </ul>                   |                                                                                                    |                                                                                                    |  |  |  |  |  |
| Shut down a server instance                                                                     |                                                                                                    |                                                                                                    |  |  |  |  |  |
| System Status E                                                                                 | a                                                                                                    |                                                                                                    |  |  |  |  |  |
| Health of Running Servers                                                                       |                                                                                                    |                                                                                                    |  |  |  |  |  |
| Failed (0)                                                                                      | Arguments:                                                                                                    | The arguments to use when starting this server. More Info                                                                                                    |  |  |  |  |  |
| Critical (0)                                                                                    | -XX: <u>MaxPermSize</u> =512m                                                                                                    |                                                                                                    |  |  |  |  |  |
| Overloaded (0)                                                                                  |                                                                                                    |                                                                                                    |  |  |  |  |  |

4) **Restart** the AdminServer and DC\_JMS\_1 and DC\_JMS\_2 managed servers.

## 6. Foreign Server Creation

## 6.1 Module Creation

### 1) JMS\_Modules and Click on New

| ORACLE WebLogic Server Administration Console 12c                                                                                                    |        |                                                                                                    |                       |                      |  |  |  |  |  |
|----------------------------------------------------------------------------------------------------|--------|----------------------------------------------------------------------------------------------------|-----------------------|----------------------|--|--|--|--|--|
| Change Center                                                                                                    | 1      | home Log Out Preferences 🔤 Record Help                                                                                                    | Welcome, weblogic     | Connected to: pegjms |  |  |  |  |  |
| View changes and restarts                                                                                                    |        | Home >Summary of Servers >MS-JMS2 >Summary of Virtual Hosts >Summary of Servers >Summary of Clusters >Summary of Migratable Targets >Summary of Servers >Summary of<br>Deployments >Summary of JMS Modules                                                                                                    |                       |                      |  |  |  |  |  |
| Configuration editing is enabled. Future<br>changes will automatically be activated as you<br>modify, add or delete items in this domain.                                                                                                    |        | Summary of JMS Modules                                                                                                    |                       |                      |  |  |  |  |  |
| Domain Structure Work ManagersStartup and Shutdown ClassesDeploymentsDeploymentsD | •      | JNS system resources are configured and stored as modules similar to standard JZEE modules. Such resources indu<br>quota, distributed queues, distributed topics, foreign servers, and JMS store-and-forward (SAF) parameters. You c<br>global system resources.<br>This page summarizes the JMS system modules that have been created for this domain.<br>Customize this table<br>JMS Modules |                       |                      |  |  |  |  |  |
| Prating JMS Modules, Level 3, 3 of 5,                                                                                                    | 5. Sel | cted ew Delete                                                                                                    | Showing 1 to 1 of     | 1 Previous   Next    |  |  |  |  |  |
| Data Sources<br>Persistent Stores<br>Foreign JNDI Providers                                                                                                    | -      | □ Name ↔                                                                                                    | <b>Type</b><br>System |                      |  |  |  |  |  |
| How do I                                                                                                    |        | New Delete                                                                                                    | Showing 1 to 1 of     | 1 Previous   Next    |  |  |  |  |  |
| Configure resources for JMS system modules                                                                                                    |        |                                                                                                    |                       |                      |  |  |  |  |  |

### 2) Enter name as MDB\_MODULE and click on Next

|                                                                                                    | dministration Console 12c 📮                                                                                                    | 2  |
|----------------------------------------------------------------------------------------------------|----------------------------------------------------------------------------------------------------|----|
| Change Center                                                                                                    | 🟦 Home Log Out Preferences 🔤 Record Help                                                                                                    | ns |
| View changes and restarts                                                                                                    | Home >Summary of Migratable Tarnete <ms-1ms1 (minratable)="" <ms-1ms1="" <summany="" <summary="" clusters="" minratable="" of="" tarnete="">Summary of Migratable Targets &gt;MS-1MS1 (migratable) &gt;S</ms-1ms1>                                                                                                    |    |
| Configuration editing is enabled. Future<br>changes will automatically be activated as you<br>modify, add or delete items in this domain. | Create JMS System Module Back Mag Rnish Cancel                                                                                                    |    |
| B Environment     Deployments     Services     H-Messaging    Messaging                                                                   | The following properties will be used to identify your new module.<br>JMS system resources are configured and stored as modules similar to standard JZEE modules. Such resources include queues, topics, connection factories, templates, destination keys, quota, distributed queues, distributed topics, foreign servers, and JMS store-and-forward (SAF) parameters. You can administratively configure and manage JMS system modules as global system resources.<br>* Indicates required fields |    |
| Path Services Data SourcesPersistent StoresForcign JNDI ProvidersWork Contexts                                                            | What would you like to name your System Module?  * Name: MDB_MODULE What would you like to name the descriptor file name? If you do not provide a name, a default will be assigned.                                                                                                    |    |
| How do I   • Configure JMS system modules                                                                                                 | Descriptor File Name:                                                                                                    |    |
| Configure JMS servers                                                                                                    | Where would like to place the descriptor for this System Module, relative to the jms configuration sub-directory of your domain?                                                                                                    |    |
| System Status                                                                                                    | Location In Domain:                                                                                                    |    |
| Health of Running Servers                                                                                                    | Back Next Finish Cancel                                                                                                    |    |
| Failed (0)                                                                                                    |                                                                                                    |    |

### 3) Select target as Cluster-App and click on Next

|                                                                                                    | dministration Console 12c                                                                                                    |                                                     | 9                                                                |
|----------------------------------------------------------------------------------------------------|----------------------------------------------------------------------------------------------------|-----------------------------------------------------|------------------------------------------------------------------|
| Change Center                                                                                                    | Home Log Out Preferences Record Help                                                                                              | Q                                                   | Welcome, weblogic Connected to: FCUBSDomain                      |
| View changes and restarts                                                                                                    | Home >pigcaholder >Summary of Servers >Summary of Server<br>Modules >3HS MODULE >Summary of 3HS Hodules                           | Tanpieles >OC_JMS_Template-0 >Summary of Server 1   | Templetex +DC_JHS_Templete 0 +Summary of Servers +Summary of JHS |
| No pending changes exist. Cick the Release<br>Configuration button to allow others to edit the<br>domain.<br>Lack & Edit<br>Release Configuration                                                                                                    | Create JHS System Hodule           Back         Inst         Canot           The following properties will be used to target your | new JHS system module.                              |                                                                  |
| Domain Structure                                                                                                    | Use this page to select the server or duster on which you w                                                                       | ould like to deploy this JMS system module. You can | reconfigure targets later if you wish.                           |
| B-Environment     Servers     Outlets     Server Templates                                                                                                    | Targets:                                                                                                    |                                                     |                                                                  |
| Migratable Targets<br>Coherence Ousters<br>Machines<br>- Wathines                                                                                                    | Servers AdminServer                                                                                                    |                                                     |                                                                  |
| Work Managers<br>Startup and Shutdown Classes                                                                                                    | Clusters                                                                                                    |                                                     |                                                                  |
| Deployments     Deployments     Defloyments     Defloymen | Cluster-App<br>All servers in the cluster                                                                                         |                                                     |                                                                  |
| How do L                                                                                                    | Cluster-JHS                                                                                                    |                                                     |                                                                  |
| Configure 3MS system modules     Configure 3MS servers                                                                                                    | O All servers in the cluster                                                                                                    |                                                     |                                                                  |

### 4) Select CheckBox and Click on **Finish**

|                                                                                                    | dministration Console 12c                                                                                                    | 2  |
|----------------------------------------------------------------------------------------------------|----------------------------------------------------------------------------------------------------|----|
| Change Center                                                                                                    | 🏦 Home Log Out Preferences 🔤 Record Help                                                                                                    | ns |
| View changes and restarts                                                                                                    | Home >Summary of Servers >MS-JMS2 >Summary of Virtual Hosts >Summary of Servers >Summary of Clusters >Summary of Migratable Targets >Summary of Servers >Summary of Deployments -Summary of JMS Modules |    |
| Configuration editing is enabled. Future<br>changes will automatically be activated as you<br>modify, add or delete items in this domain. | Create JMS System Module Back Next Inish Cancel                                                                                                    | 1  |
| Domain Structure                                                                                                    | Add resources to this JMS system module                                                                                                    |    |
| ⊖-Environment<br>Servers<br>⊖-Clusters                                                                                                    | Use this page to indicate whether you want to immediately add resources to this JMS system module after it is created. JMS resources include queues, topics, connection factories, etc.                 |    |
| Server Templates<br>Migratable Targets<br>Coherence Clusters                                                                              | Would you like to add resources to this JMS system module?                                                                                                    |    |
| Machines<br>Virtual Hosts                                                                                                    | Back Next Finish Cancel                                                                                                    |    |
| Work Managers<br>Startup and Shutdown Classes                                                                                             |                                                                                                    | -  |

### 5) MDB\_MODULE is created

| ORACLE WebLogic Server Administration Console 12c                                                                                                    |                                                                                                    |                                        |  |  |  |  |  |  |  |
|----------------------------------------------------------------------------------------------------|----------------------------------------------------------------------------------------------------|----------------------------------------|--|--|--|--|--|--|--|
| Change Center                                                                                                    | 🏫 Home Log Out Preferences 🔤 Record Help                                                                                                    | Welcome, weblogic Connected to: pegjms |  |  |  |  |  |  |  |
| View changes and restarts                                                                                                    | Home >Summary of Clusters >Summary of Migratable Targets >Summary of Servers >Summary of Deployments >Summary of JMS Modules >MDB_MODULE >Summary of Migratable<br>Targets >Summary of Clusters >Summary of JMS Servers >Summary of JMS Modules                                                                                                    |                                        |  |  |  |  |  |  |  |
| Configuration editing is enabled. Future<br>changes will automatically be activated as you                                                                                                    | s will automatically be activated as you Summary of JMS Modules                                                                                                    |                                        |  |  |  |  |  |  |  |
| modify, add or delete items in this domain.  Domain Structure  Colusters  Colver are a construction of the second of the second | JMS system resources are configured and stored as modules similar to standard J2EE modules. Such resources include q<br>quota, distributed queues, distributed topics, foreign servers, and JMS store-and-forward (SAF) parameters. You can a<br>global system resources.<br>This page summarizes the JMS system modules that have been created for this domain.<br>Customize this table<br>JMS Modules |                                        |  |  |  |  |  |  |  |
| Deployments                                                                                                    | New Delete                                                                                                    | Showing 1 to 2 of 2 Previous   Next    |  |  |  |  |  |  |  |
|                                                                                                    | 🖻 Name 🌣                                                                                                    | Туре                                   |  |  |  |  |  |  |  |
| JMS Modules                                                                                                    | JMS_Module                                                                                                    | System                                 |  |  |  |  |  |  |  |
| How do I                                                                                                    |                                                                                                    | System                                 |  |  |  |  |  |  |  |
| Configure JMS system modules                                                                                                    | New Delete                                                                                                    | Showing 1 to 2 of 2 Previous   Next    |  |  |  |  |  |  |  |
| Configure resources for JMS system modules                                                                                                    |                                                                                                    |                                        |  |  |  |  |  |  |  |

### 6.2 Foreign Server Creation

#### In MDB\_MODULE, Click on New Resource, Select Foreign Server

ORACLE WebLogic Server Administration Console 12c

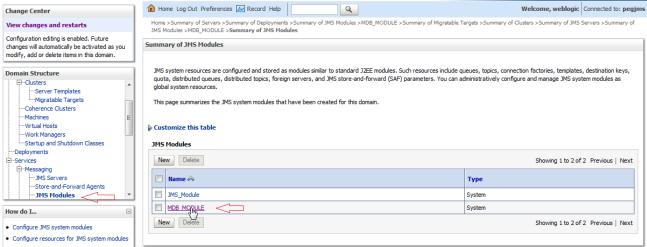

 $\circ$ 

#### 1) Click on Configuration → New

| ORACLE' WebLogic Server Adr                                                                | ministration Conso                                                                                                    | le 12c                   |                   |                                  |                                            | Õ                                                |  |  |
|--------------------------------------------------------------------------------------------|----------------------------------------------------------------------------------------------------|--------------------------|-------------------|----------------------------------|--------------------------------------------|--------------------------------------------------|--|--|
| Change Center                                                                              | 🚹 Home Log Ou                                                                                                    | t Preferences 📐 Rec      | ord Help          | Q                                |                                            | Welcome, weblogic Connected to: pegjms           |  |  |
| View changes and restarts                                                                  | Home >Summary of Deployments >Summary of JMS Modules >MDB_MODULE >Summary of Migratable Targets >Summary of Clusters >Summary of JMS Servers >Summary of JMS Modules >MDB_MODULE >Summary of JMS Servers >Summary of JMS Servers >Summary of JMS Serve |                          |                   |                                  |                                            |                                                  |  |  |
| Configuration editing is enabled. Future<br>changes will automatically be activated as you | Settings for MDB_MODULE                                                                                                    |                          |                   |                                  |                                            |                                                  |  |  |
| modify, add or delete items in this domain.                                                | Configuration                                                                                                    | Subdeployments Ta        | argets Security   | Notes                            |                                            |                                                  |  |  |
| Domain Structure                                                                           |                                                                                                    | J                        |                   |                                  |                                            |                                                  |  |  |
| -Environment                                                                               | This page display                                                                                                    | ys general information a | bout a JMS system | module and its resources. It als | o allows you to configure new resources an | d access existing resources.                     |  |  |
| Servers<br>⊟Clusters<br>Server Templates                                                   | Name:                                                                                                    |                          | MD                | B_MODULE                         | The name of this JMS                       | system module. More Info                         |  |  |
| Migratable Targets<br>Coherence Clusters                                                   | Descriptor File                                                                                                    | Descriptor File Name:    |                   | /mdb_module-jms.xml              | The name of the JMS                        | module descriptor file. More Info                |  |  |
| Machines<br>Virtual Hosts<br>Work Managers<br>Startup and Shutdown Classes                 | This page summarizes the JMS resources that have been created for this JMS system module, including queue and topic destinations, connection factories, JMS templates, destination sort keys, destination quota, distributed destinations, foreign servers, and store-and-forward parameters.                                                                                                    |                          |                   |                                  |                                            | connection factories, JMS templates, destination |  |  |
| Deployments<br>D-Services                                                                  | Customize thi                                                                                                    | s table                  |                   |                                  |                                            |                                                  |  |  |
| How do I                                                                                   | Summary of R                                                                                                    | esources                 |                   |                                  |                                            |                                                  |  |  |
| No task help found.                                                                        | New Delet                                                                                                    | e                        |                   |                                  |                                            | Showing 0 to 0 of 0 Previous   Next              |  |  |
|                                                                                            | 🔲 Name 🗞                                                                                                    | Ту                       | rpe               | JNDI Name                        | Subdeployment                              | Targets                                          |  |  |
| System Status                                                                              | There are no items to display                                                                                                    |                          |                   |                                  |                                            |                                                  |  |  |
| Health of Running Servers                                                                  | New Delete Showing 0 to 0 of 0 Previous   Next                                                                                                    |                          |                   |                                  |                                            |                                                  |  |  |
| Failed (1) Critical (0)                                                                    |                                                                                                    |                          |                   |                                  |                                            |                                                  |  |  |

### 2) Select Foreign Server and Click on Next

| hange Center                                                                                                    | 🟦 Home Log Out Preferences 🔤 Record Help                                                                                 | Q Welcome, weblogic Connected to: peg                                                                                                    |
|----------------------------------------------------------------------------------------------------|----------------------------------------------------------------------------------------------------|----------------------------------------------------------------------------------------------------|
| /iew changes and restarts                                                                                                    | Home >Summary of Deployments >Summary of JMS Modules >MDB_MOD<br>Modules >MDB_MODULE >Summary of JMS Modules >MDB_MODULE | DULE >Summary of Migratable Targets >Summary of Clusters >Summary of JMS Servers >Summary of JMS                                                                                                    |
| Configuration editing is enabled. Future                                                                                                    | Create a New JMS System Module Resource                                                                                  |                                                                                                    |
| hanges will automatically be activated as you<br>nodify, add or delete items in this domain.                                                                                                    |                                                                                                    |                                                                                                    |
|                                                                                                    | Back Next Finish Cancel                                                                                                  |                                                                                                    |
| omain Structure                                                                                                    |                                                                                                    |                                                                                                    |
|                                                                                                    | Choose the type of resource you want to create.                                                                          |                                                                                                    |
| -Environment                                                                                                    |                                                                                                    |                                                                                                    |
| Servers                                                                                                    | Use these pages to create resources in a JMS system module, such a                                                       | s queues, topics, templates, and connection factories.                                                                                                    |
| Server Templates                                                                                                    |                                                                                                    | enter basic information for creating the resource. For targetable resources, like stand-alone queues and topics,                                                                                                    |
| Migratable Targets                                                                                                    |                                                                                                    | and JMS SAF destinations, you can also proceed to targeting pages for selecting appropriate server targets. You<br>is an advanced mechanism for grouping JMS module resources and the members to server resources.                                                                                                    |
| Coherence Clusters                                                                                                    | can also associate targetable resources with subdeployments, which                                                       | is an advanced mechanism for grouping JPIS module resources and the members to server resources.                                                                                                    |
| Virtual Hosts                                                                                                    |                                                                                                    |                                                                                                    |
| Work Managers                                                                                                    | Connection Factory                                                                                                    | Defines a set of connection configuration parameters that are used to<br>create connections for JMS clients. More Info                                                                                                    |
| Startup and Shutdown Classes                                                                                                    |                                                                                                    |                                                                                                    |
|                                                                                                    |                                                                                                    |                                                                                                    |
| Deployments                                                                                                    | O Queue                                                                                                    | Defines a point-to-point destination type, which are used for                                                                                                    |
| Services                                                                                                    | ▼ © Queue                                                                                                    | asynchronous peer communications. A message delivered to a queue                                                                                                    |
| -Services                                                                                                    |                                                                                                    |                                                                                                    |
| -Services .<br>-Messaning .<br>ow do I E                                                                                                    |                                                                                                    | asynchronous peer communications. A message delivered to a queue                                                                                                    |
| - Services · - Messaring · · · · · · · · · · · · · · · · · · ·                                                                                                    |                                                                                                    | asynchronous peer communications. A message delivered to a queue<br>is distributed to only one consumer. More Info<br>Defines a publish/subscribe destination type, which are used for<br>asynchronous peer communications. A message delivered to a topic is                                                                                                    |
| I-Services                                                                                                    |                                                                                                    | asynchronous peer communications. A message delivered to a queue<br>is distributed to only one consumer. More Info<br>Defines a publish/subscribe destination type, which are used for                                                                                                    |
| - Services .<br>→ Messaninn                                                                                                    |                                                                                                    | asynchronous peer communications. A message delivered to a queue<br>is distributed to only one consumer. More Info<br>Defines a publish/subscribe destination type, which are used for<br>asynchronous peer communications. A message delivered to a topic is<br>distributed to all topic consumers. More Info                                                                                                    |
| S-services .<br>D-Messaninn                                                                                                    | <ul> <li>▼</li> <li>© Торіс</li> </ul>                                                                                   | asynchronous peer communications. A message delivered to a queue<br>is distributed to only one consumer. More Info<br>Defines a publish/subscribe destination type, which are used for<br>asynchronous peer communications. A message delivered to a topic is<br>distributed to all topic consumers. More Info<br>Defines a set of queues that are distributed on multiple JMS servers,<br>but which are accessible as a single, logical queue to JMS clients. More                                                                                                    |
| In Services                                                                                                    | <ul> <li>▼</li> <li>© Торіс</li> </ul>                                                                                   | asynchronous peer communications. A message delivered to a queue<br>is distributed to only one consumer. More Info<br>Defines a publish/subscribe destination type, which are used for<br>asynchronous peer communications. A message delivered to a topic is<br>distributed to all topic consumers. More Info<br>Defines a set of queues that are distributed on multiple JMS servers,                                                                                                    |
| -Services -<br>-Services -<br>w do L E<br>Configure quotas for destinations<br>Configure JMS templates<br>Configure destination keys<br>Configure topics<br>Configure queues<br>Configure connection factories                                                 | <ul> <li>Topic</li> <li>Distributed Queue</li> </ul>                                                                     | asynchronous peer communications. A message delivered to a queue<br>is distributed to only one consumer. More Info<br>Defines a publish/subscribe destination type, which are used for<br>asynchronous peer communications. A message delivered to a topic is<br>distributed to all topic consumers. More Info<br>Defines a set of queues that are distributed on multiple JMS servers,<br>but which are accessible as a single, logical queue to JMS clients. More<br>Info                                                                                                    |
| →Services → Messaninn  w do I  Configure quotas for destinations Configure JMS templates Configure topics Configure conection factories Configure connection factories Configure uniform distributed topics                                                    | <ul> <li>▼</li> <li>© Торіс</li> </ul>                                                                                   | asynchronous peer communications. A message delivered to a queue<br>is distributed to only one consumer. More Info<br>Defines a publish/subscribe destination type, which are used for<br>asynchronous peer communications. A message delivered to a topic is<br>distributed to all topic consumers. More Info<br>Defines a set of queues that are distributed on multiple JMS servers,<br>but which are accessible as a single, logical queue to JMS clients. More                                                                                                    |
| -Services -Mescaninn  ow do L  Configure quotas for destinations Configure JMS templates Configure destination keys Configure quotes Configure quotes Configure connection factories Configure uniform distributed topics Configure uniform distributed quotes | <ul> <li>Topic</li> <li>Distributed Queue</li> </ul>                                                                     | asynchronous peer communications. A message delivered to a queue<br>is distributed to only one consumer. More Info<br>Defines a publish/subscribe destination type, which are used for<br>asynchronous peer communications. A message delivered to a topic is<br>distributed to all topic consumers. More Info<br>Defines a set of queues that are distributed on multiple JMS servers,<br>but which are accessible as a single, logical queue to JMS clients. More<br>Info<br>Defines a set of topics that are distributed on multiple JMS servers,                                                                             |
| -Services                                                                                                    | <ul> <li>Topic</li> <li>Distributed Queue</li> </ul>                                                                     | asynchronous peer communications. À message delivered to a queue<br>is distributed to only one consumer. More Info<br>Defines a publich/subscribe destination type, which are used for<br>asynchronous peer communications. A message delivered to a topic is<br>distributed to all topic consumers. More Info<br>Defines a set of queues that are distributed on multiple JMS servers,<br>but which are accessible as a single, logical queue to JMS clients. More<br>Info<br>Defines a set of topics that are distributed on multiple JMS servers,<br>but which are accessible as a single, logical topic to JMS clients. More |

### 3) Enter name and Click on Next

|                                                                                            | ministration Console 12c                                                                                                    | Q                                                            |
|--------------------------------------------------------------------------------------------|----------------------------------------------------------------------------------------------------|--------------------------------------------------------------|
| Change Center                                                                              | 🔒 Home Log Out Preferences 🔝 Record Help                                                                                                    | Welcome, weblogic Connected to: pegjms                       |
| View changes and restarts                                                                  | Home >Summary of Deployments >Summary of JMS Modules >MDB_MODULE >Summary of Migratable Targets :<br>Modules >MDB_MODULE >Summary of JMS Modules >MDB_MODULE | >Summary of Clusters >Summary of JMS Servers >Summary of JMS |
| Configuration editing is enabled. Future<br>changes will automatically be activated as you | Create a New JMS System Module Resource                                                                                                    |                                                              |
| modify, add or delete items in this domain.                                                | Back Next Finish Cancel                                                                                                    |                                                              |
| Domain Structure                                                                           | Foreign Server Properties                                                                                                    |                                                              |
| ⊡-Environment<br>Servers<br>⊡-Clusters                                                     | The following properties will be used to identify your new foreign server. The current module is MDB_MOD                                                     | ule.                                                         |
| Server Templates                                                                           | * Indicates required fields                                                                                                    |                                                              |
| Coherence Clusters<br>Machines<br>Virtual Hosts                                            | * Name: ForeignServer-1                                                                                                    |                                                              |
| Work Managers<br>Startup and Shutdown Classes<br>Deployments                               | Back Neg Finish Cancel                                                                                                    |                                                              |
| -Services                                                                                  |                                                                                                    |                                                              |

### 4) Click on Advanced Targeting

|                                                                                                 | Administration Console 12c                                                                                                    | Q                                                  |
|-------------------------------------------------------------------------------------------------|----------------------------------------------------------------------------------------------------|----------------------------------------------------|
| Change Center                                                                                   | 🔒 Home Log Out Preferences 🔤 Record Help                                                                                                    | Welcome, weblogic Connected to: FCUBSDomain        |
| View changes and restarts                                                                       | Home >DC_JMS_Template=0 >Summary of Server Templates >DC_JMS_Template=0 >Summary of Servers >Summary of JMS Modules >JMS_MODULE<br>JMS Modules >MDB_MODULE                                                                                                    | >Summary of JMS Modules >MDB_MODULE >Summary of    |
| No pending changes exist. Click the Release<br>Configuration button to allow others to edit the | Create a New JMS System Module Resource                                                                                                    |                                                    |
| domain.                                                                                         | Back Next Finish Advanced Targeting Cancel                                                                                                    |                                                    |
| Release Configuration                                                                           | The following properties will be used to target your new JMS system module resource                                                                                                    |                                                    |
| Domain Structure                                                                                | Use this page to view and accept the default targets where this JMS resource will be targeted. The default targets are based on the parent<br>accept the default targets, then click <b>Advanced Targeting</b> to use the subdeployment mechanism for targeting this resource. | : JMS system module targets. If you do not want to |
| Environment    Servers     Clusters    Server Templates                                         | The following JMS module targets will be used as the default targets for your new JMS system module resource. If the module's targets are c<br>appropriately.                                                                                                    | hanged, this resource will also be retargeted      |
| LMigratable Targets<br>Coherence Clusters<br>Machines                                           | Targets :                                                                                                    |                                                    |
| Virtual Hosts<br>Work Managers                                                                  | Clusters                                                                                                    |                                                    |
| └Startup and Shutdown Classes<br>Deployments<br>B-Services<br>H-Messaring                       | Cluster-App                                                                                                    |                                                    |
| How do I                                                                                        | Back Next Finish Advanced Targeting Cancel                                                                                                    |                                                    |
| Configure quotas for destinations                                                               |                                                                                                    |                                                    |

### 5) Click on Create New SudDeployment

| ORACLE WebLogic Server Administration Console 12c                                          |                                                                                                    |                                                 |  |  |  |  |
|--------------------------------------------------------------------------------------------|----------------------------------------------------------------------------------------------------|-------------------------------------------------|--|--|--|--|
| Change Center                                                                              | 🔒 Home Log Out Preferences 🔤 Record Help                                                                                                    | Welcome, weblogic Connected to: pegjms          |  |  |  |  |
| View changes and restarts                                                                  | Home >Summary of Deployments >Summary of JMS Modules >MDB_MODULE >Summary of Migratable Targets >Summary of C<br>Modules >MDB MODULE >Summary of JMS Modules >MDB MODULE                                                                                                    | lusters >Summary of JMS Servers >Summary of JMS |  |  |  |  |
| Configuration editing is enabled. Future<br>changes will automatically be activated as you | Create a New JMS System Module Resource                                                                                                    |                                                 |  |  |  |  |
| modify, add or delete items in this domain.                                                | Back Next Cancel                                                                                                    |                                                 |  |  |  |  |
| A                                                                                          | The following properties will be used to target your new JMS system module resource                                                                                                    |                                                 |  |  |  |  |
| Environment     Servers     Clusters     Server Templates     Migratable Targets           | Use this page to select a subdeployment to assign this system module resource. A subdeployment is a mechanism by whi<br>duster, or SAF agent. If necessary, you can create a new subdeployment by dicking the <b>Create a New Subdeploym</b><br>later by using the parent module's subdeployment management page. |                                                 |  |  |  |  |
| Coherence Clusters<br>Machines                                                             | Select the subdeployment you want to use. If you select (none), no targeting will occur.                                                                                                    |                                                 |  |  |  |  |
| Virtual Hosts<br>Work Managers<br>Startup and Shutdown Classes                             | Subdeployments: (none) Create a New Subdeployment                                                                                                    |                                                 |  |  |  |  |
| Deployments                                                                                | What targets do you want to assign to this subdeployment?                                                                                                    |                                                 |  |  |  |  |

### 6) Enter Name as MDB\_SUB and Click on OK

|                                                                                            | dministration Console 12c                                                         |                              | Q                                                                            |
|--------------------------------------------------------------------------------------------|-----------------------------------------------------------------------------------|------------------------------|------------------------------------------------------------------------------|
| Change Center                                                                              | 🔒 Home Log Out Preferences 🔤 Record                                               | d Help                       | Welcome, weblogic Connected to: pegjms                                       |
| View changes and restarts                                                                  | Home >Summary of Deployments >Summary of<br>Modules >MDB_MODULE >Summary of JMS M |                              | ratable Targets >Summary of Olusters >Summary of JMS Servers >Summary of JMS |
| Configuration editing is enabled. Future<br>changes will automatically be activated as you | Create a New Subdeployment                                                        |                              |                                                                              |
| modify, add or delete items in this domain. Domain Structure                               | OK Cancel                                                                         |                              |                                                                              |
| ė-Environment                                                                              | Subdeployment Properties<br>The following properties will be used to ider         | ntify your new subdeployment |                                                                              |
| Servers<br>⊟-Clusters<br>Server Templates                                                  | Subdeployment Name:                                                               | MDB_SUB                      |                                                                              |
| LMigratable Targets<br>Coherence Clusters<br>Machines                                      | OK Cancel                                                                         |                              |                                                                              |
| Virtual Hosts<br>Work Managers<br>Startup and Shutdown Classes                             | <u>_</u>                                                                          |                              | 6                                                                            |

### 7) Select Target as Cluster-App and Click on Finish

|                                                                  | dministration Console 12c                                                                                                    |    |
|------------------------------------------------------------------|----------------------------------------------------------------------------------------------------|----|
| Change Center                                                    | B Home Log Out Preferences 🗟 Record Help     Connected to: FCUBSDoma     Welcome, weblogic     Connected to: FCUBSDoma                                                                                                    | in |
| View changes and restarts                                        | Home >DC_JMS_Template=0 >Summary of Server Templates >DC_JMS_Template=0 >Summary of Servers >Summary of JMS Modules >JMS_MODULE >Summary of JMS Modules >MDB_MODULE >Summary of JMS Modules >MDB_MODULE >SUMMARY of JMS Modules >MDB_MODULE >SUMMARY of JMS Modules >MDB_MODULE >SUMMARY of JMS Modules >MDB_MODULE >SUMMARY of JMS Modules >MDB_MODULE >SUMMARY of JMS Modules >MDB_MODULE >SUMMARY o |    |
| Pending changes exist. They must be activated<br>to take effect. | Create a New JMS System Module Resource                                                                                                    | 1  |
| Activate Changes                                                 | Back Next Finish Cancel                                                                                                    | Ш  |
| Undo All Changes                                                 | The following properties will be used to target your new JMS system module resource                                                                                                    | Ш  |
| Domain Structure                                                 | Use this page to select a subdeployment to assign this system module resource. A subdeployment is a mechanism by which JMS resources are grouped and targeted to a server instance, duster, or                                                                                                    |    |
| Environment                                                      | SAF agent. If necessary, you can create a new subdeployment by clicking the Create a New Subdeployment button. You can also reconfigure subdeployment targets later by using the parent module's subdeployment management page.                                                                                                    |    |
| Server Templates                                                 | Select the subdeployment you want to use. If you select (none), no targeting will occur.                                                                                                    |    |
| Coherence Clusters<br>Machines                                   | Subdeployments: MDB_SUB  Create a New Subdeployment                                                                                                    | Ш  |
| Virtual Hosts<br>Work Managers                                   | What targets do you want to assign to this subdeployment?                                                                                                    | Ш  |
| Startup and Shutdown Classes<br>Deployments                      | Targets :                                                                                                    | Ш  |
| -Messaninn T                                                     | former .                                                                                                    |    |
| How do I                                                         | Servers                                                                                                    |    |
| Configure quotas for destinations                                | AdminServer                                                                                                    | Ш  |
| Configure JMS templates     Configure destination keys           | Clusters                                                                                                    | Ш  |
| Configure topics                                                 | ✓ Cluster-App                                                                                                    | ш  |
| Configure queues     Configure connection factories              | All servers in the cluster                                                                                                    | Ш  |
| Configure uniform distributed topics                             | JMS Servers                                                                                                    | ш  |
| Configure uniform distributed queues                             | J15 361V615                                                                                                    | ш  |
| Configure foreign servers                                        | JMSServer-1                                                                                                    |    |
| Configure JMS SAF                                                |                                                                                                    |    |
| System Status                                                    | Back Next Finish Cancel                                                                                                    |    |
|                                                                  |                                                                                                    |    |

### 8) Foreign Server is created

|                                                                                                    | Iministration Console 12c                                                                                                    | Q                                                                     |  |  |  |
|----------------------------------------------------------------------------------------------------|----------------------------------------------------------------------------------------------------|-----------------------------------------------------------------------|--|--|--|
| Change Center                                                                                                    | 🏦 Home Log Out Preferences 🔤 Record Help                                                                                                    | o: pegjn                                                              |  |  |  |
| View changes and restarts                                                                                                    | Home >Summary of Deployments >Summary of JMS Modules >MDB_MODULE >Summary of Migratable Targets >Summary of Clusters >Summary of JMS Servers >Summary of JMS<br>Modules >MDB_MODULE >Summary of JMS Modules >MDB_MODULE >                                                                    |                                                                       |  |  |  |
| Configuration editing is enabled. Future<br>changes will automatically be activated as you<br>modify, add or delete items in this domain. | Messages         I changes have been activated. No restarts are necessary.         The foreign server was created successfully.                                                                                                    | Messages  All changes have been activated. No restarts are necessary. |  |  |  |
| Domain Structure                                                                                                    | Settings for MDB_MODULE                                                                                                    |                                                                       |  |  |  |
| Environment<br>Servers<br>E→Clusters                                                                                                    | Configuration Subdeployments Targets Security Notes                                                                                                    |                                                                       |  |  |  |
| Server Templates<br>Migratable Targets<br>Coherence Clusters                                                                              | This page displays general information about a JMS system module and its resources. It also allows you to configure new resources and access existing resources.                                                                                                    |                                                                       |  |  |  |
| Machines<br>Virtual Hosts                                                                                                    | Name: MDB_MODULE The name of this JMS system module. More Info                                                                                                    |                                                                       |  |  |  |
| Work Managers<br>Startup and Shutdown Classes<br>Deployments<br>Services                                                                  | Descriptor File Name: jms/mdb_module-jms.xml The name of the JMS module descriptor file. More Info                                                                                                    |                                                                       |  |  |  |
| How do I                                                                                                    | This page summarizes the JMS resources that have been created for this JMS system module, including queue and topic destinations, connection factories, JMS templates, destina<br>sort keys, destination quota, distributed destinations, foreign servers, and store-and-forward parameters. | 1011                                                                  |  |  |  |
| No task help found.                                                                                                    | ₽ Customize this table                                                                                                    |                                                                       |  |  |  |
|                                                                                                    | Summary of Resources                                                                                                    |                                                                       |  |  |  |
| System Status                                                                                                    | New Delete Showing 1 to 1 of 1 Previous                                                                                                    | Next                                                                  |  |  |  |
| Health of Running Servers Failed (1)                                                                                                    | Image: Name →         Type         JNDI Name         Subdeployment         Targets                                                                                                    |                                                                       |  |  |  |
| Critical (0)                                                                                                    | ForeignServer-1 ForeignServer N/A MDB SUB Cluster-App                                                                                                    | _                                                                     |  |  |  |
| Overloaded (0)<br>Warning (0)                                                                                                    | New Delete Showing 1 to 1 of 1 Previous                                                                                                    | Next                                                                  |  |  |  |
| OK (3)                                                                                                    |                                                                                                    |                                                                       |  |  |  |

## 6.3 Foreign Server Configuration

### 1) Click on ForeignServer-1

| ORACLE WebLogic Server Ad                                                                                                    | Iministration Conso                                                                                                    | le 12c                                 |           |          |                  |                                                                |                                                 | õ                             |
|----------------------------------------------------------------------------------------------------|----------------------------------------------------------------------------------------------------|----------------------------------------|-----------|----------|------------------|----------------------------------------------------------------|-------------------------------------------------|-------------------------------|
| Change Center                                                                                                    | Home Log Ou                                                                                                    | t Preferences 📐                        | Record He | lp       | ٩                |                                                                | Welcome, w                                      | eblogic Connected to: pegjm   |
| View changes and restarts                                                                                                    |                                                                                                    |                                        |           |          |                  | mmary of Migratable Targets >Sum                               | mary of Clusters >Summary of JMS Servers >Su    | mmary of JMS                  |
| Configuration editing is enabled. Future<br>changes will automatically be activated as you<br>modify, add or delete items in this domain. | Modules >MDB_MODULE >Summary of JMS Modules >MDB_MODULE Messages  All changes have been activated. No restarts are necessary.  The foreign server was created successfully. |                                        |           |          |                  |                                                                |                                                 |                               |
|                                                                                                    | Settings for MDB                                                                                                    | _MODULE                                |           |          |                  |                                                                |                                                 |                               |
| EEnvironment                                                                                                    | Configuration                                                                                                    | Subdeployments                         | Targets   | Security | Notes            |                                                                |                                                 |                               |
| Ousters    Server Templates    Migratable Targets    Coherence Clusters                                                                   | This page displays general information about a JMS system module and its resources. It also allows you to configure new resources and access existing resources.            |                                        |           |          |                  |                                                                |                                                 |                               |
| Machines                                                                                                    | Name:                                                                                                    |                                        |           | MDB.     | MODULE           |                                                                | The name of this JMS system module. Mor         | e Info                        |
|                                                                                                    | Descriptor File                                                                                                    | Name:                                  |           | jms/r    | ndb_module-jms.> | ml                                                             | The name of the JMS module descriptor file.     | More Info                     |
| How do I                                                                                                    |                                                                                                    |                                        |           |          |                  | system module, including queue a<br>re-and-forward parameters. | and topic destinations, connection factories, : | IMS templates, destination    |
| No task help found.                                                                                                    | Customize thi                                                                                                    | s table                                |           |          |                  |                                                                |                                                 |                               |
|                                                                                                    | Summary of R                                                                                                    | esources                               |           |          |                  |                                                                |                                                 |                               |
| System Status                                                                                                    | New Delete Showing 1 to 1 of 1 Previous   Next                                                                                                    |                                        |           |          |                  |                                                                |                                                 |                               |
| Failed (1)                                                                                                    | 🔲 Name 🗞                                                                                                    | Д                                      | Ту        | pe       |                  | JNDI Name                                                      | Subdeployment                                   | Targets                       |
| Critical (0)                                                                                                    | Foreignfier                                                                                                    | Foreign Server N/A MDB_SUB Cluster-App |           |          |                  | Cluster-App                                                    |                                                 |                               |
| Overloaded (0)<br>Warning (0)                                                                                                    | New Delet                                                                                                    |                                        |           |          |                  | 1                                                              | Showin                                          | g 1 to 1 of 1 Previous   Next |

### 2) Enter the JNDI URL as Cluster URL(JMS Managed Servers) and Click on Save

| DIRACLE WebLogic Server                                                                                                    | Administration Console 12C                                             |                                                                                                    |                                                                                                    |
|----------------------------------------------------------------------------------------------------|------------------------------------------------------------------------|----------------------------------------------------------------------------------------------------|----------------------------------------------------------------------------------------------------|
| hange Center                                                                                                    | Hone Log Out Preferences 🐼 R                                           | ecard Help                                                                                                    | Welcome, weblogic Connected to: FCUBSDoma                                                                                                    |
| iew changes and restarts                                                                                                    | None +Summary of Dutters +Summary<br>Nodules >NOE_NOOULE +ForeignBerry |                                                                                                    | a xND8_MODULE xForegriteroer1 x3ummary of Servers x5ummary of 3MS                                                                                                    |
| Ick the Lock & Edit button to modify, add or<br>leter items in this domain.<br>Lock & Edit                                                                                                    | Hessages<br># All changes have been activated. h                       | lo restarta are necessary.                                                                                                    |                                                                                                    |
| Release Configuration                                                                                                    | Settings for ForeignServer-1                                           |                                                                                                    |                                                                                                    |
| Construction of the second second sec | Configuration Subdeployment M                                          | iotes                                                                                                    |                                                                                                    |
| amain Structure                                                                                                    | General Destinations Connection                                        | n Factories                                                                                                    |                                                                                                    |
| Christoment  Conterns  Conterns  Co  | A foreign server represents a 34DL pr                                  | ange Center to modify the settings on this page.<br>ovider that resides outside a WebLogic Server. It contains inform<br>pects (gueues or topics) can be defined on one JADI directory. U<br>PoreignServer-1<br>(webliogic judi WLInitial) | The name of this foreign server. More Info<br>The name of the class that must be instantiated to access the 3401                                                                                                    |
|                                                                                                    |                                                                        |                                                                                                    | provider. This class name depends on the 2KDI provider and the vendor<br>that are being used. More Info                                                                                                    |
| Create foreign connection factories<br>Create foreign destinations                                                                                                    | A INDI Connection URL:                                                 | 13,//10 184 148 185 7106,10 184 148 189 7107                                                                                                    | The LPB, that WebLogs: Server will use to contast the JHCI provider. The<br>syntax of this LPB, depends on which JHCI provider is being used. For<br>WebLogs: JHC, leave this field blank if you are referencing WebLogs: JHC<br>objects within the same dustor. More SMB |
| CREATE CONTRACTOR OF CONTRACTOR OF                                                                                                    |                                                                        |                                                                                                    |                                                                                                    |
| ystem Status i<br>ealth of Rummo Servers                                                                                                    | MDI Properties Credential                                              | 20a                                                                                                    | Any Gredentals that must be set for the 34DE provider. These Gredentals                                                                                                    |

### 3) Click on Connection Factories

| ORACLE WebLogic Server Ad                                                                  | ministration Cons                               | ole 12c                                                                 |                                                                                                    |                                    |                                                                      |                             | õ                   |
|--------------------------------------------------------------------------------------------|-------------------------------------------------|-------------------------------------------------------------------------|----------------------------------------------------------------------------------------------------|------------------------------------|----------------------------------------------------------------------|-----------------------------|---------------------|
| Change Center                                                                              | 🟦 Home Log O                                    | 🕯 Home Log Out Preferences 🔝 Record Help                                |                                                                                                    |                                    |                                                                      |                             | onnected to: pegjms |
| View changes and restarts                                                                  |                                                 | DULE >Summary of Migratab<br>MODULE >ForeignServer-1 >                  |                                                                                                    | Summary of JMS Servers >Summa      | ary of JMS Modules >MDB_MODULE                                       | = >Summary of JMS           |                     |
| Configuration editing is enabled. Future<br>changes will automatically be activated as you | Settings for For                                | eignServer-1                                                            | -                                                                                                    |                                    |                                                                      |                             |                     |
| modify, add or delete items in this domain.                                                | Configuration                                   | Subdeployment Notes                                                     | 3                                                                                                    |                                    |                                                                      |                             |                     |
| Domain Structure                                                                           | General Dest                                    | tinations Connection Fa                                                 | actories                                                                                                    |                                    |                                                                      |                             |                     |
| ServersServer Templates                                                                    | another instan<br>This page sum<br>Customize th | ce of WebLogic Server runn<br>narizes the foreign connecti<br>nis table | connection factory that resides (<br>ing in a different cluster or serve<br>on factories that have been crea<br>d - More Columns Exist) | , or a foreign provider, as long a | accessible via JNDI. A remote con<br>as that provider supports JNDI. | nection factory can be used | to refer to         |
| Deployments                                                                                | New Del                                         | ete                                                                     |                                                                                                    |                                    |                                                                      | Showing 0 to 0 of 0         | Previous   Next     |
| How do L.                                                                                  | 🔲 Name 🖉                                        | \$                                                                      | Local JNDI Name                                                                                                    |                                    | Remote JNDI Name                                                     |                             |                     |
|                                                                                            |                                                 |                                                                         |                                                                                                    | There are no items to display      |                                                                      |                             |                     |
| Configure foreign servers     Create foreign destinations                                  | New Del                                         | ete                                                                     |                                                                                                    |                                    |                                                                      | Showing 0 to 0 of 0         | Previous   Next     |
| System Status                                                                              |                                                 |                                                                         |                                                                                                    |                                    |                                                                      |                             |                     |

### 4) Create MDBQCF Connection Factory

| ORACLE WebLogic Server A                                                                                                    | dministration Console 12c                                |                                                                       |                                                                    | õ                          |
|----------------------------------------------------------------------------------------------------|----------------------------------------------------------|-----------------------------------------------------------------------|--------------------------------------------------------------------|----------------------------|
| Change Center                                                                                                    | A Home Log Out Preferences                               | Record Help                                                           | Welcome, web                                                       | Aogic Connected to: pegjms |
| View changes and restarts                                                                                                    | Home >MDB_HOOULE >Summary<br>Modules >NDB_MOOULE >Foreig |                                                                       | of 3HS Servers >Summary of 3HS Modules >MD8_MODULE >Summary of 3HS |                            |
| Configuration editing is enabled. Future<br>changes will automatically be activated as you<br>modify, add or delete items in this domain. | Create a New Foreign JHS Co                              | -                                                                     |                                                                    |                            |
| Domain Structure                                                                                                    | Foreign Connection Factor                                | y Properties<br>used to identify your new foreign connection factory. |                                                                    |                            |
| Coherence Clusters<br>Machines<br>Wrtual Hosts                                                                                            | * Name:                                                  | MDBQCF                                                                |                                                                    |                            |
|                                                                                                    | Local JNDI Name:                                         | MDBQCF                                                                | <hr/>                                                              |                            |
| B-Services<br>R-Messaring                                                                                                    | Remote JNDI Name:                                        | MDBQCF[                                                               | $\langle \neg$                                                     |                            |
| How do L.                                                                                                    | OK Cancel                                                |                                                                       |                                                                    |                            |

### 5) Click on Destination

| ORACLE WebLogic Server                                                                                                    | dministration Console 12c                                                                                                    |                                                                                     | 0                                                                 |  |  |
|----------------------------------------------------------------------------------------------------|----------------------------------------------------------------------------------------------------|-------------------------------------------------------------------------------------|-------------------------------------------------------------------|--|--|
| Change Center                                                                                                    | 😰 Hone Log Out Welevences 🔛 Record Help                                                                                                    | 9                                                                                   | Welcome, weblogic Connected In: peggm                             |  |  |
| View changes and restarts                                                                                                    | Home s1808, NODULE > Summery of Highebolk Target<br>Historie >NOB_MCOULE > Foregotianser-1 > Configur                                                                                            |                                                                                     | S Servers s Surreary of 2MS Hodules vHDB_MODULE a Surreary of 2MS |  |  |
| Configuration editing is enabled. Puture<br>changes will automatically be activisted as you<br>modify, add or delete items in this domain. | Messages<br>All dranges have been activated. However, 1 fee                                                                                                    | munual be restarted for the changes t                                               | take effect.                                                      |  |  |
| Domain Structure                                                                                                    | Settings for ForeignServer-1                                                                                                    |                                                                                     |                                                                   |  |  |
| B Environment                                                                                                    | Configuration Subdeployment Notes                                                                                                    |                                                                                     |                                                                   |  |  |
| -Servers<br>ID-Clusters                                                                                                    | General Designations Consection Factories                                                                                                    |                                                                                     |                                                                   |  |  |
| - Server Templates<br>- Migratole Tempts<br>- Cohemic Custors<br>- Machines<br>- Wital Horse<br>- Work Haragers                            | Configuration - Destinations-     A foreign connection factory represents a connect<br>another instance of WebLopic Server running in a C     This page summarizes the foreign connection factor | on factory that resides on another serv<br>offerent duster or server, or a foreign: |                                                                   |  |  |
| -Startup and Shutdown Classes<br>Opployments                                                                                               | © Customize this table                                                                                                    |                                                                                     |                                                                   |  |  |
| B Services                                                                                                    | Foreign Connection Factories (Filtered - Hor                                                                                                    | e Columns Exist)                                                                    |                                                                   |  |  |
| How do L. 🗄                                                                                                    | New Datas                                                                                                    |                                                                                     | Showing 1 to 1 of 1 Previous   Next                               |  |  |
| Configure foreign servers                                                                                                    | 🐑 Name 🖧 Local 3                                                                                                    | NDE Rame                                                                            | Remote JHDI Name                                                  |  |  |
| Onate foreign destinations                                                                                                    | E MORQOY MORQOY                                                                                                    |                                                                                     | MOBQCP                                                            |  |  |
| System Status 🛛                                                                                                    | New Drints                                                                                                    |                                                                                     | Showing 1 to 1 of 1. Previous   Next                              |  |  |

### 6) Create MDB\_QUEUE

| View changes and restarts                                                                                                    | Home >JMS Modules >MDB_MODULE >Foreig                                                                                                    | Home >JNS Modules >MDB_MODULE >ForeignServer-1 >MDB_MODULE >ForeignServer-1 >Summary of Servers >JNS Modules >MDB_MODULE >ForeignServer-1 >Configuration |                                     |  |  |
|----------------------------------------------------------------------------------------------------|----------------------------------------------------------------------------------------------------|----------------------------------------------------------------------------------------------------|-------------------------------------|--|--|
| Configuration editing is enabled. Future                                                                                                    | Settings for ForeignServer-1                                                                                                    | ttings for ForeignServer-1                                                                                                    |                                     |  |  |
| changes will automatically be activated as you<br>modify, add or delete items in this domain.                                                                                                    | Configuration Subdeployment Note                                                                                                    | 15                                                                                                    |                                     |  |  |
| Domain Structure                                                                                                    | General Destinations Connection F                                                                                                    | iactories                                                                                                    |                                     |  |  |
| Environment     Servers     Clusters     Wirdul Hosts     Wirdul Hosts     Work Managers     Work Managers     Work Managers     Work Managers     Servers     Deployments     Servers     Servers | A foreign destination (topic or queue) can be found on a remote server. When this destination is looked up on the local server, a look-up will be performed automatically on the remote JNDI directory, and the object will be returned from that directory.<br>This page summarizes the foreign destinations that have been created for this domain. Customize this table Foreign Destinations New Delete Showing 0 to 0 of 0 Previous |                                                                                                    |                                     |  |  |
| -Messaning *                                                                                                    | Name 🗞                                                                                                    | Local JNDI Name                                                                                                    | Remote JNDI Name                    |  |  |
| How do I                                                                                                    |                                                                                                    | There are no items to display                                                                                                    |                                     |  |  |
| Configure foreign servers                                                                                                    | New Delete                                                                                                    |                                                                                                    | Showing 0 to 0 of 0 Previous   Next |  |  |
| Create foreign connection factories                                                                                                    |                                                                                                    |                                                                                                    |                                     |  |  |
| System Status                                                                                                    |                                                                                                    |                                                                                                    |                                     |  |  |
| Health of Running Servers                                                                                                    |                                                                                                    |                                                                                                    |                                     |  |  |

| ORACLE WebLogic Server Ad                                                                                                    | ministration Console 12c                                       |                                                                               |                                            | ğ                                      |
|----------------------------------------------------------------------------------------------------|----------------------------------------------------------------|-------------------------------------------------------------------------------|--------------------------------------------|----------------------------------------|
| Change Center                                                                                                    | Home Log Out Preferences                                       | Record Help                                                                   |                                            | Welcome, weblogic Connected to: pegjms |
| View changes and restarts                                                                                                    | Home >MDB_MODULE >Summary of<br>Modules >MDB_MODULE >ForeignSe | Migratable Targets >Summary of Clusters >Summary of<br>erver-1 >Configuration | IMS Servers >Summary of JMS Modules >MDB_M | ODULE >Summary of JMS                  |
| Configuration editing is enabled. Future<br>changes will automatically be activated as you<br>modify, add or delete items in this domain. | Create a New Foreign JMS Destin                                | nation                                                                        |                                            |                                        |
| É-Environment                                                                                                    | Foreign Destination Propertie                                  | 5                                                                             |                                            |                                        |
| Servers E                                                                                                    | The following properties will be use                           | ed to identify your new foreign destination.                                  |                                            |                                        |
| Server Templates                                                                                                    | * Indicates required fields                                    |                                                                               |                                            |                                        |
| Machines<br>Virtual Hosts                                                                                                    | * Name:                                                        | MDB_QUEUE                                                                     |                                            |                                        |
| Work Managers<br>Startup and Shutdown Classes<br>Deployments                                                                              | Local JNDI Name:                                               | MDB_QUEUE                                                                     |                                            |                                        |
| E-Services                                                                                                    | Remote JNDI Name:                                              | MDB_QUEUE                                                                     |                                            |                                        |
| How do I 🗉                                                                                                    | OK Cancel                                                      |                                                                               |                                            |                                        |
| Configure foreign servers                                                                                                    |                                                                |                                                                               |                                            |                                        |
| Create foreign connection factories                                                                                                    | ·                                                              |                                                                               |                                            |                                        |

### 7) Similarly Create MDB\_QUEUE\_RESPONSE, MDB\_QUEUE\_DLQ

|                                                                                            | dministration Console 12c                               |                                                                                                    | Q                                                       |
|--------------------------------------------------------------------------------------------|---------------------------------------------------------|----------------------------------------------------------------------------------------------------|---------------------------------------------------------|
| Change Center                                                                              | Home Log Out Preferences                                | Record Help                                                                                             | Welcome, weblogic Connected to: pegjms                  |
| View changes and restarts                                                                  | Home >MDB_MODULE >Summar<br>Modules >MDB_MODULE >Foreig | y of Migratable Targets >Summary of Clusters >Summary of JMS Serve<br>gnServer-1 > <b>Configuration</b> | ers >Summary of JMS Modules >MDB_MODULE >Summary of JMS |
| Configuration editing is enabled. Future<br>changes will automatically be activated as you | Create a New Foreign JMS De                             | estination                                                                                              |                                                         |
| modify, add or delete items in this domain.                                                | OK Cancel                                               |                                                                                                    |                                                         |
| Domain Structure                                                                           | Foreign Destination Prope                               | rties                                                                                                   |                                                         |
| -Environment -Servers -Clusters                                                            | The following properties will be                        | used to identify your new foreign destination.                                                          |                                                         |
| Server TemplatesMigratable TargetsCoherence Clusters                                       | * Indicates required fields                             |                                                                                                    |                                                         |
| Machines<br>Virtual Hosts                                                                  | * Name:                                                 | MDB_QUEUE_RESPC                                                                                         |                                                         |
| Work Managers<br>Startup and Shutdown Classes<br>Deployments                               | Local JNDI Name:                                        | MDB_QUEUE_RESPONSE                                                                                      |                                                         |
| -Services                                                                                  | Remote JNDI Name:                                       | MDB_QUEUE_RESPONSE                                                                                      |                                                         |
| How do I 🖃                                                                                 | OK Cancel                                               | L                                                                                                    |                                                         |
| Configure foreign servers                                                                  |                                                         |                                                                                                    |                                                         |
| Create foreign connection factories                                                        |                                                         |                                                                                                    |                                                         |
| Curture Chatra D                                                                           |                                                         |                                                                                                    |                                                         |

| Change Center                                                                                                    | 😭 Home Log Out Preferences 🔤 Record Help                                                                                                    | Q                                              | Welcome, weblogic Connected to: pegin                    |
|----------------------------------------------------------------------------------------------------|----------------------------------------------------------------------------------------------------|------------------------------------------------|----------------------------------------------------------|
| View changes and restarts                                                                                                    | Home >MD8_MODULE >Summary of Migratable Targets >Sum<br>Modules >MD8_MODULE >ForeignServer 1 >Configuration                                                              | many of Quaters >Summary of JMS Servers >Summ  | ary of IMS Modules >MOB_MODULE >Summary of IMS           |
| Configuration editing is enabled. Puture<br>changes will automatically be activated as you<br>modify, add or delete items in this domain.                                                                                                    | Messages<br>Al changes have been activated. However 1 items mus                                                                                                    | t be restarted for the changes to take effect. |                                                          |
| Domain Structure                                                                                                    | Settings for ForeignServer-1                                                                                                    |                                                |                                                          |
|                                                                                                    | Configuration Subdeployment Notes                                                                                                    |                                                |                                                          |
| Environment     Servers     B-Ousters                                                                                                    | General Destinations Connection Factories                                                                                                    |                                                |                                                          |
|                                                                                                    |                                                                                                    | Snectory.                                      |                                                          |
| Coherence Clusters -Machines -Machines -Work Managers -Startup and Shutdown Classes -Ceployments -Services -Services                                                                                                    | 3REI drectory, and the object will be returned from that of<br>This page summarizes the foreign destinations that have b<br>Customize this table<br>Foreign Destinations |                                                |                                                          |
| Machines<br>- Virbuel Hosts<br>- Virok Managers<br>- Startup and Shutdown Classes<br>- Deployments<br>- Services<br>- Strikes<br>- Strikes<br>- Stri | This page summarizes the foreign destinations that have b                                                                                                    |                                                | Showing 1 to 2 of 2 Previous   Next                      |
| Machines     Michael Hosts     Michael Hosts     Survice and Shutdown Classes     Deployments     Services     Gut Messandon  tow do L.  Configure foreign servers                                                                                                    | This page summarizes the foreign destinations that have b<br>© Customize this table<br>Foreign Destinations                                                              |                                                | Showing 1 to 2 of 2 Previous   Next<br>Remote JIIDI Name |
| Machines     Hirtual Hosts     Hirtual Hosts     Survive Managers     Startup and Shutdown Classes     Deployments     Porvices     Survives     Ruthesanton                                                                                                    | This page summarizes the foreign destinations that have b Customize this table Foreign Destinations New Colors                                                           | veen created for this domain.                  |                                                          |
| Machines     Hirbuil Hosts     Hirbuil Hosts     Survice and Shutdown Classes     Deployments     Services     Other Services     town do L.     Configure foreign servers                                                                                                    | This page summarizes the foreign destinations that have b<br>Customize this table<br>Foreign Destinations<br>New Colors<br>Name &                                        | teen created for this domain.                  | Remote JIIDI Name                                        |

ORACLE WebLogic Server Administration Console 12c

| Change Center                                                                                                    | In none tog out menerences g                                 | si keroko nep              |                                                | weicome, webiopic ( consected to: pegims      |
|----------------------------------------------------------------------------------------------------|--------------------------------------------------------------|----------------------------|------------------------------------------------|-----------------------------------------------|
| View changes and restarts                                                                                                    | Home >MD6_MODULE >Summary o<br>Modules >MD8_MODULE >Foreign5 |                            | ary of Clutters >Summary of 3HS Servers >Summe | ry of IMS Modules >MDB_MODULE >Summery of IMS |
| Configuration editing is enabled. Future<br>changes will automatically be activated as you<br>modify, add or delete items in this domain. | Create a New Foreign 3HS Dest                                | ination                    |                                                |                                               |
| Domain Structure                                                                                                    | OK Cancel                                                    |                            |                                                |                                               |
| Comain Scructure                                                                                                    | Foreign Destination Propertie                                | es                         |                                                |                                               |
| B Environment                                                                                                    | The following properties will be us                          | ed to identify your new fo | reign destination.                             |                                               |
| Server Templates<br>Migratable Targets<br>Coherence Clusters                                                                              | * Indicates required fields                                  |                            |                                                | -                                             |
| Madures<br>                                                                                                    | * Name:                                                      | MDB_QUEUE_                 | DLQ                                            |                                               |
| Startup and Shutdown Classes                                                                                                    | Local JNDI Name:                                             | MDB_QUEUE_                 | DLQ                                            |                                               |
| P-Services                                                                                                    | . Remote JNDI Name:                                          | MDB_QUEUE_                 | DLQ                                            |                                               |
| How do L.                                                                                                    | Cancel                                                       |                            |                                                |                                               |
| Configure foreign servers                                                                                                    | <u>_</u>                                                     |                            |                                                |                                               |

| Change Center                                                                                                    | 😰 Home: Log Out: Preferences 🐼 Record: Help                                                                                                    | Q                                                                    | Welcome, weblogic Connected to: pegin                                                                                 |
|----------------------------------------------------------------------------------------------------|----------------------------------------------------------------------------------------------------|----------------------------------------------------------------------|----------------------------------------------------------------------------------------------------|
| View changes and restarts                                                                                                    | Home > NDE_MODULE > Summary of Migratable Targets ><br>Modules > MDE_MODULE > ForeignServer-1 > Configuration                                                                                                    |                                                                      | ry of 3HS Modules >HDB_MODULE >Summery of 3HS                                                                         |
| Configuration editing is enabled. Future<br>changes will automatically be activated as you<br>modify, add or delete items in this domain.                                                                                                    | Messages<br>All changes have been activated. However 1 items                                                                                                    |                                                                      |                                                                                                    |
| Domain Structure                                                                                                    | Settings for ForeignServer-1                                                                                                    |                                                                      |                                                                                                    |
| B-Environment                                                                                                    | Configuration Subdeployment Notes                                                                                                    |                                                                      |                                                                                                    |
| Servers                                                                                                    | General Destinations Connection Factories                                                                                                    |                                                                      |                                                                                                    |
| Ousters     Server Templates     Migratable Targets     Coherence Ousters                                                                                                    | A foreign destination (topic or queue) can be found on<br>34D1 directory, and the object will be returned from th                                                                                                    |                                                                      | in the local server, a look up will be performed automatically on the remote                                          |
| Server Templates<br>Migratable Targets                                                                                                    |                                                                                                    | at drectory.                                                         | in the local server, a look up will be performed automatically on the remote                                          |
| -Server Templates<br>- Migratolic Targets<br>- Coherence Clusters<br>- Machines<br>- Machines<br>- Machines<br>- Machines<br>- Startup and Shutdown Classes<br>- Depoyments<br>- Services<br>- Services                                                                                                    | 200 directory, and the object will be returned from th<br>This page summarizes the foreign destinations that ha<br>is Customize this table<br>Foreign Destinations                                                        | at drectory.                                                         | in the local server, a look-up will be performed automatically on the remote<br>Showing 1 to 3 of 3 ' Previous   Next |
| Servier Templates     Migratolic Targets     Migratolic Targets | 200 directory, and the object will be returned from th<br>This page summarizes the foreign destinations that ha<br>is Customize this table<br>Foreign Destinations                                                        | at drectory.                                                         |                                                                                                    |
| - Server Templates     - Migratole Targets     - Migratole Targets     - Coherence Clusters     - Middhines     - With Managers     - Startup and Shutdown Classes     - Deployments     - Enviros     - Configure foreign servers                                                                                                    | POI directory, and the object will be returned from the     This page summarizes the foreign destinations that has     Customize this table     Foreign Destinations                                                      | at directory.<br>ve been created for this domain.                    | Showing I to 3 of 3 Previous   Next                                                                                   |
| Servier Templates     Migratible Targets     Coherence Clusters     Middlenes     Mitrual Hosts     Mitrual Hosts     Mitrual Hosts     Siturbu and Shutdown Classes     Starbup and Shutdown Classes     Coheressone     Chiteressone     Mow do L.                                                                                                    | POI directory, and the object will be returned from the     This page summarizes the foreign destinations that has     Customize this table     Foreign Destinations     Time:      Rame via.     Rame via.     Noc.gueue | et directory.<br>ve been created for this domain.<br>Local JNDJ Name | Showing 1 to 3 of 3 Previous   Next<br>Remote JNDJ Name                                                               |

8) After all the resources are created, **Restart** the Admin and Managed Servers.

## 7. Application Deployment

### 1) Deploy the EAR with Target as Cluster-App

| Change Center                                                                                                    | 館 Home I                 | 🖀 Home Log Out Preferences 🖻 Record Help                                                                                                    |                   |             |               |           |              |                 | :o: base_domain |                          |                   |                                                       |  |
|----------------------------------------------------------------------------------------------------|--------------------------|----------------------------------------------------------------------------------------------------|-------------------|-------------|---------------|-----------|--------------|-----------------|-----------------|--------------------------|-------------------|-------------------------------------------------------|--|
| View changes and restarts                                                                                                    | Home >JMS                | Home >IMS Modules >MDB_MODULE >ForeignServer1 >IMS Modules >Summary of Deployments >Summary of Deployments |                   |             |               |           |              |                 |                 |                          |                   |                                                       |  |
| Configuration editing is enabled. Future<br>changes will automatically be activated as you<br>modify, add or delete items in this domain. | Settings for<br>Overview | ttings for GWMDB                                                                                                    |                   |             |               |           |              |                 |                 |                          |                   |                                                       |  |
| Domain Structure                                                                                                    | startup tir              | ne.<br>signments                                                                                                    | ebLogic Server in | stances and | d clusters to | which you | want to de   | ploy this Enter | rprise app      | lication. These settings | determine where t | he application is deployed<br>Showing 1 to 1 of 1 Pre |  |
| Coherence Servers<br>Coherence Clusters                                                                                                   | Con                      | nponent 🐟                                                                                                    |                   |             |               | Туре      |              |                 |                 |                          | Current Targets   | •                                                     |  |
| Machines<br>Work Managers                                                                                                    |                          | SWMDB                                                                                                    |                   |             |               | Enterpr   | ise Applicat | ion             |                 |                          | Cluster-App       |                                                       |  |
| Startup and Shutdown Classes                                                                                                    |                          | GW_MDB_Bean.jar                                                                                                    |                   |             |               | EJB       |              |                 |                 |                          | (None specified)  |                                                       |  |
| Deployments<br>曰-Services<br>- 白-Messaning                                                                                                | Change                   | Change Targets Showing 1 to 1 of 1 Previous   Next                                                                                                    |                   |             |               |           |              |                 |                 |                          |                   |                                                       |  |
| How do I   • Start and stop a deployed Enterprise application                                                                             |                          |                                                                                                    |                   |             |               |           |              |                 |                 |                          |                   |                                                       |  |

### 2) Health Should be OK if JMS is configured properly, otherwise Warning will be displayed

| Change Center                                                                                                    | 6  | Home Log Out Preferences 📐                          | Record Help                                                                                                    | Q                             |                |                | Welcome, we                        | blogic Connected to: base_dom    |
|----------------------------------------------------------------------------------------------------|----|-----------------------------------------------------|----------------------------------------------------------------------------------------------------|-------------------------------|----------------|----------------|------------------------------------|----------------------------------|
| View changes and restarts                                                                                                    |    | Home >Summary of Environment >Sur<br>of Deployments | mmary of Servers >Summary of Deployme                                                                                            | nts >JMS Modules >MDB_MODU    | LE >Summary    | of Environment | >Summary of Servers >Summary of    | Deployments >GWMDB >Summary      |
| Configuration editing is enabled. Future<br>changes will automatically be activated as you<br>modify, add or delete items in this domain. | Su | mmary of Deployments                                |                                                                                                    |                               |                |                |                                    |                                  |
| modify, add or delete items in this domain.                                                                                               | C  | ontrol Monitoring                                   |                                                                                                    |                               |                |                |                                    |                                  |
| Domain Structure                                                                                                    |    |                                                     |                                                                                                    |                               |                |                |                                    |                                  |
| B-Environment<br>                                                                                                    |    | (redeployed), or deleted from the (                 | E applications and stand-alone applicati<br>domain by first selecting the applicatio<br>dule for deployment to targets in this d | n name and using the controls | s on this page |                | Illed applications and modules car | be started, stopped, updated     |
| Store-and-Forward Agents                                                                                                    |    | Customize this table                                |                                                                                                    |                               |                |                |                                    |                                  |
| JMS Modules                                                                                                    |    | Deployments                                         |                                                                                                    |                               |                |                |                                    |                                  |
| ⊞-Bridges<br>Data Sources                                                                                                    |    | Install Update Delete S                             | Start v Stop v                                                                                                    |                               |                |                | Sho                                | wing 1 to 5 of 5 Previous   Next |
| Persistent Stores<br>Foreign JNDI Providers                                                                                               |    | 🔲 Name 🗇                                            |                                                                                                    |                               | State          | Health         | Туре                               | Deployment Order                 |
| work Contexts                                                                                                    |    | FCUBSApp                                            |                                                                                                    |                               | Active         | 🖋 ок           | Enterprise Application             | 100                              |
| Install an Enterprise application                                                                                                    |    | □ 🗄 📑 GWEJB                                         |                                                                                                    |                               | Active         | 🖋 ок           | Enterprise Application             | 100                              |
| Configure an Enterprise application                                                                                                    |    | □ 🗄 📑 GWMDB                                         |                                                                                                    |                               | Active         | 🖋 ОК           | Enterprise Application             | 100                              |
| Update (redeploy) an Enterprise application                                                                                               |    | jax-rs(1.1,1.9)                                     |                                                                                                    |                               | Active         |                | Library                            | 100                              |
| Start and stop a deployed Enterprise<br>application                                                                                       |    |                                                     |                                                                                                    |                               |                |                |                                    |                                  |
| Monitor the modules of an Enterprise                                                                                                    |    | □ E SWEJB                                           |                                                                                                    |                               | Active         | 🖋 ок           | Enterprise Application             | 100                              |
| application                                                                                                    |    | Install Update Delete S                             | Start × Stop ×                                                                                                    |                               |                |                |                                    | wing 1 to 5 of 5 Previous   Next |

## 8. Frequently Asked Questions

## 8.1 Application and JMS Cluster Deployed on Same Cluster

Application and JMS Module can be deployed on the same cluster. In this document both are on different clusters, however it is possible to deploy on the one cluster. When it is deployed on same cluster then

- 1) Foreign Server Creation is not required
- 2) Targets should be given accordingly during SubDeployment Creation

### 8.2 <u>Application Shows Warning upon Restart of Managed</u> <u>Servers</u>

Managed Servers Start Order

- 1) Stop all managed servers.
- 2) Start only the JMS Cluster managed servers.
- 3) After these are started then start the App Cluster managed servers.

Even after proper JMS setup when the managed servers are restarted Health of the Application is Warning

|                                                                                            | Admi     | inistrati                                                                                                    | ion Console                       |   |        |           |                        | õ                                |
|--------------------------------------------------------------------------------------------|----------|----------------------------------------------------------------------------------------------------|-----------------------------------|---|--------|-----------|------------------------|----------------------------------|
| Change Center                                                                              | 1        | Home                                                                                                    | Log Out Preferences 🔤 Record Help | Q |        |           | Welcome, web           | logic Connected to: base_domain  |
| View changes and restarts                                                                  | -        | Home >Su                                                                                                    | ummary of Deployments             |   |        |           |                        |                                  |
| Configuration editing is enabled. Future<br>changes will automatically be activated as you | Su       | ımma <b>ry</b> (                                                                                                    | of Deployments                    |   |        |           |                        |                                  |
| modify, add or delete items in this domain.                                                | C        | Control                                                                                                    | Monitoring                        |   |        |           |                        |                                  |
| Domain Structure                                                                           | Þ        | This page displays a list of Java EE applications and stand-alone application modules that have been installed to this domain. Installed applications and modules can be started, stopped, updated (redeployed), or deleted from the domain by first selecting the application name and using the controls on this page.<br>To install a new application or module for deployment to targets in this domain, click the Install button. |                                   |   |        |           |                        |                                  |
|                                                                                            |          | Deployn<br>Install                                                                                                    | Update Delete Start v Stop v      |   |        |           | Sho                    | wing 1 to 5 of 5 Previous   Next |
|                                                                                            |          | 🔲 Na                                                                                                    | ame 🕎                             |   | State  | Health    | Туре                   | Deployment Order                 |
|                                                                                            | 1        | III 🗉                                                                                                    | FCUBSApp (12.0.3.0)               |   | Active | 🖋 ок      | Enterprise Application | 100                              |
| How do I 😑                                                                                 |          | •                                                                                                    | GWEIB                             |   | Active | 🖋 ок      | Enterprise Application | 100                              |
| Install an Enterprise application     Configure an Enterprise application                  |          | •                                                                                                    | GWMDB                             |   | Active | A Warning | Enterprise Application | 100                              |
| Update (redeploy) an Enterprise application                                                |          |                                                                                                    | jax-rs(1.1,1.9)                   |   | Active |           | Library                | 100                              |
| <ul> <li>Start and stop a deployed Enterprise<br/>application</li> </ul>                   |          | •                                                                                                    | G SWEIB                           |   | Active | 🖋 ок      | Enterprise Application | 100                              |
| <ul> <li>Monitor the modules of an Enterprise<br/>application</li> </ul>                   |          | Install                                                                                                    | Update Delete Start v Stop v      |   |        |           | Sho                    | wing 1 to 5 of 5 Previous   Next |
| Deploy EJB modules                                                                         | 11.      |                                                                                                    |                                   |   |        |           |                        |                                  |
| Install a Web application                                                                  | <u> </u> |                                                                                                    |                                   |   |        |           |                        |                                  |
| System Status                                                                              | 1        |                                                                                                    |                                   |   |        |           |                        |                                  |

- 1) Force Stop the Application
- 2) Then Start the Application, this would resolve the Warning and the Health of Deployment is changed to OK.

## 8.3 Securing File Store Data

In order to properly secure file store data, set appropriate directory permissions on all file store directories. If data encryption is required, use appropriate third-party encryption software.

### 8.4 t3s Protocol

To secure the communication with the JMS Server use t3s protocol instead of t3. This is applicable when connecting to the connection factory to send or receive messages and also in the JNDI Connection URL provided in foreign server creation.

NOTE: when using the t3s protocol SSL Listen Port Enabled should be checked in server template and the port number used in the URL should be secure port.

### 8.5 How to Test the Deployment

1) Navigate to Services  $\rightarrow$  JMS Modules  $\rightarrow$  JMS\_MODULE  $\rightarrow$  MDB\_QUEUE  $\rightarrow$  MONITORING

| View changes and restarts                                                                     | Home >ForeignServer-1 >                               | Home >ForeignServer-1 >Configuration >MDBQCF >JMS Modules >JMS_MODULE >MDB_QUEUE >Summary of JMS Messages >JMS Modules >JMS_MODULE >MDB_QUEUE |                       |                                             |                                        |                                     |  |  |
|-----------------------------------------------------------------------------------------------|-------------------------------------------------------|----------------------------------------------------------------------------------------------------|-----------------------|---------------------------------------------|----------------------------------------|-------------------------------------|--|--|
| Configuration editing is enabled. Future                                                      | Settings for MDB_QUEU                                 | Settings for MDB_QUEUE                                                                                                    |                       |                                             |                                        |                                     |  |  |
| changes will automatically be activated as you<br>modify, add or delete items in this domain. | Configuration Security Monitoring Subdeployment Notes |                                                                                                    |                       |                                             |                                        |                                     |  |  |
| Domain Structure                                                                              | 1                                                     |                                                                                                    |                       |                                             |                                        |                                     |  |  |
| €-Environment                                                                                 | Use this page to view st<br>destination.              | atistics about all of the members of                                                                                                    | of a uniform distribu | ted queue. Click on the individual member o | lestination name in the table below to | ) manage the messages on that       |  |  |
| Servers                                                                                       | To access the uniform o                               | istributed queue's message mana                                                                                                    | gement page, select   | the check box next to its name, and then c  | lick the Show Messages button.         |                                     |  |  |
| Virtual Hosts<br>Migratable Targets                                                           |                                                       |                                                                                                    |                       |                                             |                                        |                                     |  |  |
| ····Coherence Servers<br>····Coherence Clusters                                               | Destinations (Filtered                                | - More Columns Exist)                                                                                                    |                       |                                             |                                        |                                     |  |  |
| Machines<br>Work Managers                                                                     | Show Messages                                         |                                                                                                    |                       |                                             |                                        | Showing 1 to 2 of 2 Previous   Next |  |  |
| LStartup and Shutdown Classes<br>Deployments                                                  | 🔲 Name 🗇                                              |                                                                                                    |                       | Consumers Current                           | Consumers High                         | Consume <del>r</del> s Total        |  |  |
| -Services                                                                                     | JMS_MODULEIJMS                                        | Server-1@MDB_QUEUE                                                                                                    |                       | 64                                          | 64                                     | 64                                  |  |  |
|                                                                                               |                                                       | Server-2@MDB_QUEUE                                                                                                    |                       | 64                                          | 64                                     | 64                                  |  |  |
| How do I                                                                                      | Show Messages Showing 1 to 2 of 2 Previous   Next     |                                                                                                    |                       |                                             |                                        |                                     |  |  |
| <ul> <li>Manage distributed queue messages</li> </ul>                                         |                                                       |                                                                                                    |                       |                                             |                                        |                                     |  |  |
| Configure uniform distributed queues                                                          |                                                       |                                                                                                    |                       |                                             |                                        |                                     |  |  |
| Cushun Chahua                                                                                 | 1                                                     |                                                                                                    |                       |                                             |                                        |                                     |  |  |

#### 2) Select any one Server and Click on Show Messages

| Configuration editing is enabled. Future                                                                          | Summary of JMS Messages                 |              |                            |                                                                                                    |                                     |
|----------------------------------------------------------------------------------------------------|-----------------------------------------|--------------|----------------------------|----------------------------------------------------------------------------------------------------|-------------------------------------|
| changes will automatically be activated as you<br>modify, add or delete items in this domain.<br>Domain Structure |                                         |              |                            | subscriber. Use this page to view message deta<br>r file, import XML formatted message contents fr |                                     |
| Environment     Custers                                                                                           | Click on a message to view its contents |              |                            |                                                                                                    |                                     |
|                                                                                                    | Message Selector:                       |              |                            | Apply                                                                                              |                                     |
| Work Managers                                                                                                    | Customize this table                    |              |                            |                                                                                                    |                                     |
| Deployments                                                                                                    | JMS Messages (Filtered - More Colu      | ımns Exist)  |                            |                                                                                                    |                                     |
| ➡ Services ➡ Messaging                                                                                            | New Delete v Move v Impo                | ert Export ~ |                            |                                                                                                    | Showing 1 to 0 of 0 Previous   Next |
| How do I 🖂                                                                                                    | □ ID ↔ CorrId                           | Time Stamp   | State String               | JMS Delivery Mode                                                                                  | Message Size                        |
| Manage queue messages                                                                                             |                                         |              | There are no items to disp | blay                                                                                               |                                     |
| Manage distributed queue messages     Manage topic durable subscribers                                            | New Delete v Move v Impo                | rt Export ~  |                            |                                                                                                    | Showing 1 to 0 of 0 Previous   Next |
| System Status                                                                                                    |                                         |              |                            |                                                                                                    |                                     |

### 3) Click on New and enter the Message in Body and Click on OK

| Change Center                                                                                 | Tome Log out references En Record help                |                                       | recome, reploye connected to, base_doman                         |
|-----------------------------------------------------------------------------------------------|-------------------------------------------------------|---------------------------------------|------------------------------------------------------------------|
| View changes and restarts                                                                     | Home >Configuration >MDBQCF >JMS Modules >JMS_MOD     | OULE >MDB_QUEUE >Summary of JMS Messa | ges >JMS Modules >JMS_MODULE >MDB_QUEUE >Summary of JMS Messages |
| Configuration editing is enabled. Future                                                      | Produce JMS Message                                   |                                       |                                                                  |
| changes will automatically be activated as you<br>modify, add or delete items in this domain. | OK                                                    |                                       |                                                                  |
| Domain Structure                                                                              | JMS Message                                           |                                       |                                                                  |
| Environment                                                                                   | The following properties will be used to produce a JM | S message.                            |                                                                  |
| Servers<br>Clusters<br>Virtual Hosts                                                          | Туре:                                                 |                                       |                                                                  |
| Migratable Targets<br>Coherence Servers                                                       | Correlation ID:                                       |                                       |                                                                  |
| Coherence Clusters<br>Machines<br>Work Managers                                               | Expiration:                                           |                                       |                                                                  |
| Startup and Shutdown Classes                                                                  | Priority:                                             | 4 🔻                                   |                                                                  |
| E-Services                                                                                    | Delivery Mode:                                        | Persistent •                          |                                                                  |
| How do I                                                                                      | Delivery Time:                                        | -1                                    |                                                                  |
| Manage queue messages                                                                         |                                                       |                                       |                                                                  |
| Manage distributed queue messages                                                             | Redelivery Limit:                                     | -1                                    |                                                                  |
| <ul> <li>Manage topic durable subscribers</li> </ul>                                          |                                                       |                                       |                                                                  |
|                                                                                               | Body:                                                 |                                       |                                                                  |
| System Status                                                                                 |                                                       |                                       |                                                                  |
| Health of Running Servers                                                                     |                                                       |                                       |                                                                  |
| Failed (0)                                                                                    |                                                       |                                       |                                                                  |
| Critical (0)                                                                                  |                                                       | 4                                     |                                                                  |
| Overloaded (0)                                                                                |                                                       |                                       |                                                                  |

### 4) Message is Sent

| change center                                                                                                    |                                                                                                    |                                     |                                                                                               |                                                                |                                                                        |                                         |
|----------------------------------------------------------------------------------------------------|----------------------------------------------------------------------------------------------------|-------------------------------------|-----------------------------------------------------------------------------------------------|----------------------------------------------------------------|------------------------------------------------------------------------|-----------------------------------------|
| View changes and restarts                                                                                                    | Home >Configuration >MDBQCF >JMS Modules >JMS_                                                                                                    | MODULE >MDB_(                       | QUEUE >Summary of JMS Messages >JMS Modul                                                     | es >JMS_MODULE >MDB_QUEL                                       | JE >Summary of JMS Messages                                            |                                         |
| Configuration editing is enabled. Future<br>changes will automatically be activated as you<br>modify, add or delete items in this domain.                                                 | Messages<br>JMS message sent successfully.                                                                                                    |                                     |                                                                                               |                                                                |                                                                        |                                         |
|                                                                                                    | Summary of JMS Messages                                                                                                    |                                     |                                                                                               |                                                                |                                                                        |                                         |
| Domain Structure                                                                                                    |                                                                                                    |                                     |                                                                                               |                                                                |                                                                        |                                         |
| Environment     Servers     Clusters     Vitual Hosts     Migratable Targets     Coherence Servers     Coherence Clusters     Machines     Work Managers     Startup and Shutdown Classes | This page summarizes the available messages for selected messages, move messages to another de messages from a destination.<br>Click on a message to view its contents. | a stand-alone c<br>Istination, expo | queue, a distributed queue, or a topic durable<br>rt message contents in XML format to anothe | e subscriber. Use this page to<br>r file, import XML formatted | view message details, create new<br>message contents from another file | messages, delete<br>e, or drain all the |
| Deployments                                                                                                    | Customize this table                                                                                                    |                                     |                                                                                               |                                                                |                                                                        |                                         |
| P-Services                                                                                                    | Customize this table                                                                                                    |                                     |                                                                                               |                                                                |                                                                        |                                         |
| E-Messading *                                                                                                    | JMS Messages (Filtered - More Columns Exis                                                                                                    | •>                                  |                                                                                               |                                                                |                                                                        |                                         |
| How do I                                                                                                    |                                                                                                    |                                     |                                                                                               |                                                                | Showing 1 t                                                            | to 1 of 1 Previous   Next               |
| <ul> <li>Manage queue messages</li> </ul>                                                                                                    |                                                                                                    |                                     |                                                                                               |                                                                |                                                                        |                                         |
| Manage distributed queue messages                                                                                                    | 🗆 ID 🐟                                                                                                    | CorrId                              | Time Stamp                                                                                    | State String                                                   | JMS Delivery Mode                                                      | Message Size                            |
| Manage topic durable subscribers                                                                                                    | ID:<257876.1411126889162.0>                                                                                                    |                                     | Fri Sep 19 17:11:29 IST 2014                                                                  | receive transaction                                            | Persistent                                                             | 472                                     |
| System Status                                                                                                    | New Delete v Move v Import Expo                                                                                                    | rt v                                |                                                                                               |                                                                | Showing 1 t                                                            | to 1 of 1 Previous   Next               |
| Health of Running Servers                                                                                                    |                                                                                                    |                                     |                                                                                               |                                                                |                                                                        |                                         |
| Failed (0)<br>Critical (0)                                                                                                    |                                                                                                    |                                     |                                                                                               |                                                                |                                                                        |                                         |

5) Verify at backend or in the MDB log if the message is processed successfully.

# 8.6 Increase maximum number of message-driven bean threads

Default number of consumers for an MDB is 16. To increase or restrict this number create Custom Work Manager with a Max Threads Constraint in conjunction with MDBs.

The solution is to create a work manager with a max threads constraint and assign the proxy services dispatch policy to this work manager.

Steps to create custom work manager

- 1) Modify the MDB deployment descriptior and redploy the EAR
- 2) Create Custom Workmanager and add constraints to limit the number of the max MDB threads

#### 8.6.1 Modify weblogic-ejb-jar.xml

1) Add below line to the weblogic-ejb-jar.xml of the MDB Ear <dispatch-policy>GWMDBWM</dispatch-policy>

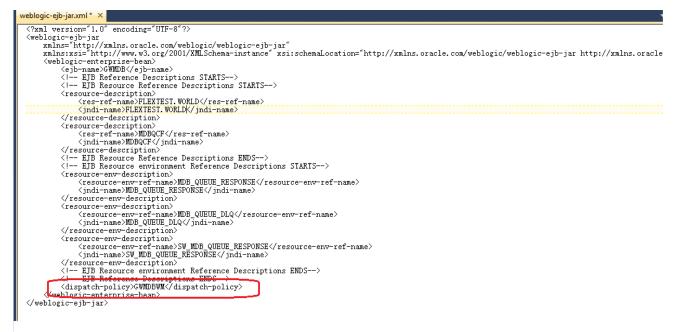

2) Remove if any of the below tags present in weblogic-ejb-jar.xml max-beans-in-free-pool and initial-beans-in-free-pool

3) Save the ear file and redeploy the EAR file.

### 8.6.2 Work Manager Creation

 Login into weblogic console, navigate to Domain → Environment → WorkManager Create new workmanager with the name GWMDBWM(as mentioned in property file) by following below steps

| WEDLOGIC SEIVEL AU                                                                                                    | ministration Consule 120                                                                  |                            |                                                                    | $\sim$                                      |
|----------------------------------------------------------------------------------------------------|-------------------------------------------------------------------------------------------|----------------------------|--------------------------------------------------------------------|---------------------------------------------|
| Change Center                                                                                                    | 🏦 Home Log Out Preferences 🔤 Record Help                                                  | ¢                          | 2                                                                  | Welcome, weblogic Connected to: FCUBSDomain |
| View changes and restarts                                                                                                    | Home >Summary of Work Managers >MaxThreadsConstrain                                       | 1t-0 >Summary of Work Man  | agers >WorkManager-0 >Summary of Work Managers >MaxThreadsCor      | istraint-0 >Summary of Servers >Summary of  |
| No pending changes exist. Click the Release<br>Configuration button to allow others to edit                                                                                                    | Environment >Summary of Servers >Summary of Work N<br>Create a New Work Manager Component | lanagers                   |                                                                    |                                             |
| the domain.                                                                                                    | Back Next Finish Cancel                                                                   |                            |                                                                    |                                             |
| Release Configuration                                                                                                    | Select Work Manager Definition type                                                       |                            |                                                                    |                                             |
| Domain Structure                                                                                                    | What type of Work Manager, Request Class or Constr                                        | aint do you want to create | e?                                                                 |                                             |
| FCUBSDomain                                                                                                    | 🖲 Work Manager                                                                            |                            |                                                                    |                                             |
| -Environment                                                                                                    |                                                                                           |                            |                                                                    |                                             |
| ÷Servers<br>⊕Clusters                                                                                                    | Response Time Request Class                                                               |                            |                                                                    |                                             |
| Coherence Clusters                                                                                                    | Fair Share Request Class                                                                  |                            |                                                                    |                                             |
| ····Machines<br>····Virtual Hosts                                                                                                    |                                                                                           |                            |                                                                    |                                             |
| Work Managers                                                                                                    | Context Request Class                                                                     |                            |                                                                    |                                             |
| LStartup and Shutdown Classes                                                                                                    | Maximum Threads Constraint                                                                |                            |                                                                    |                                             |
|                                                                                                    | Minimum Threads Constraint                                                                |                            |                                                                    |                                             |
| +-Interoperability                                                                                                    |                                                                                           |                            |                                                                    |                                             |
| Diagnostics                                                                                                    | Capacity Constraint                                                                       |                            |                                                                    |                                             |
| How do I 🗆                                                                                                    | Back Next Finish Cancel                                                                   |                            |                                                                    |                                             |
| Create application-scoped constraints                                                                                                    |                                                                                           |                            |                                                                    |                                             |
| Create application-scoped request classes                                                                                                    |                                                                                           |                            |                                                                    |                                             |
|                                                                                                    | levisistation Oscarda 40a                                                                 |                            |                                                                    |                                             |
|                                                                                                    | Ministration Console 12C                                                                  |                            | <b>a</b>                                                           | Welcome, weblogic Connected to: FCUBSDomain |
| Change Center                                                                                                    |                                                                                           |                            | ▲<br>agers >WorkManager-0 >Summary of Work Managers >MaxThreadsCon | l l                                         |
| View changes and restarts<br>No pending changes exist. Click the Release                                                                                                    | Environment >Summary of Servers >Summary of Work I                                        | Managers                   |                                                                    |                                             |
| Configuration button to allow others to edit<br>the domain.                                                                                                    | Create a New Work Manager Component                                                       |                            |                                                                    |                                             |
| Lock & Edit                                                                                                    | Back Next Finish Cancel                                                                   |                            |                                                                    |                                             |
| Release Configuration                                                                                                    | Work Manager Properties                                                                   |                            |                                                                    |                                             |
| Domain Structure                                                                                                    | The following properties will be used to identify your                                    | new Work Manager.          |                                                                    |                                             |
| FCUBSDomain                                                                                                    | * Indicates required fields                                                               |                            |                                                                    |                                             |
| Environment     Servers                                                                                                    | What would you like to name your new Work Manager                                         | 2                          |                                                                    |                                             |
| Clusters                                                                                                    |                                                                                           |                            |                                                                    |                                             |
| Coherence Clusters<br>Machines                                                                                                    | * Name: GWMDBWM                                                                           |                            |                                                                    |                                             |
| Virtual Hosts                                                                                                    | Back Next Finish Cancel                                                                   |                            |                                                                    |                                             |
| Work Managers<br>Startup and Shutdown Classes                                                                                                    |                                                                                           |                            |                                                                    |                                             |
| Deployments                                                                                                    |                                                                                           |                            |                                                                    |                                             |
| Services                                                                                                    |                                                                                           |                            |                                                                    |                                             |
|                                                                                                    |                                                                                           |                            |                                                                    |                                             |
| -                                                                                                    |                                                                                           |                            |                                                                    |                                             |
| Change Center                                                                                                    | Home Log Out Preferences      Record Help                                                 |                            | agers >WorkManager-0 >Summary of Work Managers >MaxThreadsCon      | Welcome, weblogic Connected to: FCUBSDomain |
| View changes and restarts No pending changes exist. Click the Release                                                                                                    | Environment >Summary of Servers >Summary of Work M                                        |                            |                                                                    | contract a contract y durinitiery of        |
| Configuration button to allow others to edit<br>the domain.                                                                                                    | Create a New Work Manager Component                                                       |                            |                                                                    |                                             |
| Lock & Edit                                                                                                    | Back Next Finish Cancel                                                                   |                            |                                                                    |                                             |
| Release Configuration                                                                                                    | Select deployment targets                                                                 |                            |                                                                    |                                             |
| Domain Structure                                                                                                    | You can target the Work Manager to any of these We                                        | bLogic Server instances or | Clusters. Select the same targets on which you will deploy applica | itions that reference the Work Manager.     |
| FCUBSDomain                                                                                                    | Available targets :                                                                       |                            |                                                                    |                                             |
| Environment<br>Servers                                                                                                    |                                                                                           |                            | _                                                                  |                                             |
| Clusters     Coherence Clusters                                                                                                    | Servers                                                                                   |                            |                                                                    |                                             |
| Machines                                                                                                    | AdminServer                                                                               |                            |                                                                    |                                             |
| Virtual Hosts<br>Work Managers                                                                                                    |                                                                                           |                            | 1                                                                  |                                             |
| Startup and Shutdown Classes                                                                                                    | Clusters                                                                                  |                            | 4                                                                  |                                             |
| Deployments     Services                                                                                                    | Cluster-App                                                                               |                            |                                                                    |                                             |
| Security Realms                                                                                                    | All servers in the cluster                                                                |                            |                                                                    |                                             |
| Interoperability     The constant of the constant of the | Cluster-JMS                                                                               |                            | ]                                                                  |                                             |
| How do I                                                                                                    | All servers in the cluster                                                                |                            |                                                                    |                                             |
| Create application-scoped constraints                                                                                                    |                                                                                           |                            | _                                                                  | [                                           |
| Create application-scoped request classes                                                                                                    | Back Next Finish Cancel                                                                   |                            |                                                                    |                                             |
| Create application-scoped Work Managers                                                                                                    |                                                                                           |                            |                                                                    | 1                                           |

|                                                                                                    | Administration Console 12c                                                                |                                                                 | ğ                                                                                                    |
|----------------------------------------------------------------------------------------------------|-------------------------------------------------------------------------------------------|-----------------------------------------------------------------|----------------------------------------------------------------------------------------------------|
| Change Center                                                                                                    | 🔒 Home Log Out Preferences 🔤 Record H                                                     | lelp                                                            | Welcome, weblogic Connected to: FCUBSDomain                                                                                                    |
| View changes and restarts                                                                                                    | Home >Summary of Work Managers >MaxThreads<br>Environment >Summary of Servers >Summary of |                                                                 | >Summary of Work Managers >MaxThreadsConstraint-0 >Summary of Servers >Summary of                                                                                |
| Pending changes exist. They must be activated<br>to take effect.                                                                                                   | Messages                                                                                  |                                                                 |                                                                                                    |
| Activate Changes                                                                                                    | Work Manager created successfully                                                         |                                                                 |                                                                                                    |
| Undo All Changes                                                                                                    | Summary of Work Managers                                                                  |                                                                 |                                                                                                    |
| Domain Structure FCUBSDomain  FCUBSDomain  FCUBSDomain  Custers  Coherence Clusters  Coherence Clusters  Virtual Hosts  Work Managers  Startup and Shutdow Classes | and thread constraints defined for this domai                                             | n.<br>nain level. You can also define application-level and mod | d by WebLogic Server instances. This page displays the global Work Managers, request classes<br>dule-level Work Managers.<br>Showing 1 to 1 of 1 Previous   Next |
| Deployments<br>                                                                                                    | □ Name ↔                                                                                  | Туре                                                            | Targets                                                                                                    |
|                                                                                                    | GWMDBWM<br>New Clone Delete                                                               | Work Manager                                                    | Cluster-App<br>Showing 1 to 1 of 1 Previous   Next                                                                                                    |
| How do I                                                                                                    |                                                                                           |                                                                 |                                                                                                    |
| Create application-scoped constraints                                                                                                    |                                                                                           |                                                                 |                                                                                                    |

### 2) Create new Max Thread Constraint and in the Count field give the desired thread count

| VIENACLE WEDLOGIC Server Adn                                  | ninistration Console 120                                                                                                    |                             | ΞΞ.                                        |  |
|---------------------------------------------------------------|----------------------------------------------------------------------------------------------------|-----------------------------|--------------------------------------------|--|
| Change Center                                                 | 😰 Home Log Out Preferences 🔤 Record Help                                                                                                    | Q                           | Welcome, weblogic Connected to: FCUBSDomai |  |
| View changes and restarts                                     | Home >Summary of Work Managers >MaxThreadsConstraint-0 >Summary of Work Managers >WorkManager-0 >Summary of Work Managers >MaxThreadsConstraint-0 >Summary of Servers >Summary of Servers >Servers >Servers >Servers >Servers >Servers >Servers >Serve |                             |                                            |  |
| Pending changes exist. They must be activated to take effect. | Create a New Work Manager Component                                                                                                    |                             |                                            |  |
| Activate Changes                                              | Back Next Finish Cancel                                                                                                    |                             |                                            |  |
| Undo All Changes                                              | Select Work Manager Definition type                                                                                                    |                             |                                            |  |
| Domain Structure                                              | What type of Work Manager, Request Class or Constr                                                                                                    | aint do you want to create? |                                            |  |
| FCUBSDomain                                                   | 🔘 Work Manager                                                                                                    |                             |                                            |  |
|                                                               | Response Time Request Class                                                                                                    |                             |                                            |  |
| Machines<br>Virtual Hosts                                     | Fair Share Request Class                                                                                                    |                             |                                            |  |
| Work Managers<br>Startup and Shutdown Classes                 | O Context Request Class                                                                                                    |                             |                                            |  |
| Deployments<br>Services                                       | Maximum Threads Constraint                                                                                                    |                             |                                            |  |
|                                                               | Minimum Threads Constraint                                                                                                    |                             |                                            |  |
| How do I                                                      | Capacity Constraint                                                                                                    |                             |                                            |  |
| Create application-scoped constraints                         | Back Next Finish Cancel                                                                                                    |                             |                                            |  |
| Create application-scoped request classes                     |                                                                                                    |                             |                                            |  |
| Create application-scoped Work Managers                       |                                                                                                    |                             |                                            |  |

| Change Center                                                    | 🟦 Home Log Out Preferences 🖾 Record Help                                                                                                    | ain |
|------------------------------------------------------------------|----------------------------------------------------------------------------------------------------|-----|
| View changes and restarts                                        | Home >Summary of Work Managers >MaxThreadsConstraint=0 >Summary of Work Managers >WorkManager=0 >Summary of Work Managers >MaxThreadsConstraint=0 >Summary of Servers >Summary of Servers |     |
| Pending changes exist. They must be activated<br>to take effect. | Create a New Work Manager Component                                                                                                    |     |
| Activate Changes                                                 | Back Next Finish Cancel                                                                                                    |     |
| Undo All Changes                                                 | Maximum Threads Constraint Properties                                                                                                    | -   |
| Domain Structure                                                 | The following properties will be used to identify your new Max Threads Request Class.                                                                                                    |     |
| FCUBSDomain                                                      | * Indicates required fields                                                                                                    |     |
|                                                                  | What would you like to name the new Maximum Threads Constraint?                                                                                                    |     |
| Coherence Clusters<br>Machines                                   | * Name: MaxThreadsConstraint-0                                                                                                    |     |
| Virtual Hosts<br>Work Managers<br>Startup and Shutdown Classes   | What is the maximum number of concurrent threads to allocate for requests? Enter either a fixed thread count or the name of a Data Source whose size will be used for the constraint.                                                                                                    | -   |
| Deployments<br>Services                                          | Count: 25                                                                                                    |     |
| Security Realms                                                  | Data Source:                                                                                                    |     |
| How do I                                                         | Back Next Finish Cancel                                                                                                    |     |
| Create application-scoped constraints                            |                                                                                                    |     |

| Hestogio serrer /                                                                                                    |                                                                                                    |                                                                                                    |                                                                                                    |                                                                                                    |
|----------------------------------------------------------------------------------------------------|----------------------------------------------------------------------------------------------------|----------------------------------------------------------------------------------------------------|----------------------------------------------------------------------------------------------------|----------------------------------------------------------------------------------------------------|
| Change Center                                                                                                    | î Home Log Out Preferences ⊵ Record Help                                                                                                    |                                                                                                    | Q Welcon                                                                                                    | e, weblogic Connected to: FCUBSDomain                                                                                                  |
| View changes and restarts                                                                                                    | Home >Summary of Work Managers >MaxThreadsConstraint0 >Summary of Work Managers >WorkManager-0 >Summary of Work Managers >MaxThreadsConstraint-0 >Summary of Servers >Summary of Servers > |                                                                                                    |                                                                                                    |                                                                                                    |
| Pending changes exist. They must be activated<br>to take effect.                                                                                                    | Create a New Work Manager Component                                                                                                    |                                                                                                    |                                                                                                    |                                                                                                    |
| Activate Changes                                                                                                    | Back Next Finish Cancel                                                                                                    |                                                                                                    |                                                                                                    |                                                                                                    |
| Undo All Changes                                                                                                    | Select deployment targets                                                                                                    |                                                                                                    |                                                                                                    |                                                                                                    |
| Domain Structure                                                                                                    |                                                                                                    | hl onic Server instances or                                                                                                    | r Clusters. Select the same targets on which you will deploy applications that r                                                                                                    | eference the Work Manager                                                                                                    |
| FCUBSDomain                                                                                                    | Available targets :                                                                                                    | budgie beiver instances of                                                                                                    | r clusters. Jerett the same targets on which you will deproy applications that i                                                                                                    | erence die work nanager.                                                                                                    |
| Coherence Clusters                                                                                                    | Servers                                                                                                    |                                                                                                    | 1                                                                                                    |                                                                                                    |
| Machines                                                                                                    |                                                                                                    |                                                                                                    | -                                                                                                    |                                                                                                    |
| Virtual Hosts                                                                                                    | AdminServer                                                                                                    |                                                                                                    |                                                                                                    |                                                                                                    |
| Startup and Shutdown Classes                                                                                                    | Clusters                                                                                                    |                                                                                                    |                                                                                                    |                                                                                                    |
| Deployments<br>Services                                                                                                    |                                                                                                    |                                                                                                    | -                                                                                                    |                                                                                                    |
| Security Realms                                                                                                    | Cluster-App                                                                                                    |                                                                                                    |                                                                                                    |                                                                                                    |
| Interoperability                                                                                                    | All servers in the cluster                                                                                                    |                                                                                                    |                                                                                                    |                                                                                                    |
| ± Diannostics                                                                                                    | Cluster-JMS                                                                                                    |                                                                                                    |                                                                                                    |                                                                                                    |
| How do I                                                                                                    | All servers in the cluster                                                                                                    |                                                                                                    |                                                                                                    |                                                                                                    |
| Create application-scoped constraints                                                                                                    |                                                                                                    |                                                                                                    | <b>_</b> ]                                                                                                    |                                                                                                    |
| Create application-scoped request classes                                                                                                    | Back Next Finish Cancel                                                                                                    |                                                                                                    |                                                                                                    |                                                                                                    |
| Create application-scoped Work Managers                                                                                                    |                                                                                                    |                                                                                                    |                                                                                                    |                                                                                                    |
|                                                                                                    |                                                                                                    |                                                                                                    |                                                                                                    |                                                                                                    |
|                                                                                                    |                                                                                                    |                                                                                                    |                                                                                                    |                                                                                                    |
|                                                                                                    |                                                                                                    |                                                                                                    |                                                                                                    |                                                                                                    |
| Change Center                                                                                                    | 🔒 Home Log Out Preferences 🛃 Record Help                                                                                                    |                                                                                                    | ۲. Welcom                                                                                                    | e, weblogic Connected to: FCUBSDomain                                                                                                  |
| Change Center<br>View changes and restarts                                                                                                    | Home >Summary of Work Managers >MaxThreadsConstrai                                                                                                    | nt-0 >Summary of Work Man                                                                                                    | Welcom agers >WorlManager-0 >Summary of Work Managers >MaxThreadsConstraint-0 >Su                                                                                                    |                                                                                                    |
| View changes and restarts<br>Pending changes exist. They must be activated                                                                                                    |                                                                                                    | nt-0 >Summary of Work Man                                                                                                    |                                                                                                    |                                                                                                    |
| View changes and restarts<br>Pending changes exist. They must be activated<br>to take effect.                                                                                                    | Home >Summary of Work Managers >MaxThreadsConstra<br>Environment >Summary of Servers > <b>Summary of Work</b>                                                                                                    | nt-0 >Summary of Work Man<br>Managers                                                                                          |                                                                                                    |                                                                                                    |
| View changes and restarts<br>Pending changes exist. They must be activated<br>to take effect.                                                                                                    | Hone >Summary of Work Managers >MaxThreadsConstra<br>Environment >Summary of Servers >Summary of Work<br>Messages<br>@ Maximum Threads Constraint created successful                                                                                                    | nt-0 >Summary of Work Man<br>Managers                                                                                          |                                                                                                    |                                                                                                    |
| View changes and restarts<br>Pending changes exist. They must be activated<br>to take effect.                                                                                                    | Home >Summary of Work Managers >MaxThreadsConsta<br>Environment >Summary of Servers >Summary of Work<br>Messages                                                                                                    | nt-0 >Summary of Work Man<br>Managers                                                                                          |                                                                                                    |                                                                                                    |
| View changes and restarts<br>Pending changes exist. They must be activated<br>to take effect.                                                                                                    | Hone >Summary of Work Managers >MaxThreadsConstra<br>Environment >Summary of Servers >Summary of Work<br>Messages<br>Maximum Threads Constraint created successful<br>Summary of Work Managers                                                                                                    | t-to⊃Summary of Work Man<br>Managers<br>Y                                                                                      |                                                                                                    | mmary of Servers >Summary of                                                                                                    |
| View changes and restarts Pending changes exist. They must be activated to take effect.                                                                                                    | Hone >Summary of Work Managers >MaxThreadsConstra<br>Environment >Summary of Servers >Summary of Work<br>Messages<br>Maximum Threads Constraint created successful<br>Summary of Work Managers                                                                                                    | t-to⊃Summary of Work Man<br>Managers<br>Y                                                                                      | agers >WorkManager-0 >Summary of Work Managers >MaxThreadsConstraint-0 >Su                                                                                                    | mmary of Servers >Summary of                                                                                                    |
| View changes and restarts<br>Pending changes exist. They must be activated<br>to take effect.                                                                                                    | Hone >Summary of Work Managers >MaxThreadsConstra<br>Environment >Summary of Servers >Summary of Work<br>Messages<br>Maximum Threads Constraint created successful<br>Summary of Work Managers<br>A Work Manager defines a set of request classes an                                                                                                    | nt-0 >Summary of Work Man<br>Managers<br>Y<br>d thread constraints that m                                                      | agers >WorkManager-0 >Summary of Work Managers >MaxThreadsConstraint-0 >Su<br>agers work performed by WebLogic Server instances. This page displays the g                                                     | mmary of Servers >Summary of                                                                                                    |
| View changes and restarts Pending changes exist. They must be activated to take effect.                                                                                                    | Hone >Summary of Work Managers >MaxThreadsConstra<br>Environment >Summary of Servers >Summary of Work<br>Messages<br>Maximum Threads Constraint created successful<br>Summary of Work Managers<br>A Work Manager defines a set of request classes an<br>and thread constraints defined for this domain.                                                                                                    | nt-0 >Summary of Work Man<br>Managers<br>Y<br>d thread constraints that m                                                      | agers >WorkManager-0 >Summary of Work Managers >MaxThreadsConstraint-0 >Su<br>agers work performed by WebLogic Server instances. This page displays the g                                                     | mmary of Servers >Summary of                                                                                                    |
| View changes and restarts Pending changes exist. They must be activated to take effect.                                                                                                    | Hone >Summary of Work Managers >MaxThreadsConstra<br>Environment >Summary of Servers >Summary of Work<br>Messages<br>Maximum Threads Constraint created successful<br>Summary of Work Managers<br>A Work Manager defines a set of request classes an<br>and thread constraints defined for this domain.                                                                                                    | nt-0 >Summary of Work Man<br>Managers<br>Y<br>d thread constraints that m                                                      | agers >WorkManager-0 >Summary of Work Managers >MaxThreadsConstraint-0 >Su<br>agers work performed by WebLogic Server instances. This page displays the g                                                     | mmary of Servers >Summary of                                                                                                    |
| View changes and restarts Pending changes exist. They must be activated to take effect. Undo All Changes Undo All Changes Domain Structure FCUSSDomain FCUSSDomain Convers Clusters Coherence Clusters Wachines | Hone >Summary of Work Managers >MaxThreadsConstra<br>Environment >Summary of Bevers >Summary of Work<br>Messages<br>Maximum Threads Constraint created successful<br>Summary of Work Managers<br>A Work Manager defines a set of request classes an<br>and thread constraints defined for this domain.<br>Global Work Managers are defined at the domain lev<br>Customize this table                                                                                                    | nt 0 >Summary of Work Man<br>Managers<br>y<br>J thread constraints that m<br>rel. You can also define app                      | agers >WorkManager-0 >Summary of Work Managers >MaxThreadsConstraint-0 >Su<br>agers work performed by WebLogic Server instances. This page displays the g                                                     | mmary of Servers >Summary of                                                                                                    |
| View changes and restarts Pending changes exist. They must be activated to take effect.                                                                                                    | Hone >Summary of Work Managers >MaxThreadsConstra<br>Environment >Summary of Servers >Summary of Work<br>Messages<br>Maximum Threads Constraint created successful<br>Summary of Work Managers<br>A Work Manager defines a set of request classes an<br>and thread constraints defined for this domain.<br>Global Work Managers are defined at the domain lev<br>Customize this table<br>Global Work Managers, Request Classes and C                                                                                                    | nt 0 >Summary of Work Man<br>Managers<br>y<br>J thread constraints that m<br>rel. You can also define app                      | agers >WorkManager-0 >Summary of Work Managers >MaxThreadsConstraint-0 >Su<br>agers work performed by WebLogic Server instances. This page displays the g                                                     | nmary of Servers >Summary of                                                                                                    |
| View changes and restarts Pending changes exist. They must be activated to take effect.                                                                                                    | Hone >Summary of Work Managers >MaxThreadsConstra<br>Environment >Summary of Bevers >Summary of Work<br>Messages<br>Maximum Threads Constraint created successful<br>Summary of Work Managers<br>A Work Manager defines a set of request classes an<br>and thread constraints defined for this domain.<br>Global Work Managers are defined at the domain lev<br>Customize this table                                                                                                    | nt 0 >Summary of Work Man<br>Managers<br>y<br>J thread constraints that m<br>rel. You can also define app                      | agers >WorkManager-0 >Summary of Work Managers >MaxThreadsConstraint-0 >Su<br>agers work performed by WebLogic Server instances. This page displays the g                                                     | mmary of Servers >Summary of                                                                                                    |
| View changes and restarts Pending changes exist. They must be activated to take effect.                                                                                                    | Hone >Summary of Work Managers >MaxThreadsConstra<br>Environment >Summary of Servers >Summary of Work<br>Messages<br>Maximum Threads Constraint created successful<br>Summary of Work Managers<br>A Work Manager defines a set of request classes an<br>and thread constraints defined for this domain.<br>Global Work Managers are defined at the domain lev<br>Customize this table<br>Global Work Managers, Request Classes and C                                                                                                    | nt 0 >Summary of Work Man<br>Managers<br>y<br>d thread constraints that m<br>rel. You can also define app<br><b>onstraints</b> | agers >WorkManager-0 >Summary of Work Managers >MaxThreadsConstraint-0 >Su<br>agers work performed by WebLogic Server instances. This page displays the g                                                     | nmary of Servers >Summary of                                                                                                    |
| View changes and restarts Pending changes exist. They must be activated to take effect.                                                                                                    | Hone >Summary of Work Managers >MaxThreadsCondra<br>Environment >Summary of Bevers >Summary of Work<br>Messages<br>Maximum Threads Constraint created successful<br>Summary of Work Managers<br>A Work Manager defines a set of request classes an<br>and thread constraints defined for this domain.<br>Global Work Managers are defined at the domain lev<br>Customize this table<br>Global Work Managers, Request Classes and C<br>New Cone Delete<br>Name &                                                                                                    | nt 0 >Summary of Work Man<br>Managers<br>y<br>d thread constraints that m<br>rel. You can also define app<br>onstraints        | agers >WorkManager-0 >Summary of Work Managers >MaxThreadsConstraint-0 >Su<br>nanage work performed by WebLogic Server instances. This page displays the g<br>plication-level and module-level Work Managers. | Innery of Servers >Summary of<br>Iobal Work Managers, request classes<br>Showing 1 to 2 of 2 Previous   Next                           |
| View changes and restarts Pending changes exist. They must be activated to take effect.                                                                                                    | Hone >Summary of Work Managers >MaxThreadsCondra<br>Environment >Summary of Bevers >Summary of Work<br>Messages<br>Maximum Threads Constraint created successful<br>Summary of Work Managers<br>A Work Manager defines a set of request classes an<br>and thread constraints defined for this domain.<br>Global Work Managers are defined at the domain lev<br>Customize this table<br>Global Work Managers, Request Classes and C<br>New Cone Delete<br>Name &<br>GWMDBWM                                                                                                    | the D-Summary of Work Man<br>Managers<br>y<br>d thread constraints that m<br>rel. You can also define app<br>onstraints        | agers >WorkManager-0 >Summary of Work Managers >MaxThreadsConstraint-0 >Su<br>nanage work performed by WebLogic Server instances. This page displays the g<br>plication-level and module-level Work Managers. | Innery of Servers >Summary of<br>Iobal Work Managers, request classes<br>Showing 1 to 2 of 2 Previous   Next<br>Targets<br>Cluster-App |
| View changes and restarts Pending changes exist. They must be activated to take effect.                                                                                                    | Hone >Summary of Work Managers >MaxThreadsConstra<br>Environment >Summary of Bevers >Summary of Work<br>Messages<br>Maximum Threads Constraint created successful<br>Summary of Work Managers<br>A Work Manager defines a set of request classes an<br>and thread constraints defined for this domain.<br>Global Work Managers are defined at the domain lev<br>Customize this table<br>Global Work Managers, Request Classes and C<br>New Cone Delete<br>Name<br>GWMDBWM<br>MaxThreadsConstraint-0                                                                                                    | the D-Summary of Work Man<br>Managers<br>y<br>d thread constraints that m<br>rel. You can also define app<br>onstraints        | agers >WorkManager-0 >Summary of Work Managers >MaxThreadsConstraint-0 >Su<br>nanage work performed by WebLogic Server instances. This page displays the g<br>plication-level and module-level Work Managers. | Iobal Work Managers, request classes Showing 1 to 2 of 2 Previous   Next Targets Cluster-App Cluster-App Cluster-App Cluster-App       |
| View changes and restarts Pending changes exist. They must be activated to take effect.                                                                                                    | Hone >Summary of Work Managers >MaxThreadsCondra<br>Environment >Summary of Bevers >Summary of Work<br>Messages<br>Maximum Threads Constraint created successful<br>Summary of Work Managers<br>A Work Manager defines a set of request classes an<br>and thread constraints defined for this domain.<br>Global Work Managers are defined at the domain lev<br>Customize this table<br>Global Work Managers, Request Classes and C<br>New Cone Delete<br>Name &<br>GWMDBWM                                                                                                    | the D-Summary of Work Man<br>Managers<br>y<br>d thread constraints that m<br>rel. You can also define app<br>onstraints        | agers >WorkManager-0 >Summary of Work Managers >MaxThreadsConstraint-0 >Su<br>nanage work performed by WebLogic Server instances. This page displays the g<br>plication-level and module-level Work Managers. | Innery of Servers >Summary of<br>Iobal Work Managers, request classes<br>Showing 1 to 2 of 2 Previous   Next<br>Targets<br>Cluster-App |

3) Modify the newly created workmanager and assign the Maximum Thread Constraint that is created in above step.

| View changes and restarts                                                                                                    | hime utantheadschuteart-0 sciencer of Wash Managers WashManager-0 sciencery of Bash Managers sMacTheadsCandhaid-0 sciencery of Servers sciencery of Servers and Servers sciencery of Servers and Servers and Serve |                                                           |                                                                                                    |  |  |
|----------------------------------------------------------------------------------------------------|----------------------------------------------------------------------------------------------------|-----------------------------------------------------------|----------------------------------------------------------------------------------------------------|--|--|
| Pending changes exist. They must be activated to take effect.                                                                            | Settings for GWHDBWH                                                                                                    |                                                           |                                                                                                    |  |  |
| Activate Changes                                                                                                    | Configuration Targets Notes                                                                                                    |                                                           |                                                                                                    |  |  |
| Undo All Changes                                                                                                    | (Sen                                                                                                    |                                                           |                                                                                                    |  |  |
| CUBSDemain -                                                                                                    | Use this page to define the request class                                                                                                    | ies and constraints for the selected global Work Nanager. |                                                                                                    |  |  |
| -Servers<br>B Clusters                                                                                                    | Name:                                                                                                    | (No value specified)                                      | The user-specified name of this Mbean instance. Here Info                                                                                                  |  |  |
| Coherence Ousters Notices Note Nets Work Managers Startup and Shubdown Classes Deployments Security Realma Proceses Security Realma      | 👩 Request Class:                                                                                                    | (None configured)                                         | A request class according with this Work Manager. This may be a<br>FairShareRequestClass, ResponseTimeRequestClass, or a<br>CostextRequestClass. Here Infa |  |  |
|                                                                                                    | 😸 Hinimum Threads Constraint:                                                                                                    | (None configured) • New                                   | The minimum number of threads allocated to resolve deadlocks. Hore Info.                                                                                   |  |  |
|                                                                                                    | Haximum Threads Constraint:                                                                                                    | (None configured)  • New                                  | The maximum number of concurrent threads that can be allocated to execute requests. Hore lafo                                                              |  |  |
| in Disconsting                                                                                                    | Capacity Constraint:                                                                                                    | (None configured)   New                                   | The total number of requests that can be quoted or executing before<br>WebLogic Server begins rejecting requests. Place Info                               |  |  |
| Create application-scoped constraints<br>Create application-scoped request classes                                                       | Stuck Thread Action:                                                                                                    | Use server default behavior *                             | Specify how stuck threads should be detected, and what action to take should they occur. Here before.                                                      |  |  |
| Create application-scoped Visik Managers     Create global constraints     Create global request classes     Create global Work Managers | Max Stock Thread Time:                                                                                                    | 0                                                         | . This after which a second ing thread is the<br>basis of at the ${\bf h}$ . Here ${\bf h} {\bf f} {\bf s}_{-}$                                            |  |  |
|                                                                                                    | Stuck Thread Count:                                                                                                    | 0                                                         | . Herefore, of shack threads after which the Weekbersger's shaddows. Here, ${\bf More}$                                                                    |  |  |
| iystem Status                                                                                                    | C Resume When Unitack                                                                                                    |                                                           | strating in master with ranges and the shall break uses shared. Here,<br>Man.                                                                              |  |  |
| reacts of Hunning Servers                                                                                                    | Save                                                                                                    |                                                           |                                                                                                    |  |  |

| WEDLOgic Server Ad                                                                                                    | dministration Console 12c                                                       |                                                       |                       |                                                                                                    |
|----------------------------------------------------------------------------------------------------|---------------------------------------------------------------------------------|-------------------------------------------------------|-----------------------|----------------------------------------------------------------------------------------------------|
| Change Center                                                                                                    | 🙆 Home Log Out Preferences 🔛 R                                                  | ecard Help                                            |                       | Welcome, weblogic Connected to: FCUBSDom                                                                                                    |
| New changes and restarts                                                                                                    | Hare > HarThreadsCondraint-0 > Summar<br>Servers > Summary of Work Managers > 0 |                                                       | Nanagers -MacThreodeO | initiality clammary of Sarvera is Sammary of Environment is Sammary of                                                                                       |
| Pending changes exist. They must be activated to take effect.                                                                                                    | Settings for GWMDBWM                                                            |                                                       |                       |                                                                                                    |
| Activate Changes                                                                                                    | Configuration Targets Notes                                                     |                                                       |                       |                                                                                                    |
| Undo All Changes                                                                                                    | Save                                                                            |                                                       |                       |                                                                                                    |
| Domain Structure                                                                                                    |                                                                                 |                                                       |                       |                                                                                                    |
| FCUBSDomain -                                                                                                    | Use this page to define the request d                                           | asses and constraints for the selected global Work Na | nager.                |                                                                                                    |
| E Environment<br>Servers<br>B-Clusters                                                                                                    | Name:                                                                           | (No value specified)                                  |                       | The user-specified name of this Milean instance. Here Info                                                                                                   |
| Coherence Clusters<br>Hackines<br>Work Hends<br>Work Hanagers<br>Startup and Shutdown Classes<br>Deployments<br>REServices<br>Security Realms<br>P. Tateropenability                                                            | Request Class:                                                                  | (None configured) • [New]                             |                       | A request class associated with this Work Nanager. This may be a<br>FairdhareFrequestClass, ResponseTimeRequestClass, or a<br>ContextRequestClass. Hore Info |
|                                                                                                    | 👩 Minimum Threads Constraint:                                                   | (None configured) + New                               |                       | The minimum number of threads allocated to resolve deadlocks. More bris-                                                                                     |
|                                                                                                    | de Maximum Threads Constraint;                                                  | MaxThreadsConstraint-0 • Mex                          | כ                     | The maximum number of concurrent threads that can be allocated to execute requests. Hore befa                                                                |
| How do L                                                                                                    | Capacity Constraint:                                                            | (None configured) * time:                             |                       | The total number of requests that can be queued or executing before<br>WebLopic Server begins rejecting requests. More Info                                  |
| Create application-scoped constraints     Create application-scoped request classes     Create application-scoped Work Managers     Create global constraints     Create global request classes     Create global Work Managers | de Stuck Thread Action:                                                         | Use server default behavior                           |                       | Specify how stuck threads should be detected, and what action to take should they accur. Here lafe                                                           |
|                                                                                                    | Max Slack Thread Time:                                                          | 0                                                     |                       | True after which a seconding thread is decident as study. Here $lofe_{-}$                                                                                    |
|                                                                                                    | Stuck Thread Count:                                                             | 0                                                     |                       | Norther of study through after which the bindthamager is shallows. Here<br>below                                                                             |
| System Status                                                                                                    | 🔄 Bename When Omtuck                                                            |                                                       |                       | Multiple to many with manager over the shark threads seen descent. Here been                                                                                 |
| Health of Running Servers                                                                                                    | Save                                                                            |                                                       |                       |                                                                                                    |
| Failed (0)                                                                                                    | - man                                                                           |                                                       |                       |                                                                                                    |

4) Restart managed servers and notice the change in the number of consumers for the QUEUE's.

### 8.7 How High Availability is achieved

1) Application Server:

MDB\_MODULE and the GWEJB ear are deployed in a cluster. Cluster has 4 managed servers, if any server goes down then the messages are processed by other managed servers.

- JMS Provider: JMS is deployed on 2 managed servers, JMSServer1 and JMSServer2, if any one goes down other will handle the messages.
- FileStore: File store is a cluster file system or database where if one node goes down then other will handle the requests.
- DB Server: Database is installed in RAC mode where it has more than 1 node, if a node goes down then other nodes will handle messages.

## 8.8 How to setup for Scheduler/Notifications

The above document can be used for setting up JMS for scheduler/notifications but additional queues and connection factory needs to be created.

### 8.9 What other modules uses JMS Queue's

JMS is used by following modules, relevant queues and factories needs to be created additionally

- 1) EMS for swift messages
- 2) GI for upload
- 3) ELCM
- 4) BIP

### 8.10 References

- 1) FCUBS\_12.1\_Weblogic12c\_Middleware\_Practices.doc
- 2) GATEWAY\_Applications\_WL.doc
- 3) Resource\_Creation\_WL.doc

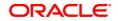

FCUBS JMS Cluster Configuration 12c [May] [2018] Version 14.1.0.0.0

Oracle Financial Services Software Limited Oracle Park Off Western Express Highway Goregaon (East) Mumbai, Maharashtra 400 063 India

Worldwide Inquiries: Phone: +91 22 6718 3000 Fax: +91 22 6718 3001 https://www.oracle.com/industries/financial-services/index.html

Copyright © 2007, 2018, Oracle and/or its affiliates. All rights reserved.

Oracle and Java are registered trademarks of Oracle and/or its affiliates. Other names may be trademarks of their respective owners.

U.S. GOVERNMENT END USERS: Oracle programs, including any operating system, integrated software, any programs installed on the hardware, and/or documentation, delivered to U.S. Government end users are "commercial computer software" pursuant to the applicable Federal Acquisition Regulation and agency-specific supplemental regulations. As such, use, duplication, disclosure, modification, and adaptation of the programs, including any operating system, integrated software, any programs installed on the hardware, and/or documentation, shall be subject to license terms and license restrictions applicable to the programs. No other rights are granted to the U.S. Government.

This software or hardware is developed for general use in a variety of information management applications. It is not developed or intended for use in any inherently dangerous applications, including applications that may create a risk of personal injury. If you use this software or hardware in dangerous applications, then you shall be responsible to take all appropriate failsafe, backup, redundancy, and other measures to ensure its safe use. Oracle Corporation and its affiliates disclaim any liability for any damages caused by use of this software or hardware in dangerous applications.

This software and related documentation are provided under a license agreement containing restrictions on use and disclosure and are protected by intellectual property laws. Except as expressly permitted in your license agreement or allowed by law, you may not use, copy, reproduce, translate, broadcast, modify, license, transmit, distribute, exhibit, perform, publish or display any part, in any form, or by any means. Reverse engineering, disassembly, or decompilation of this software, unless required by law for interoperability, is prohibited.

The information contained herein is subject to change without notice and is not warranted to be error-free. If you find any errors, please report them to us in writing.

This software or hardware and documentation may provide access to or information on content, products and services from third parties. Oracle Corporation and its affiliates are not responsible for and expressly disclaim all warranties of any kind with respect to third-party content, products, and services. Oracle Corporation and its affiliates will not be responsible for any loss, costs, or damages incurred due to your access to or use of third-party content, products.